# PENGEMBANGAN SISTEM TEMPAT SAMPAH PINTAR BERBASIS *INTERNET OF THINGS* (*IOT*)

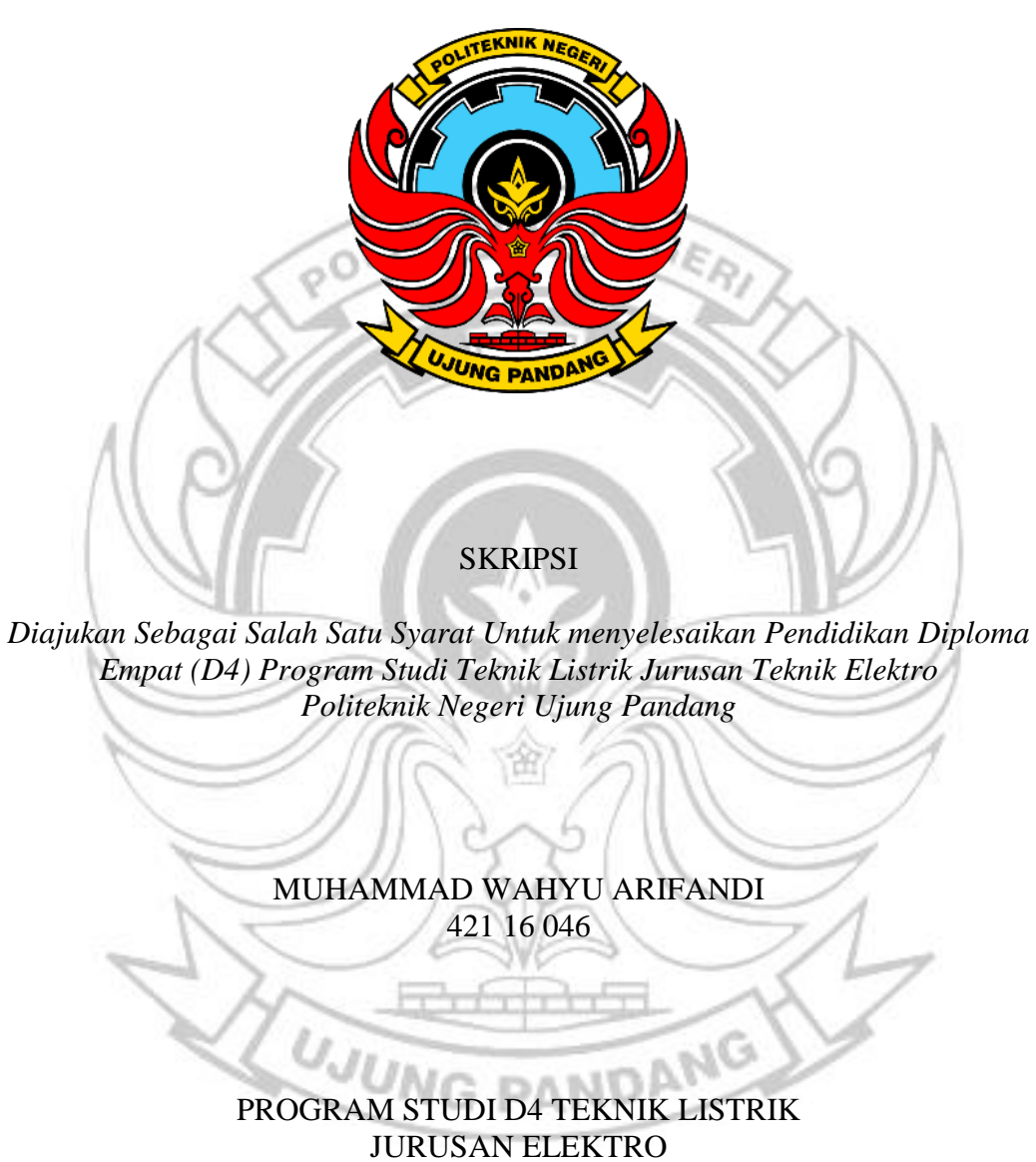

POLITEKNIK NEGERI UJUNG PANDANG MAKASSAR 2020

## HALAMAN PERSETUJUAN

Skripsi dengan judul Pengembangan Sistem Tempat Sampah Pintar Berbasis Internet Of Things (IoT) oleh Muhammad Wahyu Arifandi NIM 42116046 telah layak dan siap untuk diseminarkan.

Makassar,

2020

Menyetujui. Dosen Pengarah I

Hamdani, S.T.,M.T. NIP. 19650707 199011 1 001

Dosen Pengarah II

Ashan AR. S.T., M.T. NIP. 19791209 200812 1 001

Mengetahui Kondinator Program Studi 03 201504 1 003

**ii** 

٠

### HALAMAN PENERIMAAN

Pada hari ini Rabu, 29 Juli 2020, Tim Peguji Ujian Sidang Skripsi telah menerima dengan baik skripsi oleh mahasiswa Muhammad Wahyu Arifandi, Nomor Induk Mahasiswa 421 16 046, dengan judul Pengembangan Sistem Tempat Sampah Pintar Berbasis Internet of Things.

Makassar, 29 Juli 2020

Tim Penguji Ujian Sidang Skripsi:

- 1. A. Wawan Indrawan, S.ST., M.Eng.
- Agus Salim, S.T., M.T.  $\mathbf{z}$
- Dr. Alimin, M.Pd.  $3$
- Nandy Rizaldi Najib, S.T., M.T.  $4-$
- Hamdani, S.T.,M.T.  $5.$
- Ashar AR. S.T.,M.T. 6.

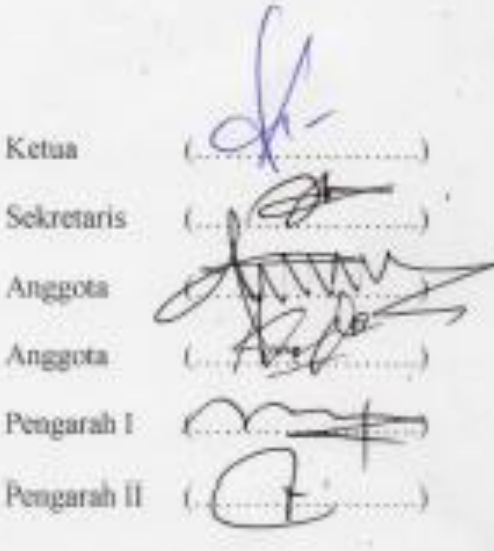

#### **KATA PENGANTAR**

<span id="page-3-0"></span>Puji syukur penulis panjatkan kehadirat Allah SWT yang sudah melimpahkan rahmat, taufik, dan hidayah-Nya sehingga penulis dapat menyelesaikan penulisan skripsi dengan judul **"PENGEMBANGAN SISTEM** 

### **TEMPAT SAMPAH PINTAR BERBASIS** *INTERNET OF THINGS* **(***IOT***)".**

Dalam penulisan skripsi ini cukup sering penulis temui berbagai hambatan dan rintangan, tapi berkat bimbingan, pertolongan, nasihat serta saran dari semua pihak akhirnya penulis dapat menyelesaikan pembuatan skripsi ini.

Walaupun begitu, penulis tahu masih terdapat banyak keterbatasan dan kekurangan dalam penulisan skripsi ini, maka dari itu penulis menerima berbagai saran dan kritik yang membangun agar dimasa yang akan datang tulisan ini dapat menjadi lebih baik lagi. Pada kesempatan ini penulis juga mengucapkan terima kasih yang sebesar-besarnya kepada:

- 1. Prof. Dr. Ir. Muhammad Anshar, M.Si., Ph.D., selaku Direktur Politeknik Negeri Ujung Pandang;
- 2. Ahmad Rizal Sultan S.T.,M.T.,Ph.D. selaku Ketua Jurusan Teknik Eketro Politeknik Negeri Ujung Pandang;
- 3. Sofyan Tato, S.T., M.T., selaku Ketua Program Studi Diploma IV Teknik Listrik Jurusan Teknik Elektro Politeknik Negeri Ujung Pandang;
- 4. Hamdani, S.T., M.T. Selaku Pengarah I yang telah membimbing penulis dalam menyelesaikan skripsi ini;
- 5. Ashar AR. S.T., M.T. Selaku Pengarah II yang telah memberikan masukan berupa kritik dan saran dalam pengerjaan skripsi ini;
- 6. Seluruh dosen dan staff Jurusan Teknik Elektro Politeknik Negeri Ujung Pandang, khususnya Program Studi Diploma IV Teknik Listrik;
- 7. Orang tua tercinta yang telah memberi doa dan dukungan kepada penulis baik dari segi moril maupun materil;
- 8. Seluruh teman-teman seperjuangan D4 Listrik kelas B angkatan 2016 terkhusus kepada saudara A. Arief Sultan Ridha Said dan Abdul Musawwir yang telah memberikan *support* serta semangat untuk penulis; dan
- 9. Semua pihak yang tidak sempat penulis sebutkan namanya, namun telah membantu penulis dalam menyelesaikan studi, terima kasih banyak.

Akhirnya penulis menyampaikan terima kasih kepada semua pihak, semoga Allah Subhanahu Wa Ta'ala senantiasa memberikan ganjaran pahal yag setimpal. Harapan penulis semoga hasil penyusunan skripsi ini memberikan manfaat bagi pengembangan ilmu pengetahuan dan semoga tulisan ini ada manfaatnya khususnya bagi penulis dan umumnya untuk kita semua.

Makassar, 29 Juli 2020 **UJUNG** Penulis

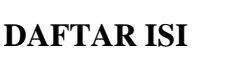

<span id="page-5-0"></span>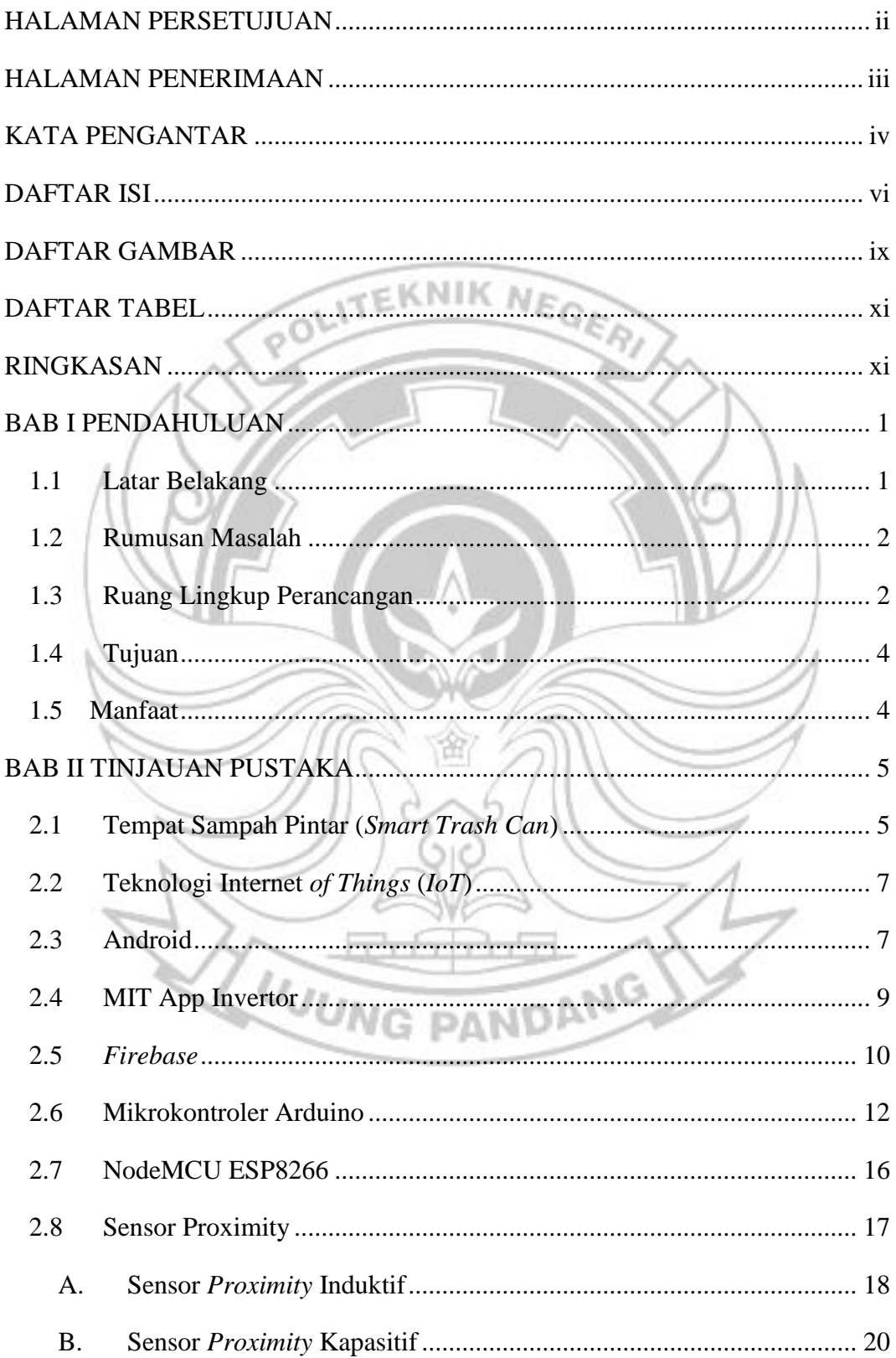

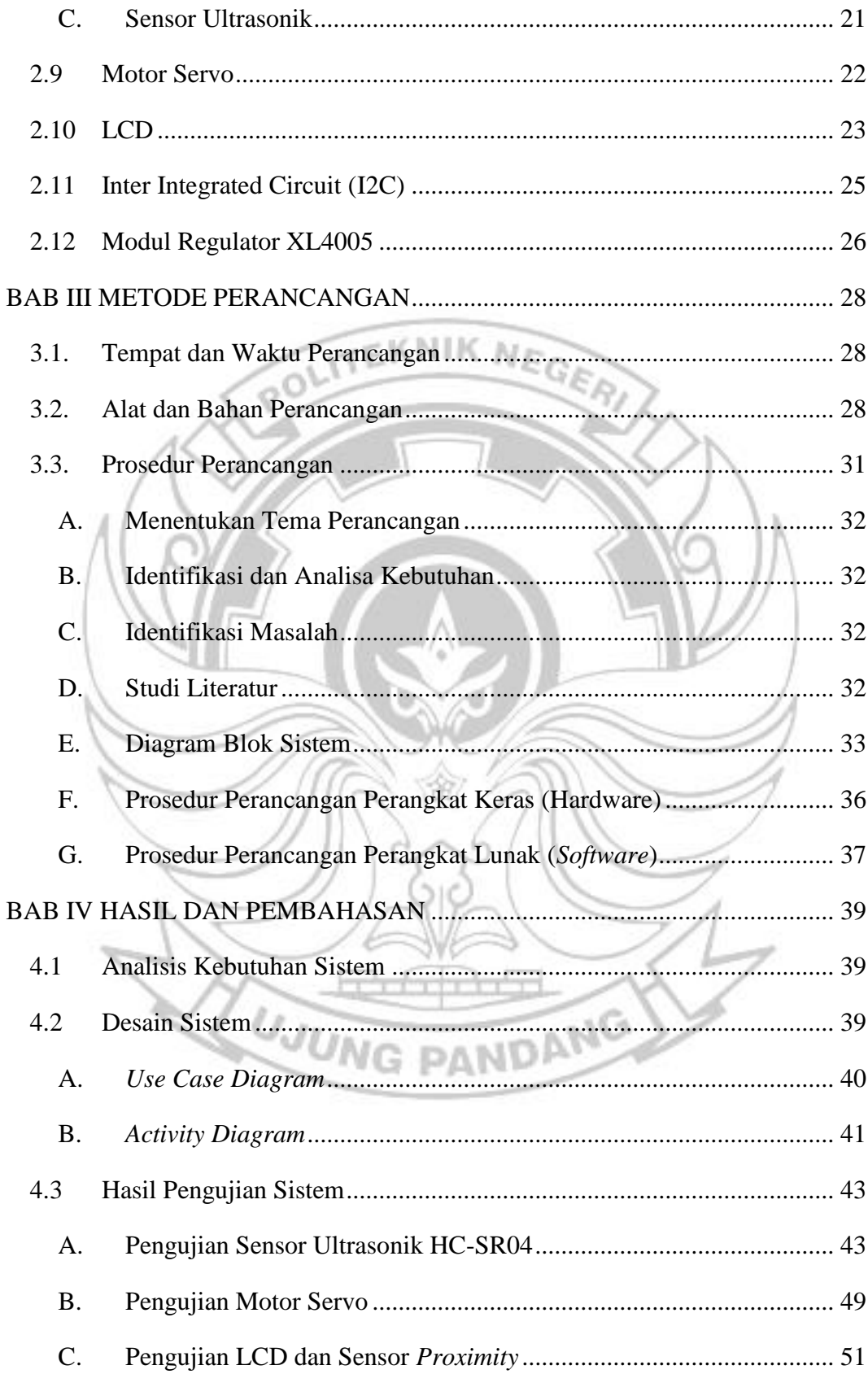

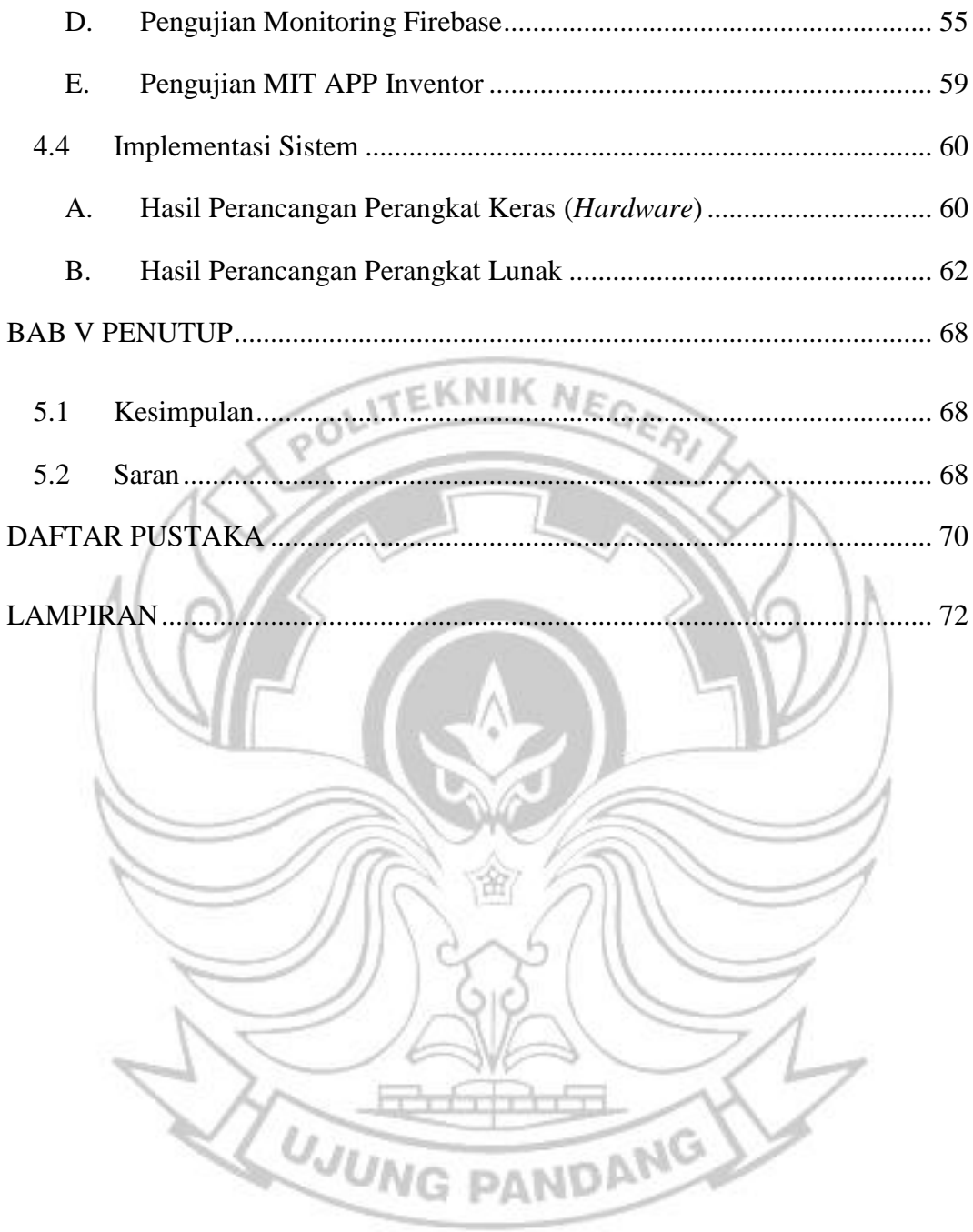

## **DAFTAR GAMBAR**

<span id="page-8-0"></span>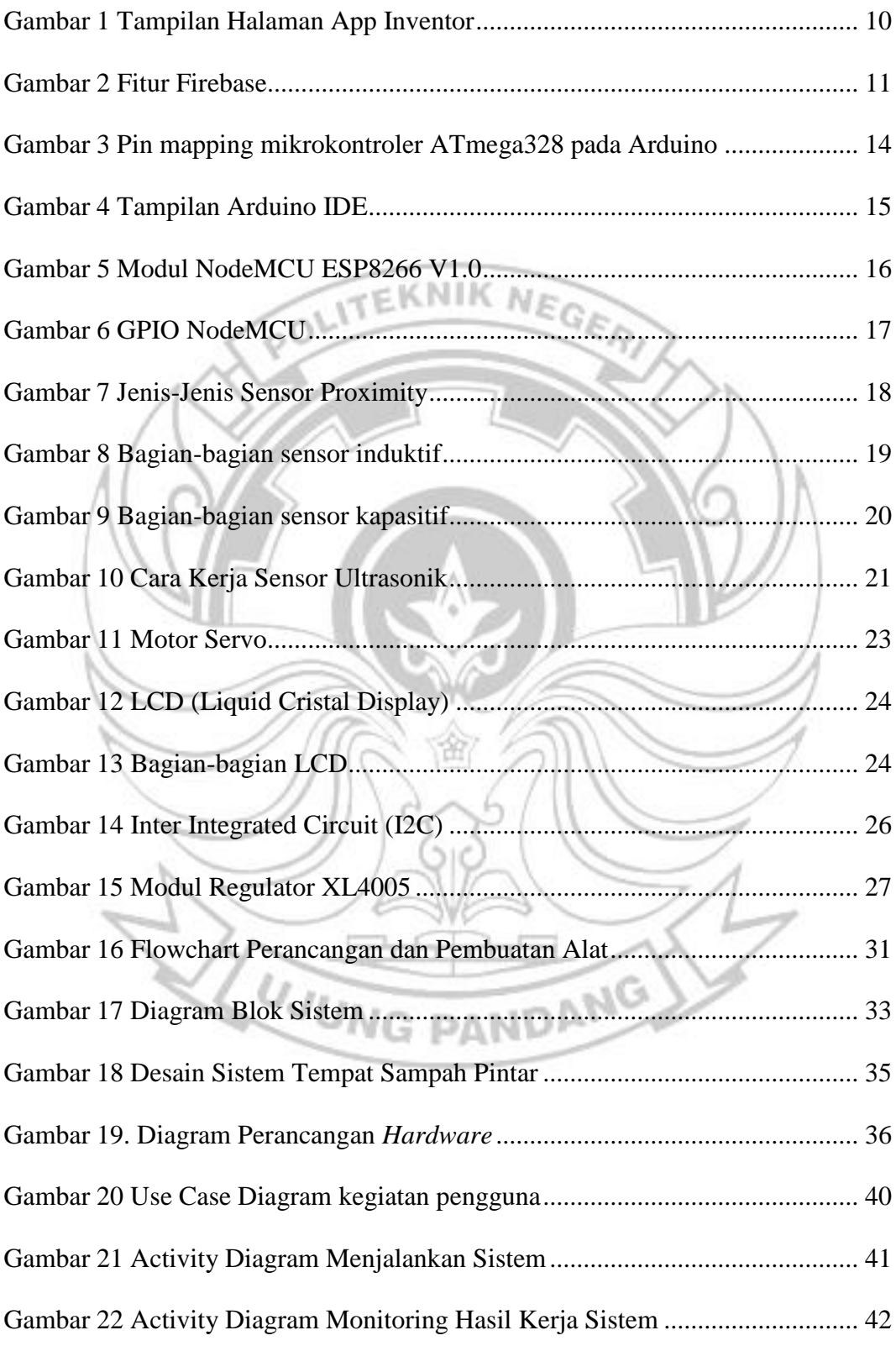

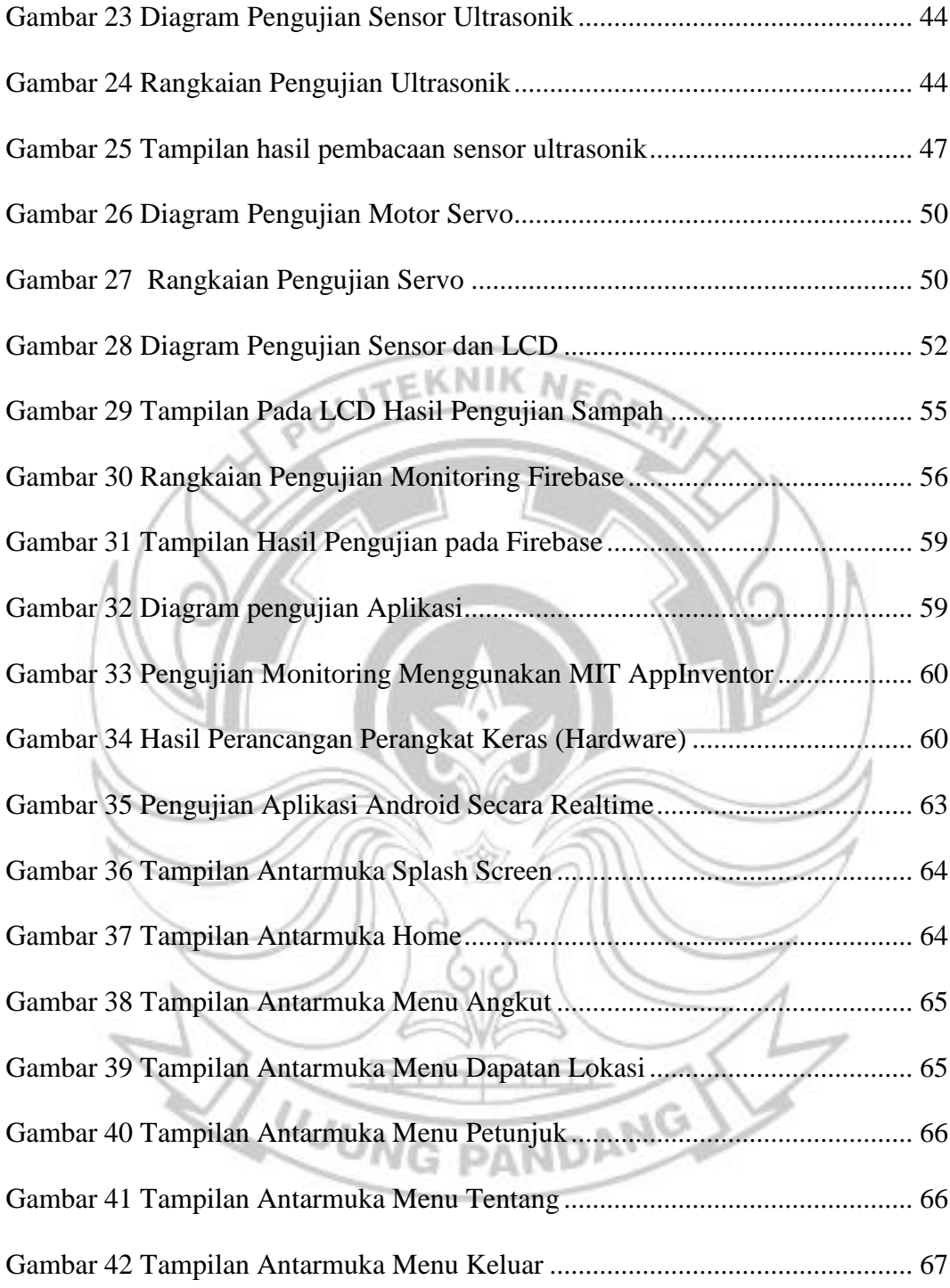

# **DAFTAR TABEL**

<span id="page-10-0"></span>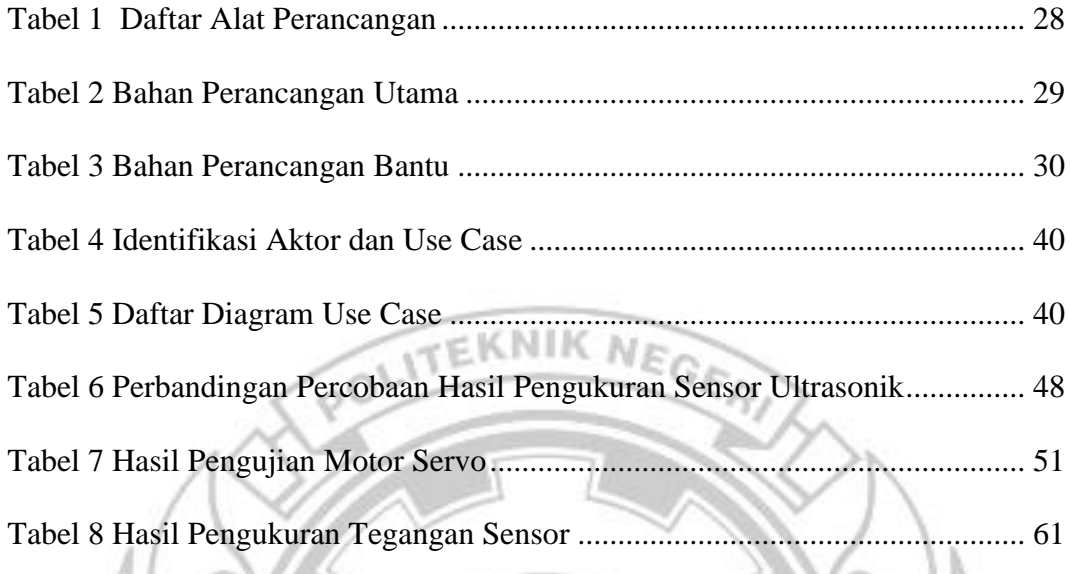

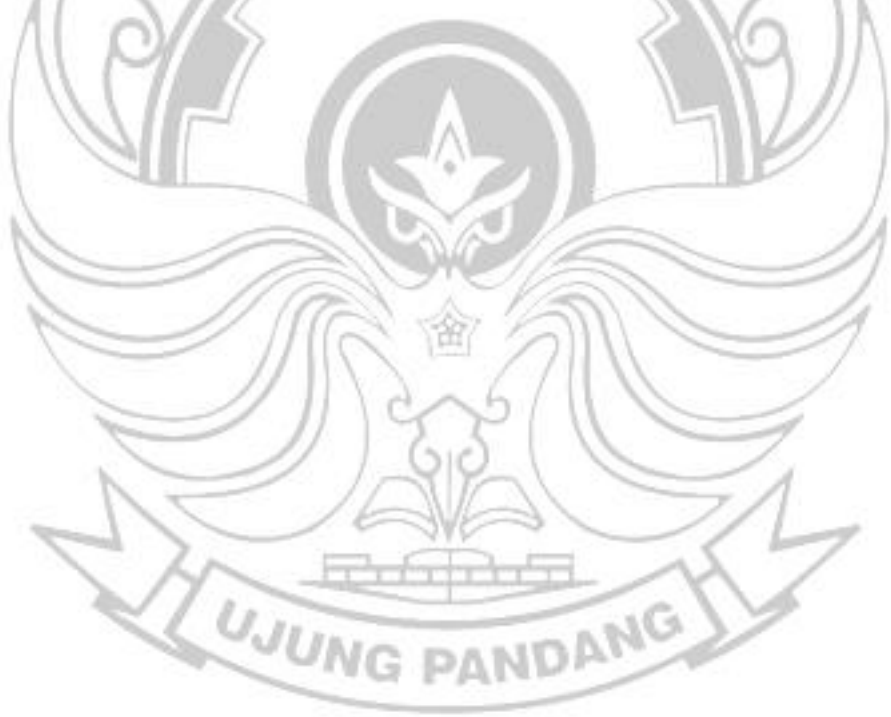

#### **RINGKASAN**

Kurangnya kesadaran sebagian masyarakat menjadi salah satu penyebab pemerintah harus memberikan perhatian khusus dalam masalah penanganan sampah. Sistem pengangkutan sampah yang dilakukan dengan jadwal tertentu menyebabkan kemungkinan penumpukan sampah tanpa penanganan yang cepat. Melihat perkembangan teknologi berupa konektivitas *internet* dari berbagai perangkat elektronik, maka penerapan konsep *IoT* (*Internet of Things*) diharapkan bisa menjadi solusi pada permasalahan penanganan sampah.

Tempat Sampah Pintar (*Smart Trash Can*) merupakan istilah untuk tempat sampah yang mempunyai fitur dengan fungsi yang lebih dari tempat sampah pada umumnya. Perancangan sistem penanganan masalah sampah ini menggunakan mikrokontroler Arduino UNO dan NodeMCU ESP8266 sebagai pengolah data, sensor induktif, kapasitif dan sensor ultrasonik sebagai parameter tempat sampah penuh. Hasil dari sensor tersebut kemudian dikirimkan ke firebase untuk diolah dan dikirimkan ke *smartphone* android sebagai pemberitahuan untuk segera menangani tempat sampah yang telah penuh.

Penelitian ini menggunakan metode penelitian kualitatif dan pengujian yang dilakukan adalah pengujian *blackbox* yang berfokus pada persyaratan fungsioanal perangkat lunak. Hasil dari penelitian ini adalah sebuah sistem smart trash can berbasis *Internet of Things* (*IoT*). Adapun kelebihan sistem ini yaitu tempat sampah akan memilah sampah berdasarkan jenis sampah dan juga ketika tempat sampah full sistem akan mendeteksi dan memberikan lokasi.

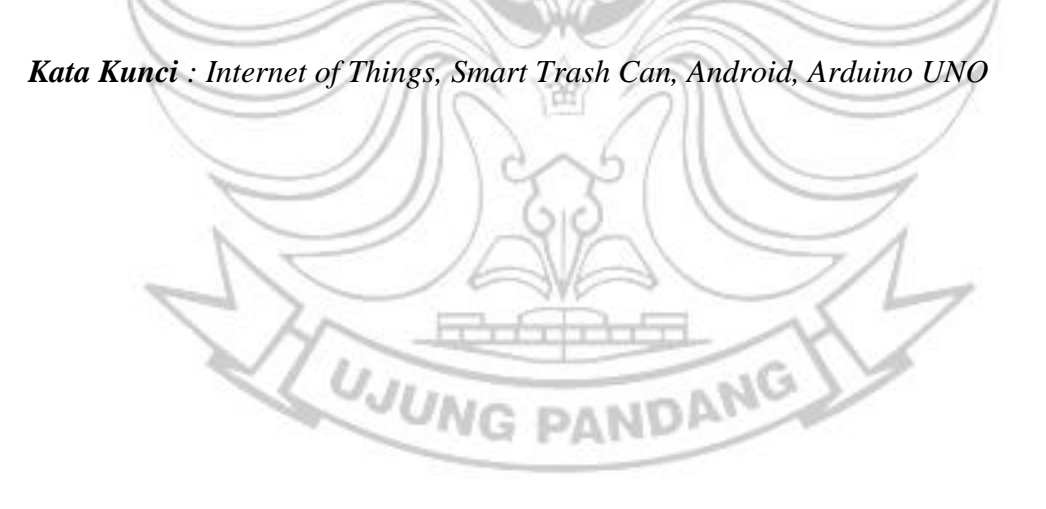

#### **BAB I PENDAHULUAN**

#### <span id="page-12-1"></span><span id="page-12-0"></span>**1.1 Latar Belakang**

Sampah merupakan masalah yang sering menjadi trending topik di hampir semua negara berkembang maupun negara-negara maju di dunia. Masalah sampah adalah masalah yang umum dan telah menjadi fenomena universal di berbagai belahan dunia manapun termasuk menjadi masalah bagi kota-kota besar di Indonesia (Muhammad Mukrim, 2016). Peningkatan jumlah penduduk menghasilkan dampak serius terhadap semua aspek dalam suatu wilayah atau kota. Masalah lingkungan merupakan salah satu dampak yang ditimbulkan.

Masih kurangnya kepedulian sebagian masyarakat terhadap kebersihan lingkungan menyebabkan permasalahan sampah masih menjadi persoalan serius bagi pemerintah. Sampah yang berserakan dimana-mana dan tampak tidak ditangani dengan baik padahal telah ditempatkan tempat sampah pada hampir di semua tempat. Contoh kecilnya disekitar kita seperti lingkungan kampus, pasar, dan disekitar perumahan-perumahan.

Permasalahan sampah akan semakin serius jika tidak segera menerapkan penanganan yang tepat. Jika sampah masih berserakan dan buruk pengelolaannya maka dampaknya kembali kepada lingkungan masyarakat itu sendiri seperti dapat menyebabkan tersumbatnya drainase dan sungai serta dapat menimbulkan penyakit. Maka peran masyarakat juga dibutuhkan untuk mewujudkan lingkungan yang bersih dan sehat.

Perkembangan teknologi juga menyentuh aspek kepedulian terhadap lingkungan. Maka dari itu diperlukan sebuah sistem yang mempermudah masyarakat dalam menangani permasalahan sampah dengan memanfaatkan teknologi sekarang. Dengan adanya tempat sampah pintar atau biasa disebut sebagai *smart trash can*, Tempat sampah yang dulunya mempunyai fungsi tunggal dengan menampung sampah saja kini telah dipadukan dengan teknologi dengan menambahkan fungsi tertentu di dalamnya. Seperti membuka secara otomatis hingga proses pemilahan secara otomatis dan dipadukan dengan teknologi *Internet of Things* (*IoT*) yang memberikan informasi status keadaan sampah melalui aplikasi. Oleh karena itu perancangan Sistem Tempat Sampah Pintar ini diharapkan dapat menangani atau mengurangi masalah pengolaan sampah yang ada pada sekitar kita.

### <span id="page-13-0"></span>**1.2 Rumusan Masalah**

- 1. Bagaimana merancang Sistem Tempat Sampah Pintar dengan menggunakan teknologi Android yang disinkronasikan dengan Mikrokontroler?
- 2. Bagaimana memonitoring Sistem Tempat Sampah Pintar melalui **PANDA!** aplikasi pada Android?

#### <span id="page-13-1"></span>**1.3 Ruang Lingkup Perancangan**

Agar tidak menyimpang dari tujuan yang diharapkan, penulis menetapkan ruang lingkup perancangan alat ini sebagai berikut :

1. Membahas bagaimana Sistem kerja Tempat Sampah Pintar dengan menggunakan teknologi Android dan Mikrokontroler

- 2. Sistem Tempat Sampah Pintar ini mendeteksi sampah jenis Logam, Basah, dan Kering.
- 3. Dalam pengujian alat ini dalam bentuk prototipe.
- 4. Mikrokontroler yang digunakan berupa Arduino UNO dan NodemcuESP8266 yang dilengkapi sensor *proximity*, motor servo, dan LCD.
- 5. Sensor proximity yang digunakan yaitu *inductive, capacitive* dan ultrasonik.
- 6. Sensor ultrasonik untuk mendeteksi penuh atau tidaknya tempat sampah dan juga untuk mendeteksi ada objek yang mendekat pada tempat sampah sehingga penutup dari tempat sampah dapat membuka dengan bantuan motor servo.
- 7. Sensor *proximity inductive* dan *capacitive* digunakan untuk mendeteksi jenis sampah.
- 8. Sistem ini akan memperlihatkan status tempat sampah pada *smartphone* ketika tempat sampah terdeteksi telah penuh atau tidak.
- 9. Data tempat sampah yang telah penuh akan diinput dalam *database*  dilengkapi dengan lokasi tempat sampah.
- 10. Tidak dapat membaca objek secara bersamaan.
- 11. Tidak dapat mengetahui informasi jumlah sampah yang masuk dengan aplikasi Android.

### <span id="page-15-0"></span>**1.4 Tujuan**

- 1. Merancang Sistem Tempat Sampah Pintar dengan menggunakan teknologi Android yang disinkronasikan ke Mikrokontroler.
- 2. Memonitor Sistem Tempat Sampah Pintar melalui jaringan aplikasi pada Android.

### <span id="page-15-1"></span>**1.5 Manfaat**

- 1. Memudahkan dalam memonitor untuk mendapatkan informasi mengenai hasil kerja dari Sistem Tempat Sampah Pintar tanpa harus inspeksi ke lapangan.
- 2. Dapat memberikan suatu referensi yang berguna bagi dunia akademis khususnya dalam penelitian yang akan dilaksanakan oleh para peneliti yang akan datang dalam hal perkembangan sistem operasi Android dan pemanfaatan Arduino UNO.

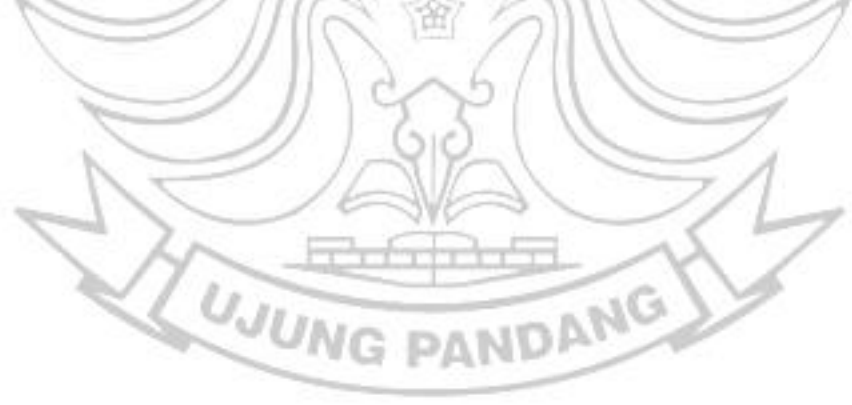

#### **BAB II TINJAUAN PUSTAKA**

### <span id="page-16-1"></span><span id="page-16-0"></span>**2.1 Tempat Sampah Pintar (***Smart Trash Can***)**

Tempat Sampah Pintar (*Smart Trash Can*) adalah istilah untuk tempat sampah yang mempunyai fitur dan fungsi yang berbeda dengan tempat sampah pada umumnya. Pada mumnya, tempat sampah harus dibuka secara manual namun ada juga tempat sampah yang menggunakan pedal untuk memudahkan buka tutup tempat sampah. Sedangkan pada tempat sampah pintar telah banyak dikembangkan dengan memadukan fungsi dan keunikan tersendiri. Salah satunya adalah tempat sampah yang hanya terbuka ketika objek memenuhi kriteria jarak untuk membuka tempat sampah.

Seperti halnya dengan tempat sampah biasa, tempat sampah pintar atau biasa dikenal dengan istilah *smart trash can* merupakan tempat untuk menampung sampah secara sementara, yang biasanya terbuat dari logam atau plastik. Dengan hadirnya tempat sampah pintar ini diharapkan dapat memberikan solusi penanganan sampah yang tepat. *smart trash can* atau tempat sampah pintar yang telah dikembangkan dengan penambahan sensor. Sensor tersebut mendeteksi ketika ada objek yang mendekat maka tempat sampah akan terbuka secara otomatis dan juga akan tertutup secara otomatis ketika sensor sudah tidak mendeteksi objek sesuai dengan jarak tertentu.

Pada pengembangan tempat sampah pintar ada yang dapat membedakan sampah sesuai dengan kategori atau jenisnya.

Sampah merupakan material sisa baik dari hewan, manusia, maupun tumbuhan yang tidak terpakai lagi dan dilepaskan ke alam dalam bentuk padatan, cair ataupun gas. Definisi sampah menurut Aswar A (dalam Angraini 2018:84). Adapun uraian jenis-jenis sampah berdasarkan sifatnya, yaitu :

A. Sampah Organik (Sampai Yang Bisa Diurai)

Dalam hal ini sampah yang mudah membusuk seperi sisa makanan, sayuran, daun-daun kering dan sebagainya. Sampah ini dapat diolah lebih lanjut menjadi kompos. Misalnya daun, kayu, kulit, telur, bangkai hewan, bangkai tumbuhan, kotoran hewan dan manusia, sisa makanan manusia, kardus, keratas dan lain-lainnya.

B. Sampah Anorganik (Sampah Yang Tidak Bisa Diurai)

Dalam hal ini sampah yang tidak mudah membusuk, seperti plastik wadah pembungkus makanan, kertas, plastik mainan, botol dan gelas minuman, kaleng dan sebagainya. Sampah ini dapat dijadikan sampah komersial atau sampah yang laku dijual untuk dijadikan produk lainnya.

Dalam pasal 12 ayat 1 Undang-Undang Pengelolaan Sampah, setiap orang diwajibkan melakukan pengelolaan atau memilah sampah dengan cara atau metode yang berwawasan lingkungan menurut Vesilind (dalam Fadhilah 2011:66) metode tersebut adalah metode 3P, yaitu :

- 1. Pengurangan Sampah (*Reduce*) dalam arti tidak membiarkan tumpukan sampah yang berlebihan.
- 2. Penggunaan Kembali (*Reuse*) yaitu menggunakan kembali sampah yang bisa digunakan sebagaimana mestinya.

3. Pendaur Ulangan (*Recycle*) yaitu metode pengelolaan atau memilah sampah untuk dijadikan bahan baku pembuatan produk baru.

#### <span id="page-18-0"></span>**2.2 Teknologi Internet** *of Things* **(***IoT***)**

Menurut Mahali (2016), *Internet of Things* (*IoT*) merupakan kumpulan benda-benda (*things*), berupa perangkat fisik (*hardware /embedded system*) yang mampu bertukar informasi antar sumber informasi, operator layanan NIK ataupun perangkat lainnya yang terhubung kedalam sistem sehingga dapat memberikan kemanfaatan yang lebih besar. Melalui *IoT* data akan dikumpulkan, dipertukarkan dan dianalisis untuk mendapatkan informasi yang bernilai terkait hubungan antar *things* tersebut.

Teknologi *IoT* memungkinkan pengendalian objek dari jarak jauh di seluruh infrastruktur jaringan yang ada dan mampu menciptakan peluang untuk integrasi antara dunia fisik dan sistem digital berbasis *cyber* sehingga dapat meningkatkan efisiensi, akurasi, dan manfaat ekonomi. Setiap objek/*things* mampu diidentifikasi melalui sistem komputasi yang tertanam dan mampu beroperasi dalam infrastruktur internet yang ada (Winasis, 2016). **UJUNG PANDANG** 

#### <span id="page-18-1"></span>**2.3 Android**

Android merupakan sistem operasi *handphone* yang bisa digunakan di *Smartphone* atau Tablet. Android menyediakan platform terbuka bagi para pengembang buat menciptakan aplikasi mereka sendiri untuk digunakan oleh bermacam peranti bergerak. Awalnya, Google Inc. Membeli Android Inc., pendatang baru yang membuat peranti lunak untuk ponsel. Kemudian untuk mengembangkan Android, dibentuklah Open Handset Alliance, konsorsium dari 34 perusahaan peranti keras, peranti lunak, dan telekomunikasi, termasuk Google, HTC, Intel, Motorola, Qualcomm, T-Mobile, dan Nvidia. Android adalah sistem operasi yang berbasis Linux untuk telepon seluler seperti telepon pintar dan komputer tablet. Android dikatakan komprehensif karena menyediakan semua *tools* dan *framework*s yang lengkap untuk pengembangan aplikasi pada suatu *mobile device*. Android memiliki 4 karakter sebagai berikut :

A. *Open source*

Android dibangun untuk benar-benar terbuka sehingga sebuah aplikasi dapat memanggil salah satu fungsi inti ponsel seperti membuat panggilan, mengirim pesan teks, menggunakan kamera, dan lain-lain. Android menggunakan sebuah mesin virtual yang dirancang khusus untuk mengoptimalkan sumber daya memori dan perangkat keras yang terdapat di dalam perangkat. Android merupakan *open source*, dapat secara bebas diperluas untuk memasukkan teknologi baru yang lebih maju pada saat teknologi tersebut muncul. Platform ini akan terus berkembang untuk ANG membangun aplikasi mobile yang inovatif.

B. Semua aplikasi dibuat sama

Android tidak memberikan perbedaan terhadap aplikasi utama dari telepon dan aplikasi pihak ketiga (*third-party application*). Semua aplikasi dapat dibangun untuk memiliki akses yang sama terhadap kemampuan sebuah telepon dalam menyediakan layanan dan aplikasi yang luas terhadap para pengguna.

C. Memecahkan hambatan pada aplikasi

Android memecah hambatan untuk membangun aplikasi yang baru dan inovatif. Misalnya, pengembang dapat menggabungkan informasi yang diperoleh dari web dengan data pada ponsel seseorang seperti kontak  $G_{\mathcal{F}}$ pengguna, kalender, atau lokasi geografis.

D. Pengembangan aplikasi yang cepat dan mudah

Android menyediakan akses yang sangat luas kepada pengguna untuk menggunakan *library* yang diperlukan dan *tools* yang dapat digunakan untuk membangun aplikasi yang semakin baik. Android memiliki sekumpulan *tools* yang dapat digunakan sehingga membantu para pengembang dalam meningkatkan produktivitas pada saat membangun aplikasi yang dibuat

### <span id="page-20-0"></span>**2.4 MIT App Invertor**

App Inventor adalah aplikasi web [sumber terbuka](https://id.wikipedia.org/wiki/Sumber_terbuka) yang awalnya dikembangkan oleh [Google,](https://id.wikipedia.org/wiki/Google) dan saat ini dikelola oleh [Massachusetts](https://id.wikipedia.org/wiki/Massachusetts_Institute_of_Technology)  [Institute of Technology](https://id.wikipedia.org/wiki/Massachusetts_Institute_of_Technology) (MIT). App Inventor memungkinkan pengguna baru untuk [memprogram komputer](https://id.wikipedia.org/wiki/Pemrograman_komputer) untuk menciptakan [aplikasi perangkat lunak](https://id.wikipedia.org/wiki/Aplikasi_perangkat_lunak) bagi [sistem operasi](https://id.wikipedia.org/wiki/Sistem_operasi) [Android.](https://id.wikipedia.org/wiki/Android_(sistem_operasi))

App Inventor menggunakan antarmuka grafis, serupa dengan [antarmuka pengguna](https://id.wikipedia.org/wiki/Antarmuka_pengguna) pada [Scratch](https://id.wikipedia.org/wiki/Scratch_(bahasa_pemrograman)) dan [StarLogo TNG,](https://id.wikipedia.org/w/index.php?title=StarLogo_TNG&action=edit&redlink=1) yang memungkinkan pengguna untuk men-*[drag](https://id.wikipedia.org/w/index.php?title=Drag-and-drop&action=edit&redlink=1)* dan *drop* objek visual untuk menciptakan aplikasi yang bisa dijalankan pada perangkat Android. Dalam menciptakan App Inventor, Google telah melakukan riset yang berhubungan dengan komputasi edukasional dan menyelesaikan lingkungan pengembangan online Google.

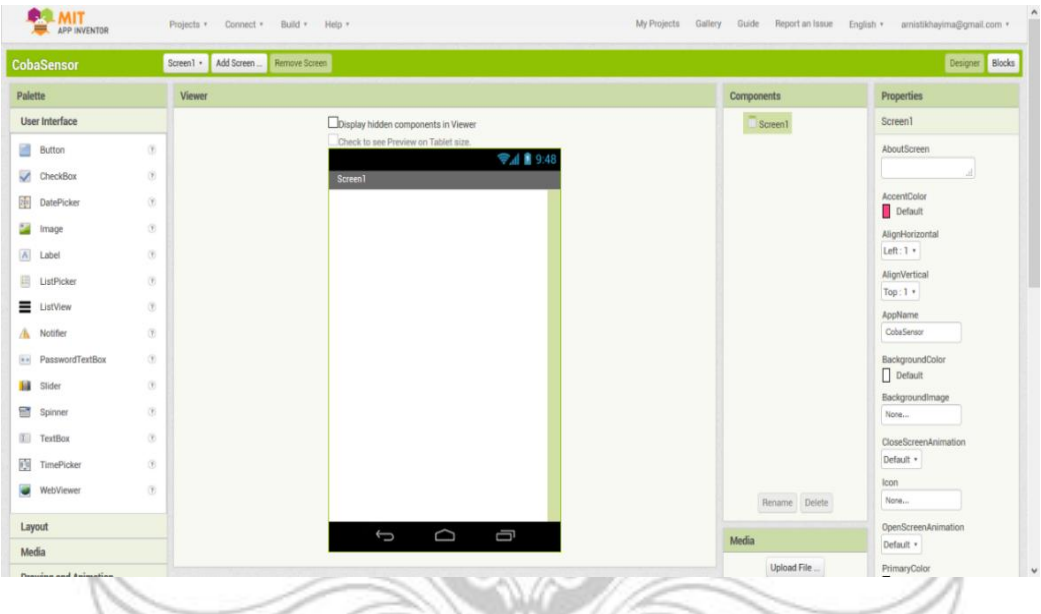

Gambar 1 Tampilan Halaman App Inventor (Sumber : [https://antares.id/id/mitappinventor2.html\)](https://antares.id/id/mitappinventor2.html)

### <span id="page-21-1"></span><span id="page-21-0"></span>**2.5** *Firebase*

*Firebase* adalah *Cloud Service Provider* dan *Backend as a Service* yang dimiliki oleh Google. Firebase merupakan solusi yang ditawarkan oleh Google untuk mempermudah dalam pengembangan aplikasi mobile maupun web. Kita tidak perlu membangun fitur-fitur yang dibuat pada backend dan infrastruktur dari awal sehingga kita dapat fokus untuk mengembangkan aplikasi yang berkualitas tinggi tanpa perlu mengeluarkan effort yang besar.

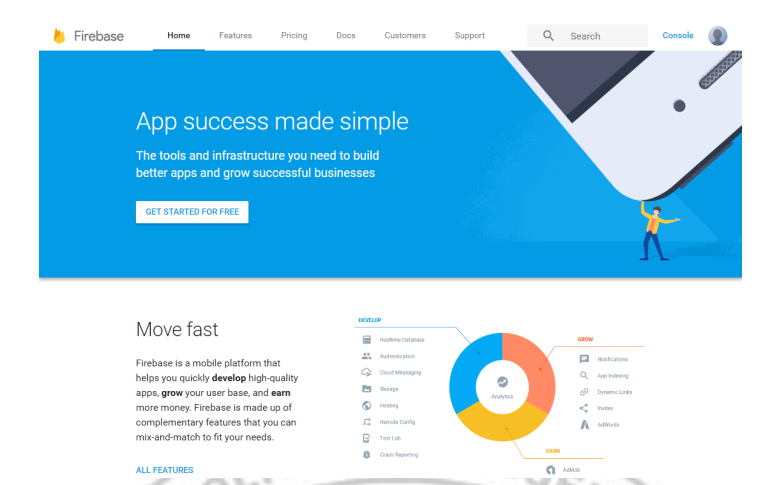

#### Gambar 2 Fitur *Firebase*

<span id="page-22-0"></span>(Sumber : [https://www.codepolitan.com/firebase-](https://www.codepolitan.com/firebase-database-dengan-net-5878d24064596)*database*-dengan-net-[5878d24064596\)](https://www.codepolitan.com/firebase-database-dengan-net-5878d24064596)

### A. *Realtime Database*

*Firebase Realtime Database* memungkinkan Anda untuk membuat aplikasi kolaboratif dan kaya fitur dengan menyediakan akses yang aman ke *database*, langsung dari kode sisi klien. Data disimpan di drive lokal. Bahkan saat offline sekalipun, peristiwa *realtime* terus berlangsung, sehingga pengguna akhir akan merasakan pengalaman yang responsif. Ketika koneksi perangkat pulih kembali, *Realtime Database* akan menyinkronkan perubahan data lokal dengan update jarak jauh yang terjadi selama klien offline, sehingga setiap perbedaan akan otomatis digabungkan.

*Realtime Database* menyediakan bahasa aturan berbasis ekspresi yang fleksibel, atau disebut juga Aturan Keamanan Firebase *Realtime Database*, untuk menentukan metode strukturisasi data dan kapan data dapat dibaca atau ditulis. Ketika diintegrasikan dengan *Firebase Authentication*, *developer* dapat menentukan siapa yang memiliki akses ke data tertentu dan bagaimana mereka dapat mengaksesnya.

#### C. Struktur Data

*Realtime Database* adalah *database* NoSQL, sehingga memiliki pengoptimalan dan fungsionalitas yang berbeda dengan *database* relasional. API *Realtime Database* dirancang agar hanya mengizinkan operasi yang dapat dijalankan dengan cepat. Hal ini memungkinkan Anda untuk membangun pengalaman *realtime* yang luar biasa dan dapat melayani jutaan pengguna tanpa mengorbankan kemampuan respons. Oleh karena itu, perlu dipikirkan bagaimana pengguna mengakses data, kemudian [buat struktur](https://firebase.google.com/docs/database/web/structure-data?hl=id)  [data sesuai dengan kebutuhan tersebut.](https://firebase.google.com/docs/database/web/structure-data?hl=id)

Pada *Realtime Database*, data disimpan sebagai JSON *objects,* sehingga struktur data yang disimpan pada *database* ini berupa JSON tree. Tidak seperti SQL *database* yang terdapat table-table atau *records*. Ketika data ditambahkan ke JSON tree, itu akan menjadi sebuah *node* di dalam struktur JSON yang ada dengan sebuah *associated key*. *Associated key* dapat berupa user id, *semantic names*, atau dapat dibuat secara otomatis dengan *[push\(\).](https://firebase.google.com/docs/reference/android/com/google/firebase/database/DatabaseReference#push())*

### <span id="page-23-0"></span>**2.6 Mikrokontroler Arduino**

### A. Pengertian Mikrokontroler Arduino

Arduino merupakan pengendali mikro *single-board* yang bersifat *opensource*, diturunkan dari *Wiring platform*, dirancang untuk memudahkan penggunaan elektronik dalam berbagai bidang (Sukarjadi, 2017). Analoginya, jika pada komputer anda otak utama adalah chip processor Intel Core i7 yang mengatur semua hardware, maka pada rangkaian mikrokontroler Arduino, chip ATmega328 adalah otaknya, yang mengatur

ألحم

komponen lain yang terhubung dengan nya (misal led, sensor, motor, dan sebagainya). Jika pada komputer dilengkapi dengan *software Operating System* seperti Windows sebagai "pengaturnya", pada mikrokontroler *software* berbentuk program yang langsung di "bakar" (*burn*) langsung pada chip mikrokontroler yang bersangkutan menggunakan *bootloader* sebagai pengaturnya.

Arduino adalah sebuah platform yang diciptakan untuk menyederhanakan proses rangkaian dan pemrograman mikrokontroler sehingga menjadi lebih mudah dipelajari. Platform ini disusun pada sebuah *software* yang disebut Arduino IDE. *Software* inilah yang membantu menjembatani antara bahasa mesin yang begitu rumit sehingga menjadi bahasa *logic* yang lebih mudah dimengerti manusia. Tujuan utama *software* ini adalah untuk memprogram mikrokontroler untuk melakukan tugas yang kita tentukan.

Pada platform Arduino, chip mikrokontroler yang populer digunakan adalah jenis ATmega buatan Atmel, baik itu ATmega168, ATmega328, ATmega1280, ATmega2560, dan lain - lain. Board Arduino didesain untuk mempermudah kita untuk melakukan pemrograman dan koneksi chip ATmega dengan komponen lainnya. Dengan board Arduino, baik itu Arduino UNO, Arduino Mega 2560, Arduino Nano, maupun Arduino Pro Mini, semua nya membantu untuk menyederhanakan proses membuat rangkaian mikrokontroler.

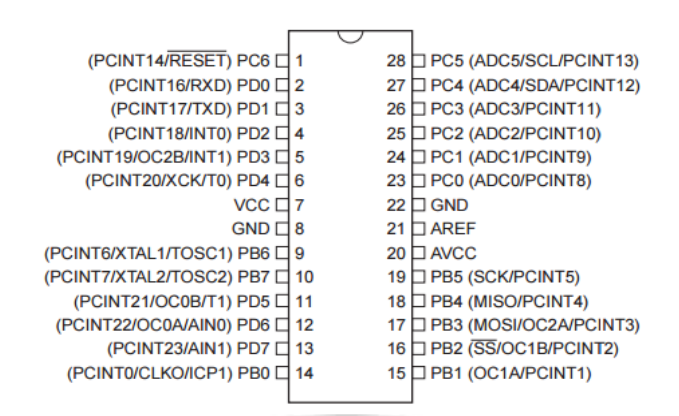

<span id="page-25-0"></span>Gambar 3 Pin mapping mikrokontroler ATmega328 pada Arduino (Sumber : [http://www.learningaboutelectronics.com/Articles/Atmega328](http://www.learningaboutelectronics.com/Articles/Atmega328-pinout.php/) [pinout.php/\)](http://www.learningaboutelectronics.com/Articles/Atmega328-pinout.php/)

## B. *Software* Arduino

Untuk pemrograman board Arduino Uno, digunakan *software* Arduino IDE. Menurut Sukarjadi (2017), IDE merupakan kependekan dari *Integrated Developtment Enviroenment,* atau secara bahasa mudahnya merupakan lingkungan terintegrasi yang digunakan untuk melakukan pengembangan. Disebut sebagai lingkungan karena melalui *software* inilah Arduino dilakukan pemrograman untuk melakukan fungsi-fungsi yang dibenamkan melalui *sintaks* pemrograman Mikrokontroler mulai dari menuliskan source program, kompilasi, upload hasil kompilasi, dan uji coba secara terminal serial.

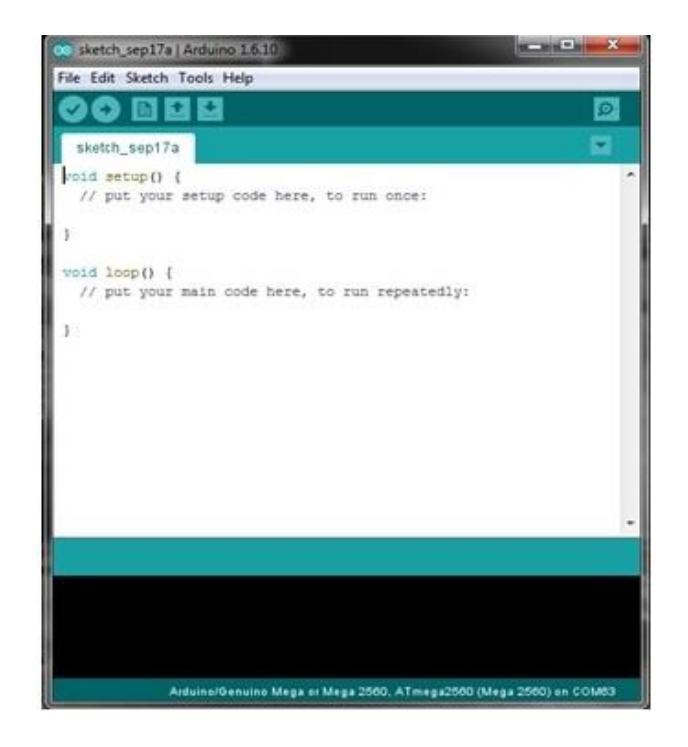

Gambar 4 Tampilan Arduino IDE (Sumber : [https://www.malavida.com/en/soft/arduino/#gref\)](https://www.malavida.com/en/soft/arduino/#gref)

<span id="page-26-0"></span>*Software* Arduino IDE terdiri dari:

- 1. *Editor* program, sebuah window yang memungkinkan pengguna menulis dan mengedit program dalam bahasa *Processing*.
- 2. *Compiler*, sebuah modul yang mengubah kode program (bahasa *Processing*) menjadi kode biner. Bagaimanapun sebuah mikrokontroler tidak akan bisa memahami bahasa *Processing*. Yang bisa dipahami oleh mikrokontroler adalah kode biner. Itulah sebabnyacompiler diperlukan dalam hal ini.
- 3. *Uploader*, sebuah modul yang memuat kode biner dari komputer ke dalam memory di dalam papan Arduino.

### <span id="page-27-0"></span>**2.7 NodeMCU ESP8266**

NodeMCU ESP8266 merupakan modul turunan pengembangan dari modul platform IoT (*Internet of Things*) keluarga ESP8266 tipe ESP-12. Secara fungsi modul ini hampir menyerupai dengan platform modul arduino, tetapi yang membedakan yaitu dikhususkan untuk "*Connected to Internet*".

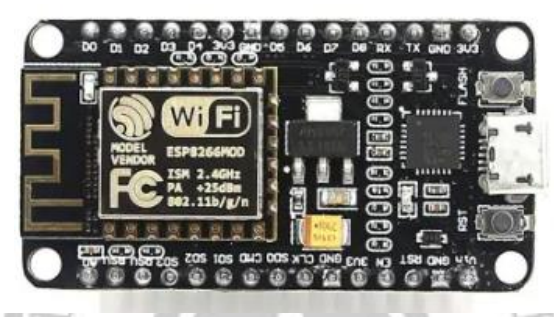

Gambar 5 Modul NodeMCU ESP8266 V1.0 (Sumber : [https://banggood.com\)](https://banggood.com/)

<span id="page-27-1"></span>Pada versi 1.0 ini ESP8266 yang digunakan yaitu tipe ESP-12E yang dianggap lebih stabil dari ESP-12. Selain itu ukuran board modulnya diperkecil sehingga *compatible* digunakan membuat prototipe projek di breadboard. Serta terdapat pin yang dikhusukan untuk komunikasi SPI (*Serial Peripheral Interface)* dan PWM (*Pulse Width Modulation*) yang tidak tersedia di versi 0.9. NodeMCU Versi 1.0 ini adalah hardware yang akan digunakan.

Ada satu hal lagi yang sama pentingnya setelah mengetahui spesifikasi NodeMCU, yaitu GPIO NodeMCU ESP8266. GPIO adalah General Purpose Input Output yang artinya sama saja dengan pin mapping pada NodeMCU. Mengetahui GPIO NodeMCU sama pentingnya dengan mengetahui spesifikasi NodeMCU, karena dengan mengetahui GPIO

NodeMCU kita dapat menyesuaikan pin-pin header yang terhubung dengan shield atau perangkat elektronik diluar NodeMCU.

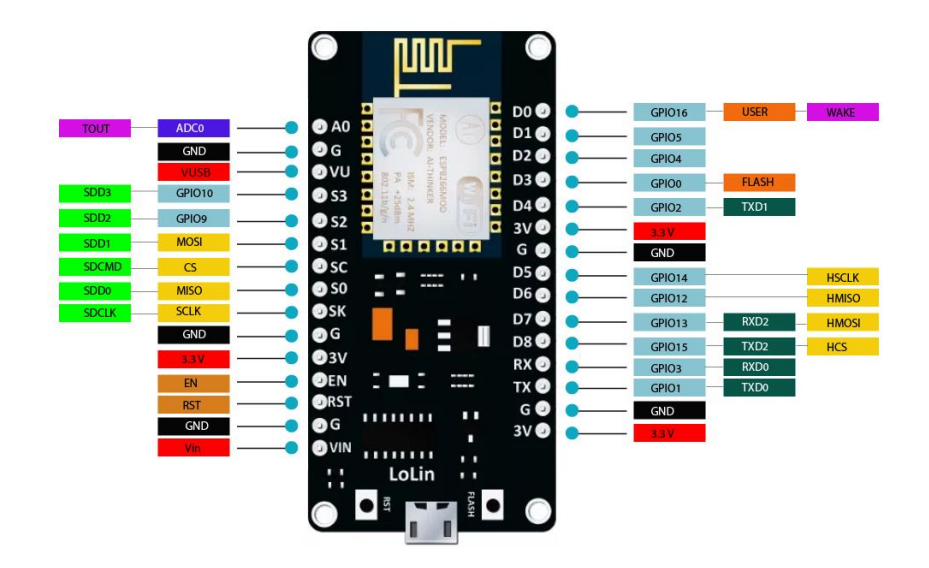

<span id="page-28-1"></span>Gambar 6 GPIO NodeMCU (Sumber : [https://www.theengineeringprojects.com/2018/10/introduction-to](https://www.theengineeringprojects.com/2018/10/introduction-to-nodemcu-v3.html)[nodemcu-v3.html](https://www.theengineeringprojects.com/2018/10/introduction-to-nodemcu-v3.html) )

### <span id="page-28-0"></span>**2.8 Sensor Proximity**

Proximity sensor merupakan sensor yang digunakan untuk mendeteksi suatu obyek benda berdasarkan jarak benda tersebut terhadap sensor. Menurut Rukshna (2015) Jarak maksimum sensor ini dapat didefinisikan "jarak nominal". Beberapa sensor memiliki penyesuaian kisaran nominal atau sarana untuk melaporkan jarak deteksi secara bertahap. Sensor ini memiliki keandalan yang tinggi dan umur fungsional yang panjang karena tidak adanya bagian mekanik dan kurangnya kontak fisik antara sensor dan objek.

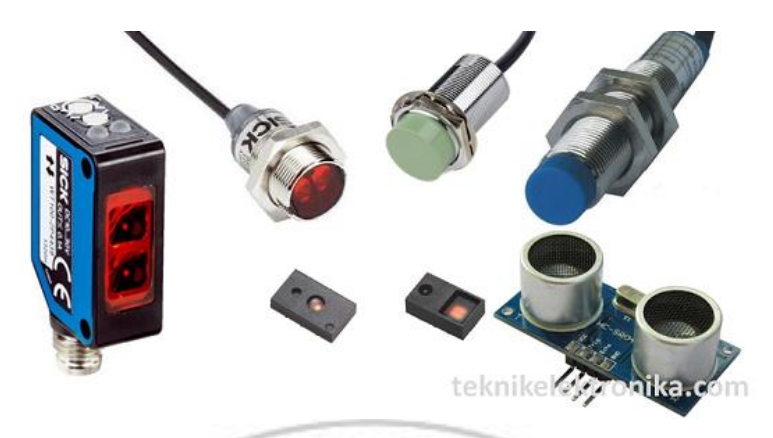

### $E$ KNIK

<span id="page-29-1"></span>Gambar 7 Jenis-Jenis Sensor Proximity (Sumber : [https://teknikelektronika.com/pengertian-proximity-sensor-sensor](https://teknikelektronika.com/pengertian-proximity-sensor-sensor-jarak-jenis-jenis-sensor-proximity/)[jarak-jenis-jenis-sensor-proximity/\)](https://teknikelektronika.com/pengertian-proximity-sensor-sensor-jarak-jenis-jenis-sensor-proximity/)

### <span id="page-29-0"></span>A. Sensor *Proximity* Induktif

Jenis sensor ini digunakan untuk mendeteksi adanya sebuah logam. Sensor ini akan bekerja apabila terdapat suatu tegangan sumber, dan isolator pada sensor akan membangkitkan sebuah medan magnet dengan frekuensi tinggi. Dengan proses ini, apabila terdapat sebuah bahan logam yang terdeteksi oleh permukaan sensor maka medan magnet yang di hasilkan akan berubah dan perubahan ini yang akan membuat sensor memberikan sinyal. Proximity Inductive berfungsi untuk mendeteksi obyek besi/metal. Meskipun terhalang oleh benda non-metal, sensor akan tetap dapat mendeteksi selama dalam jarak (nilai) normal sensing atau jangkauannya. Jika sensor mendeteksi adanya besi di area sensingnya, maka kondisi output sensor akan berubah nilainya (Rangga, 2015)

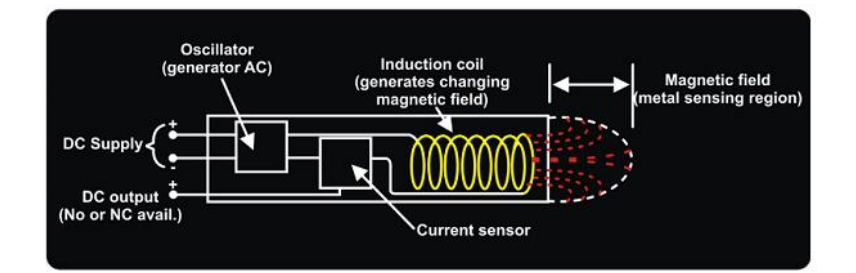

Gambar 8 Bagian-bagian sensor induktif (Sumber : [https://www.kelasplc.com/.\)](https://www.kelasplc.com/)

<span id="page-30-0"></span>Sensor proximity induktif memiliki empat komponen utama yaitu *coil*, *oscillator*, *trigger circuit*, dan output. *Oscillator* adalah rangkaian *tuned* kapasitif induktif yang menciptakan frekuensi radio. Medan elektromagnetik yang dihasilkan oleh *oscilator* dipancarkan koil jauh dari permukaan sensor. Rangkaian memiliki feedback yang cukup untuk menjaga *oscillator* tetap berjalan. Ketika sebuah target logam mengenai bidang/*field*, pusaran arus bersirkulasi. Ini menyebabkan beban pada sensor, mengurangi amplitudo medan elektromagnetik. Ketika target mendekati sensor, pusaran arus meningkat, meningkatkan beban pada *oscillator* dan semakin mengurangi medan amplitudo. Sirkuit pemicu memonitor amplitudo osilator dan pada tingkat yang telah ditentukan mengubah status output sensor dari kondisi normal (*On* atau *Off*). Ketika target bergerak menjauh dari sensor, amplitudo osilator meningkat. Pada tingkat yang telah ditentukan, pemicu mengubah status output sensor kembali ke kondisi normal (*On* atau *Off*).

#### <span id="page-31-0"></span>B. Sensor *Proximity* Kapasitif

Sensor *Proximity* Kapasitif dapat digunakan untuk mendeteksi target logam dan juga non logam seperti kertas, kayu, plastik, kaca, kayu, bubuk, dan cairan.etc tanpa kontak fisik. Capacitive Proximity Sensor merasakan objek "target" karena kemampuan target untuk diisi listrik. Karena bahkan non-konduktor dapat menahan muatan, ini berarti hampir semua objek dapat dideteksi dengan sensor jenis ini.

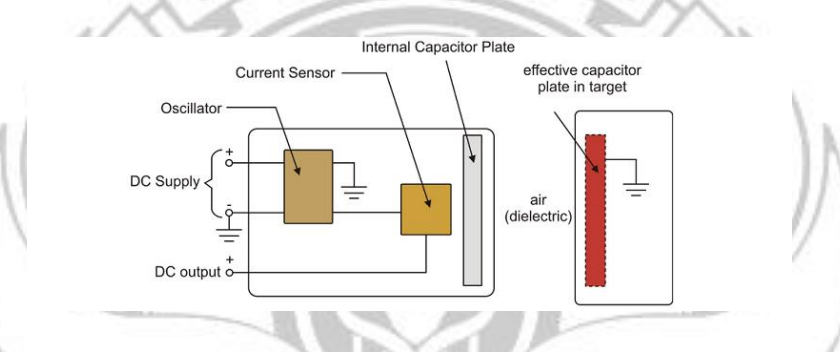

Gambar 9 Bagian-bagian sensor kapasitif (Sumber : [https://www.kelasplc.com/\)](https://www.kelasplc.com/pengertian-sensor-proximity-induktif-dan-kapasitif/#:~:text=Sensor%20proximity%20induktif%20memiliki%20empat,koil%20jauh%20dari%20permukaan%20sensor.)

<span id="page-31-1"></span>Komponen utama dari sensor proximity kapasitif adalah *plate*, *oscillator*, *threshold detector* dan *output circuit*. Plate di dalam sensor bertindak sebagai satu *plate* kapasitor dan target bertindak sebagai *plate* lain dan air bertindak sebagai dielektrik antara *plate*. Ketika objek mendekati *plate* kapasitor, kapasitansi meningkat dan saat objek bergerak menjauh, kapasitansi berkurang. Rangkaian detektor memeriksa output amplitudo dari *oscilator* dan berdasarkan itu output akan beralih. Sensor kapasitif dapat mendeteksi target yang konstanta dielektriknya lebih dari udara. Perubahan dalam kapasitas yang dihasilkan antara kedua kutub ini terdeteksi.

### <span id="page-32-0"></span>C. Sensor Ultrasonik

Sensor ultrasonik adalah sebuah sensor yang mengubah besaran fisis (bunyi) menjadi besaran listrik, pada sensor ini gelombang ultrasonik dibangkitkan melalui sebuah benda yang disebut piezoelektrik, piezoelektrik ini akan menghasilkan gelombang ultrasonik dengan frekuensi tertentu ketika isolator diterapkan pada benda tersebut. Dalam kehidupan sehari-hari, sensor jarak berbasis gelombang telah dimanfaatkan, yaitu dalam sistem monitoring tinggi muka air tandon (Fuadi, 2012), dispenser pengisi gelas otomatis (Kusbintarti, 2014), serta pengukuran level ketinggian dan volume air (Arief, 2011).

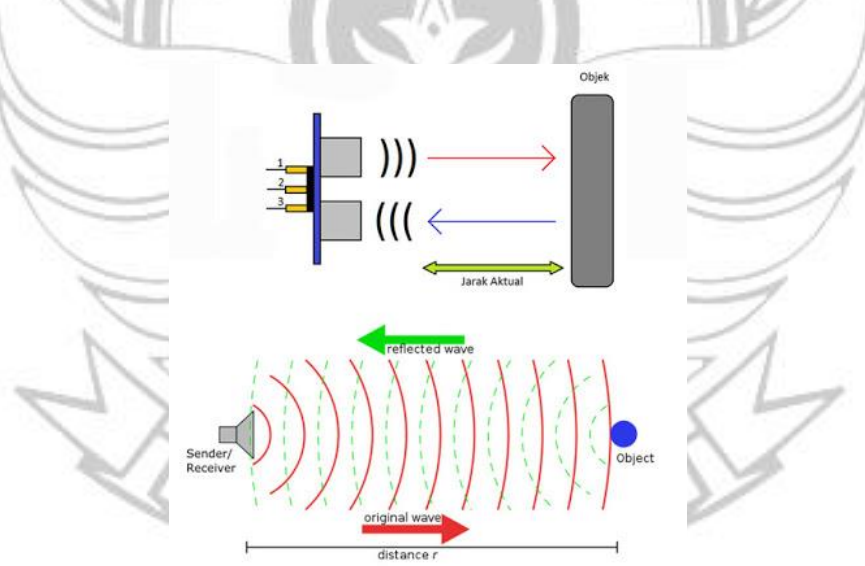

<span id="page-32-1"></span>Gambar 10 Cara Kerja Sensor Ultrasonik (Sumber : [https://www.elangsakti.com/2015/05/sensor-ultrasonik.html\)](https://www.elangsakti.com/2015/05/sensor-ultrasonik.html)

Sensor ultrasonik menggunakan prinsip memancarkan suatu gelombang suara ultrasonik terus menerus oleh transmitter kemudian gelombangn suara ultrasonik tersebut dipantulkan oleh suatu benda di depannya dan diterima oleh receiver kemudian selisih waktu antara memancarkan dan menerima gelombang dihitung dengan rumus kecepatan yaitu kecepatan = jarak/waktu.

Karena benda yang diukur oleh sensor ultrasonik tidak selamanya datar/rata maka diperlukan beberapa rumus dalam melakukan pengujian sensor ultrasonik. Seperti rumus Persentase kesalahan dan rata-rata kesalahan. Dengan menggunakan rumus berikut dalam pengujian maka akan IK N menentukan tingkat kepercayaan terhadap data.

Persentase kesalahan  $(\%) =$ ( ) .............(1)

**Rata-rata kesalahan =**  jumlah % kesalahan banyaknya data .........................................(2)

### <span id="page-33-0"></span>**2.9 Motor Servo**

Motor servo adalah sebuah motor DC yang dilengkapi rangkaian kendali dengan sistem closed feedback yang terintegrasi dalam motor tersebut. Pada motor servo posisi putaran sumbu (axis) dari motor akan diinformasikan kembali ke rangkaixan kontrol yang ada di dalam motor servo. Motor servo disusun dari sebuah motor DC, gearbox, variabel resistor (VR) atau potensiometer dan rangkaian kontrol. Potensiometer berfungsi untuk menentukan batas maksimum putaran sumbu (axis) motor servo. Sedangkan sudut dari sumbu motor servo diatur berdasarkan lebar pulsa yang pada pin kontrol motor servo.

Fungsi motor servo sangat beragam mulai dari penggerak lengan robot, kaki robot, dan masih banyak lagi yang lain. Motor servo juga kerap diaplikasikan untuk keperluan industri karena memiliki beberapa kelebihan.

Namun motor servo juga punya beberapa kekurangan. Berikut beberapa kelebihan dan kekurangan motor servo.

- A. Kelebihan Motor Servo
	- 1. Daya yang dihasilkan sebanding dengan berat atau ukuran motor
	- 2. Penggunaan arus listrik sebanding dengan beban
	- 3. Tidak bergetar saat digunakan
	- 4. Tidak mengeluarkan suara berisik saat dalam kecepatan tinggi
	- 5. Resolusi dan akurasi dapat diubah dengan mudah
- B. Kekurangan Motor Servo
	- 1. Harga relatif lebih mahal dibanding motor DC lainnya
	- 2. Bentuknya cukup besar karena satu paket

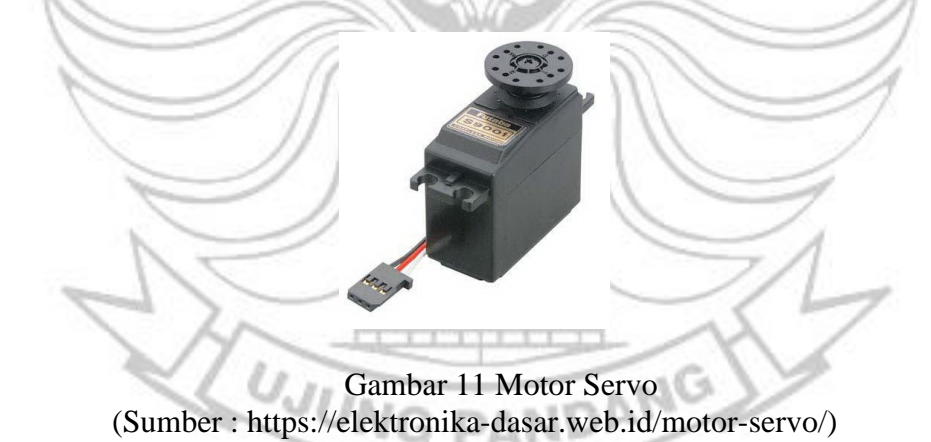

### <span id="page-34-1"></span><span id="page-34-0"></span>**2.10 LCD**

LCD (*Liquid Cristal Display*) adalah suatu jenis media *display*  (tampilan) yang menggunakan kristal cair (*liquid crystal*) untuk menghasilkan gambar yang terlihat. LCD (*Liquid Cristal Display*) berfungsi

sebagai penampil data baik dalam bentuk karakter, huruf, angka ataupun grafik.

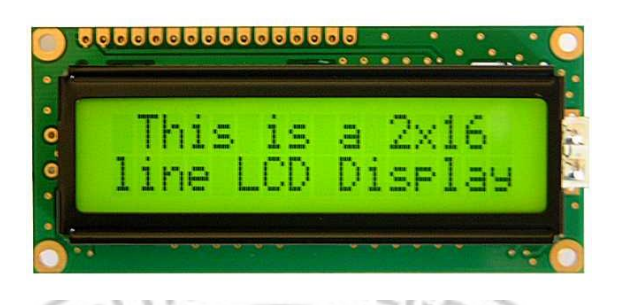

<span id="page-35-0"></span>Gambar 12 LCD (*Liquid Cristal Display*) (Sumber : [http://www.leselektronika.com/2012/06/liguid-crystal-display-lcd-16-x-](http://www.leselektronika.com/2012/06/liguid-crystal-display-lcd-16-x-2.html)[2.html\)](http://www.leselektronika.com/2012/06/liguid-crystal-display-lcd-16-x-2.html)

LCD sudah digunakan diberbagai bidang misalnya alal–alat elektronik seperti televisi, kalkulator, atau pun layar komputer. LCD sangat berfungsi sebagai penampil yang nantinya akan digunakan untuk menampilkan status kerja alat. Backlight atau Cermin (Backlight or Mirror) Lapisan Terpolarisasi 2 (Polarizing film 2) Elektroda Negatif (Negative Electrode) Lapisan Kristal Cair (Liquid Cristal Layer) Elektroda Positif (Positive Electrode)

## $A, B, \mathbb{R}$

Lapisan Terpolarisasi 1 (Polarizing film 1)

### Gambar 13 Bagian-bagian LCD

<span id="page-35-1"></span>(Sumber : [https://teknikelektronika.com/pengertian-lcd-liquid-crystal-display](https://teknikelektronika.com/pengertian-lcd-liquid-crystal-display-prinsip-kerja-lcd/)[prinsip-kerja-lcd/\)](https://teknikelektronika.com/pengertian-lcd-liquid-crystal-display-prinsip-kerja-lcd/) Adapun bagian – bagian LCD :

- 1. Lapisan Terpolarisasi 1 (*Polarizing Film*)
- 2. Elektroda Positif (*Positive Electrode*)
- 3. Lapisan Kristal Cair (*Liquid Cristal Layer*)
- 4. Elektroda Negatif (*Negative Electrode*)
- 5. Lapisan Terpolarisasi 2 (*Polarizing film 2*)
- 6. Backlight atau Cermin (*Backlight or Mirror*)

Backlight LCD yang berwarna putih akan memberikan pencahayaan pada Kristal Cair atau *Liquid Crystal*. Kristal cair tersebut akan menyaring backlight yang diterimanya dan merefleksikannya sesuai dengan sudut yang diinginkan sehingga menghasilkan warna yang dibutuhkan. Sudut Kristal Cair akan berubah apabila diberikan tegangan dengan nilai tertentu. Karena dengan perubahan sudut dan penyaringan cahaya *backlight* pada kristal cair tersebut, cahaya *backlight* yang sebelumnya adalah berwarna putih dapat berubah menjadi berbagai warna.

Jika ingin menghasilkan warna putih, maka kristal cair akan dibuka selebar-lebarnya sehingga cahaya backlight yang berwarna putih dapat ditampilkan sepenuhnya. Sebaliknya, apabila ingin menampilkan warna hitam, maka kristal cair harus ditutup serapat-rapatnya sehingga tidak adalah cahaya *backlight* yang dapat menembus. Dan apabila menginginkan warna lainnya, maka diperlukan pengaturan sudut refleksi kristal cair yang bersangkutan.

#### **2.11 Inter Integrated Circuit (I2C)**

*Inter Integrated Circuit* atau sering disebut I2C adalah standar komunikasi serial dua arah menggunakan dua saluran yang didisain khusus untuk mengirim maupun menerima data. Sistem I2C terdiri dari saluran SCL (*Serial Clock*) dan SDA (*Serial Data*) yang membawa informasi data antara I2C dengan pengontrolnya. Piranti yang dihubungkan dengan sistem I2C Bus dapat dioperasikan sebagai *Master* dan *Slave*. *Master* adalah piranti yang memulai transfer data pada I2C Bus dengan membentuk sinyal *Start*, mengakhiri transfer data dengan membentuk sinyal *Stop*, dan membangkitkan sinyal *clock*. *Slave* adalah piranti yang dialamati *master*.

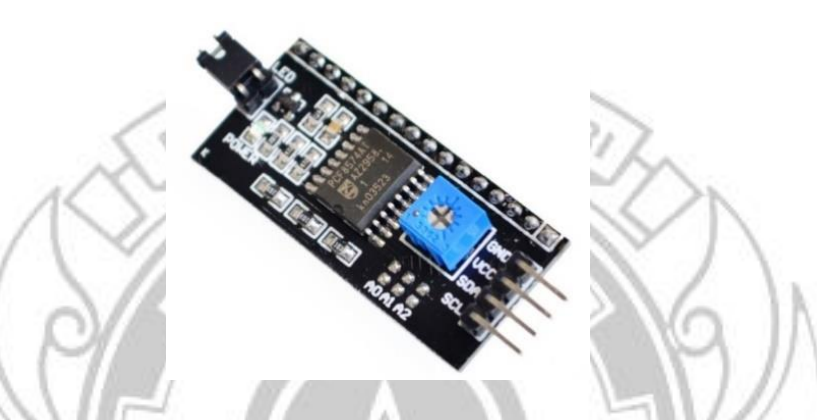

Gambar 14 *Inter Integrated Circuit* (I2C) (Sumber : [http://saptaji.com/2016/06/27/bekerja-dengan-i2c-lcd-dan-arduino/\)](http://saptaji.com/2016/06/27/bekerja-dengan-i2c-lcd-dan-arduino/)

# **2.12 Modul Regulator XL4005**

Module Regulator XL4005 adalah rangkaian modul konverter DC / DC dengan frekuensi tetap 300 KHz fixed-voltage (PWM step-down) menggunakan IC Regulator XL4005, yang mampu menggerakkan beban 5A dengan efisiensi tinggi, derek rendah dan regulasi garis dan beban yang sangat baik. Membutuhkan jumlah minimum komponen eksternal, regulator mudah digunakan dan termasuk kompensasi frekuensi internal dan osilator frekuensi tetap.

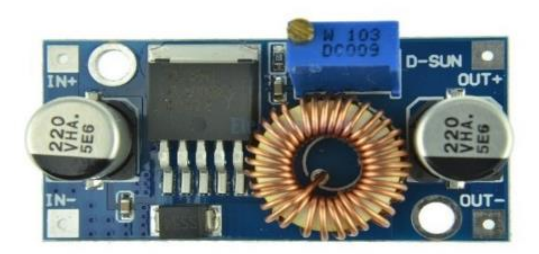

Gambar 15 Modul Regulator XL4005 (Sumber : [https://shopee.co.id/Papan-Module-Regulator-Listrik-DC-Step-Down-](https://shopee.co.id/Papan-Module-Regulator-Listrik-DC-Step-Down-5A-DC-DC-XL4005-Adjustable-i.41253123.1240389551)[5A-DC-DC-XL4005-Adjustable-i.41253123.1240389551\)](https://shopee.co.id/Papan-Module-Regulator-Listrik-DC-Step-Down-5A-DC-DC-XL4005-Adjustable-i.41253123.1240389551)

Modul regulator XL4005 dapat bekerja dengan suplai tegangan 5-32V dan suhu operasinya -40 - +85 degrees. Pada module regulator XL4005 menggunakan IC SMD (*Surface Mount Device*) dan terdapat sebuah potensio untuk mengatur tegangan masukannya dari 0.8 – 24V DC pada frekuensi kerja 300 KHz sehingga dapat disesuaikan dengan kebutuhan tegangan.

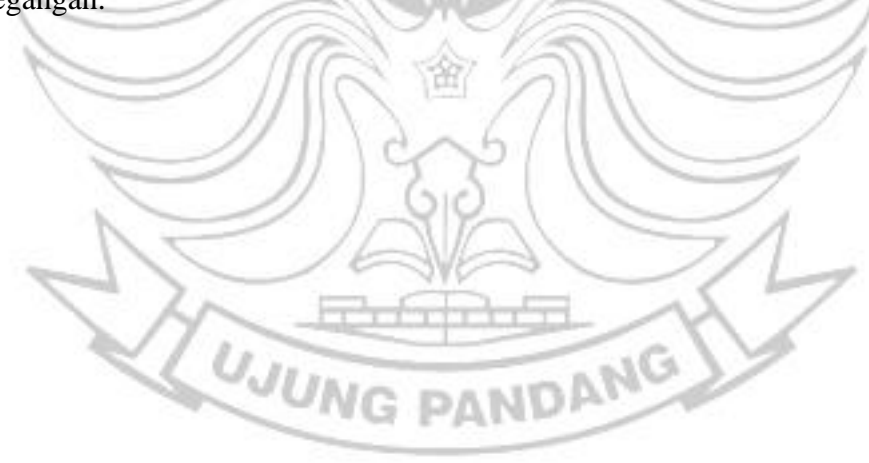

# **BAB III METODE PERANCANGAN**

# **3.1. Tempat dan Waktu Perancangan**

1. Tempat

Perancangan akan dilaksanakan di Kampus Politeknik Negeri Ujung Pandang.

2. Waktu Perancangan TEKNIK NEGE

Perancangan dan pembuatan Alat Tempat Sampah Pintar berbasis *Internet of Things* mulai dari bulan Januari 2020 hingga bulan Juli 2020 dikarenakan kondisi pandemi.

# **3.2. Alat dan Bahan Perancangan**

Adapun daftar peralatan dan bahan yang digunakan dalam pembuatan alat *Smart Trash Can* berbasis Android ini dapat dilihat pada tabel 1, 2, dan

3 dibawah ini.

1. Alat Perancangan

Tabel 1 Daftar Alat Perancangan

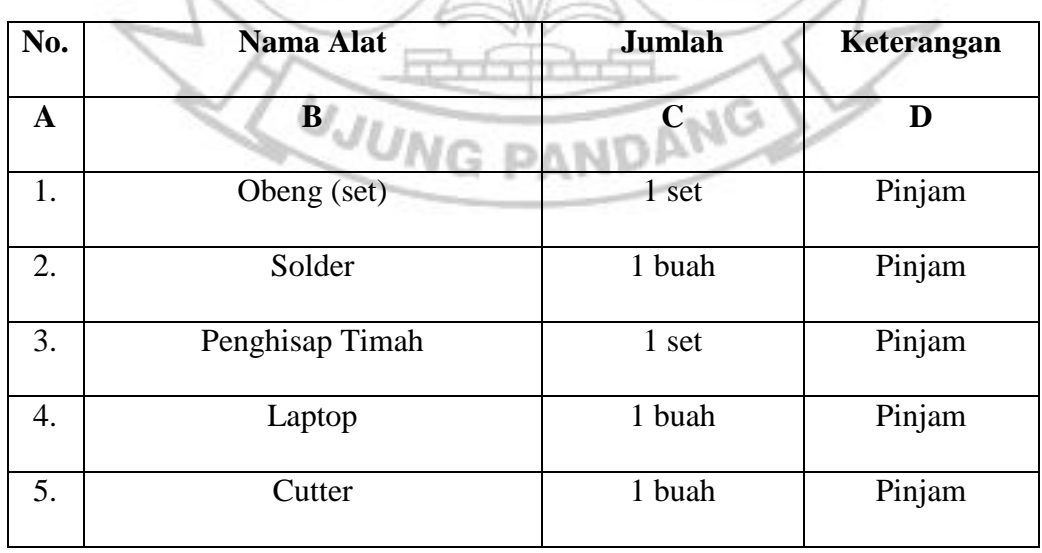

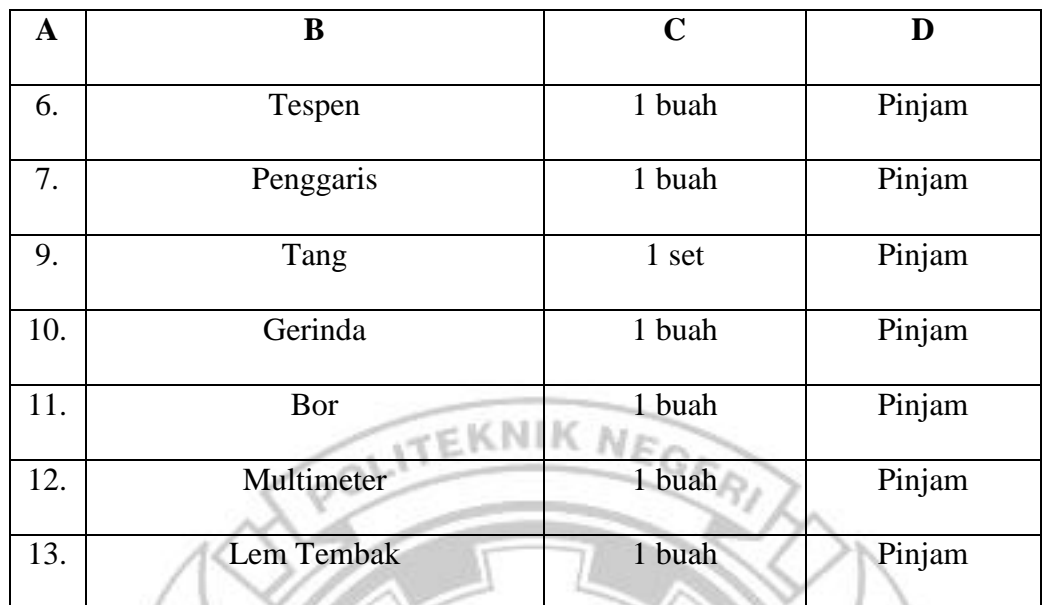

# 2. Bahan Perancangan

Tabel 2 Bahan Perancangan Utama

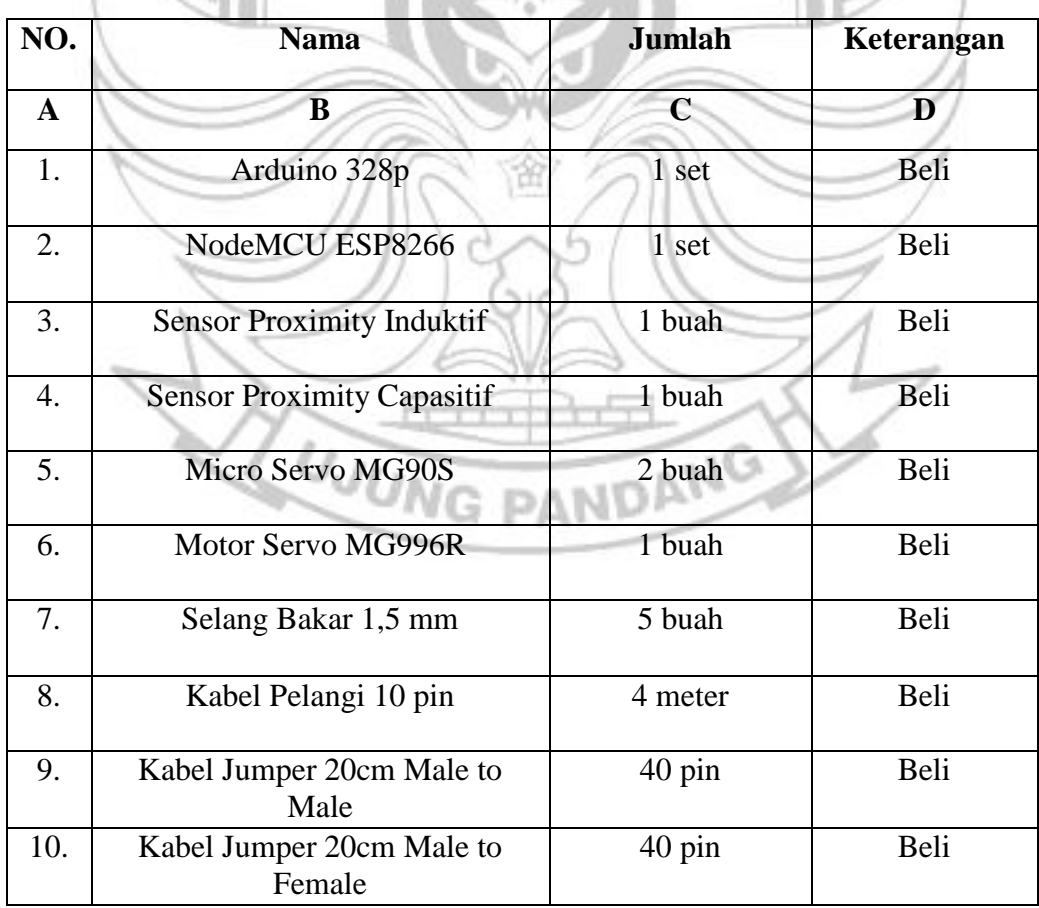

| $\mathbf{A}$      | $\bf{B}$                           | $\overline{C}$ | D    |
|-------------------|------------------------------------|----------------|------|
| 11.               | <b>Breadboard MB102</b>            | 1 buah         | Beli |
| $\overline{12}$ . | <b>Breadboard SYB170</b>           | 2 buah         | Beli |
| 13.               | Sensor Ultrasonik HC-SR04          | 4 buah         | Beli |
| 14.               | <b>Mounting Bracket Ultrasonik</b> | 3 buah         | Beli |
| 16.               | $LCD 16x2 + I2C$                   | 1 buah         | Beli |
| 17.               | Modul Regulator XL4005             | 1 buah         | Beli |
| 18.               | Adaptor 12V 2A                     | 1 buah         | Beli |
| 19.               | Adaptor 9V 1A                      | 1 buah         | Beli |
| 20.               | <b>Tempat Sampah</b>               | 3 buah         | Beli |
| 21.               | Spacer Besi 2cm                    | 12 buah        | Beli |
| 22.               | <b>Rel MCB Alumunium</b>           | 1 batang       | Beli |
| 23.               | Besi Lubang Siku                   | 5 batang       | Beli |
| 24.               | <b>Tripleks</b>                    | 2 buah         | Beli |
| 25.               | Engsel Pintu 1,5 inci              | 2 buah         | Beli |
| 26.               | <b>Roda Rak Etalase</b>            | 4 buah         | Beli |

Tabel 3 Bahan Perancangan Bantu G DANIDANG

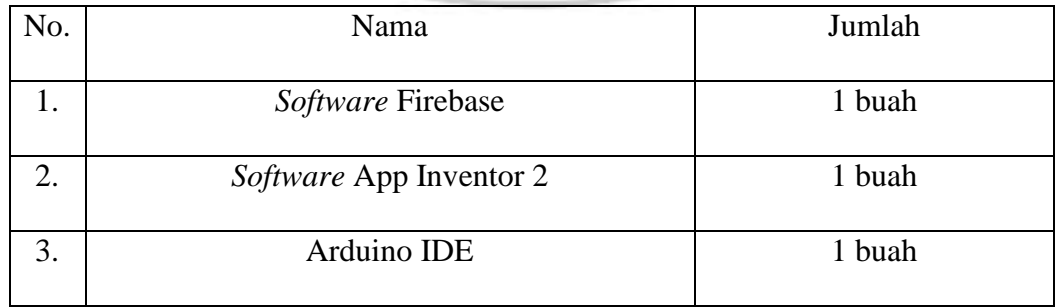

# **3.3. Prosedur Perancangan**

Berikut akan dijelaskan bagaimana tahapan-tahapan dalam pembuatan Sistem Tempat Sampah Pintar Berbasis *Internet of Things* (*IoT*), sehingga alat ini nantinya dapat bekerja sesuai dengan prinsip kerja yang telah direncanakan.

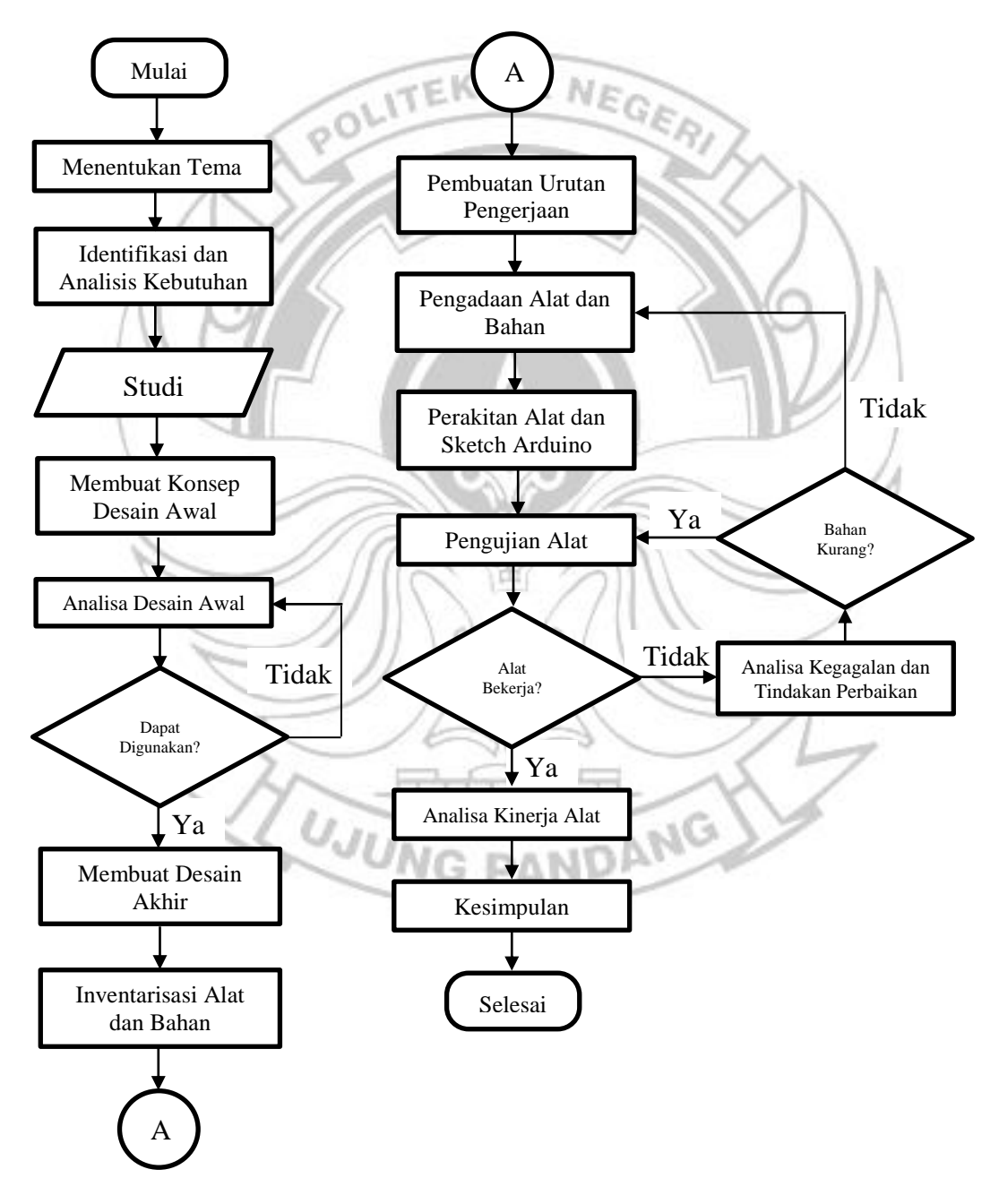

Gambar 16 *Flowchart* Perancangan dan Pembuatan Alat

A. Menentukan Tema Perancangan

Hal yang paling awal harus ditentukan adalah tema dari rancangan yang akan dibuat. Tema ini akan mewakili pikiran utama ke arah mana alat ini akan dibuat. Dalam perancangan kali ini tema yang diambil yaitu pembuatan Sistem Tempat Sampah Pintar Berbasis *Internet of Things* 

- *(IoT).*
- (*IoT*).<br>B. Identifikasi dan Analisa Kebutuhan

Pada penelitian dan perancangan tugas akhir ini, langkah-langkah kerja

yang dilakukan sebagai berikut :

- 1. Identifikasi Masalah
- 2. Studi Literatur
- 3. Perancangan Blok Diagram
- 4. Perancangan Perangkat Keras (*Hardware*)
- 5. Perancangan Perangkat Lunak (*Software*)

# C. Identifikasi Masalah

Pada tahap ini, dilakukan identifikasi permasalahan yang diangkat menjadi penelitian tugas akhir. Proses identifikasi dilakukan melalui penelusuran sistem yang sudah banyak digunakan untuk melakukan pendeteksian sampah logam dan non logam. Berdasarkan sistem yang sudah ada dirancang sebuat sistem baru yang lebih efektif dan efisien.

D. Studi Literatur

Pada tahap ini, hal yang dilakukan yaitu mencari serta mengumpulkan artikel, jurnal dari pemelitian-penelitian sebelumnya yang berkaitan dengan penelitian ini. Studi literatur ini juga mempelajari teori yang berkaitan dengan penelitian ini. Teori yang dikumpulkan dan dipelajari meliputi penjelasan tentang *Smart Trash Can, IoT (Internet of Things,*  sensor ultrasonik HC-SR04, Sensor *Proximity Inductive*, Sensor *Proximity Capacitive* dan komponen-komponen lainnya yang digunakan, serta teori tentang perancangan aplikasi *mobile*.

E. Diagram Blok Sistem

Dalam tahapan ini dilakukan perancangan sistem dari alat Sistem Tempat Sampah Pintar Berbasis *Internet of Things (IoT)* menggunakan mikrokontroler arduino uno yang akan dibuat. Berikut Gambar 17 menunjukan diagram blok sistem secara keseluruhan:

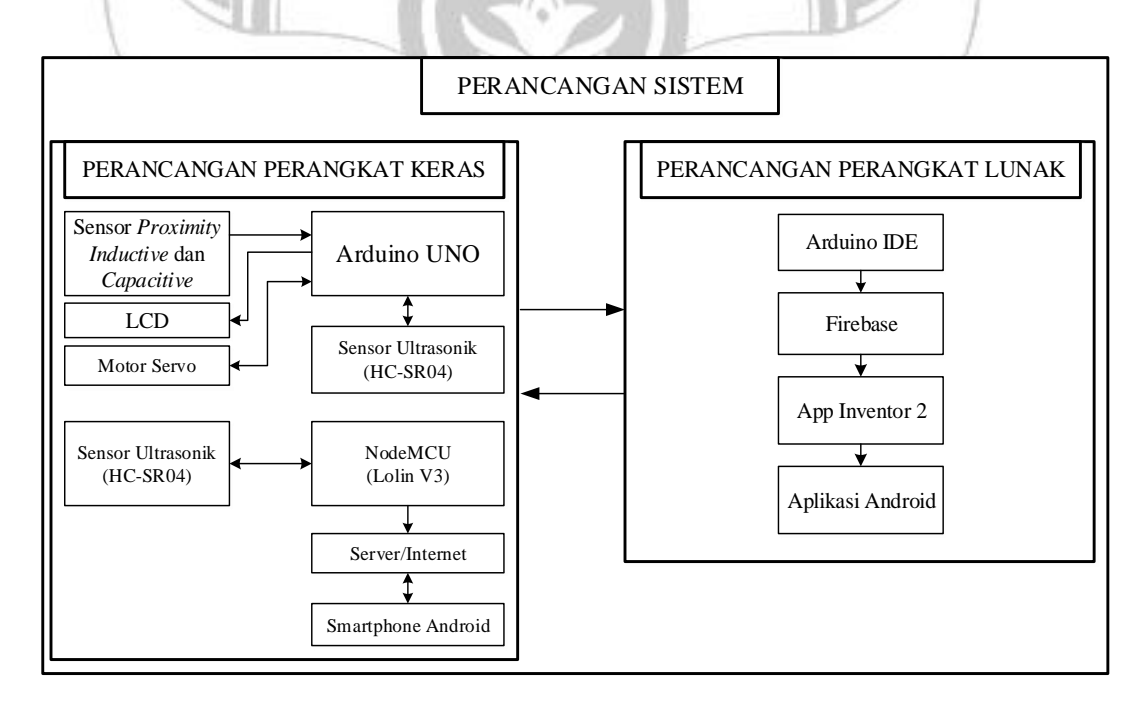

Gambar 17 Diagram Blok Sistem

Pada gambar 17 diagram blok sistem dijelaskan bahwa sistem ini menggunakan 3 sensor dan 2 mikrokontroler. Dimana masing-masing mikrokontroler ini berfungsi sebagai berikut :

- 1. Pada mikrokontroler Arduino Uno terdapat sensor *proximity* induktif, *proximity* kapasitif, ultrasonik HC-SR04, micro servo MG90S, motor servo MG996R, dan LCD. Arduino sebagai pengontrol sistem. Pada bagian ini sensor ultrasonik akan mendeteksi objek yang mendekat pada sampah, kemudian sensor induktif dan kapasitif akan mendeteksi jenis sampah dan menampilkannya pada LCD, setelah itu servo akan memilah sesuai dengan hasil deteksi dari sensor induktif dan kapasitif.
- 2. Pada mikrokontroler NodeMCU ESP8266 terdapat sensor ultrasonik. Bagian ini sebagai monitoring yang di deteksi oleh sensor ultrasonik dan dihubungkan dengan internet melalui NodeMCU. Setelah itu data dari sensor akan masuk ke firebase kemudian data dari sensor akan terinput ke aplikasi melalui

**UJUNG PANDANG** 

firebase.

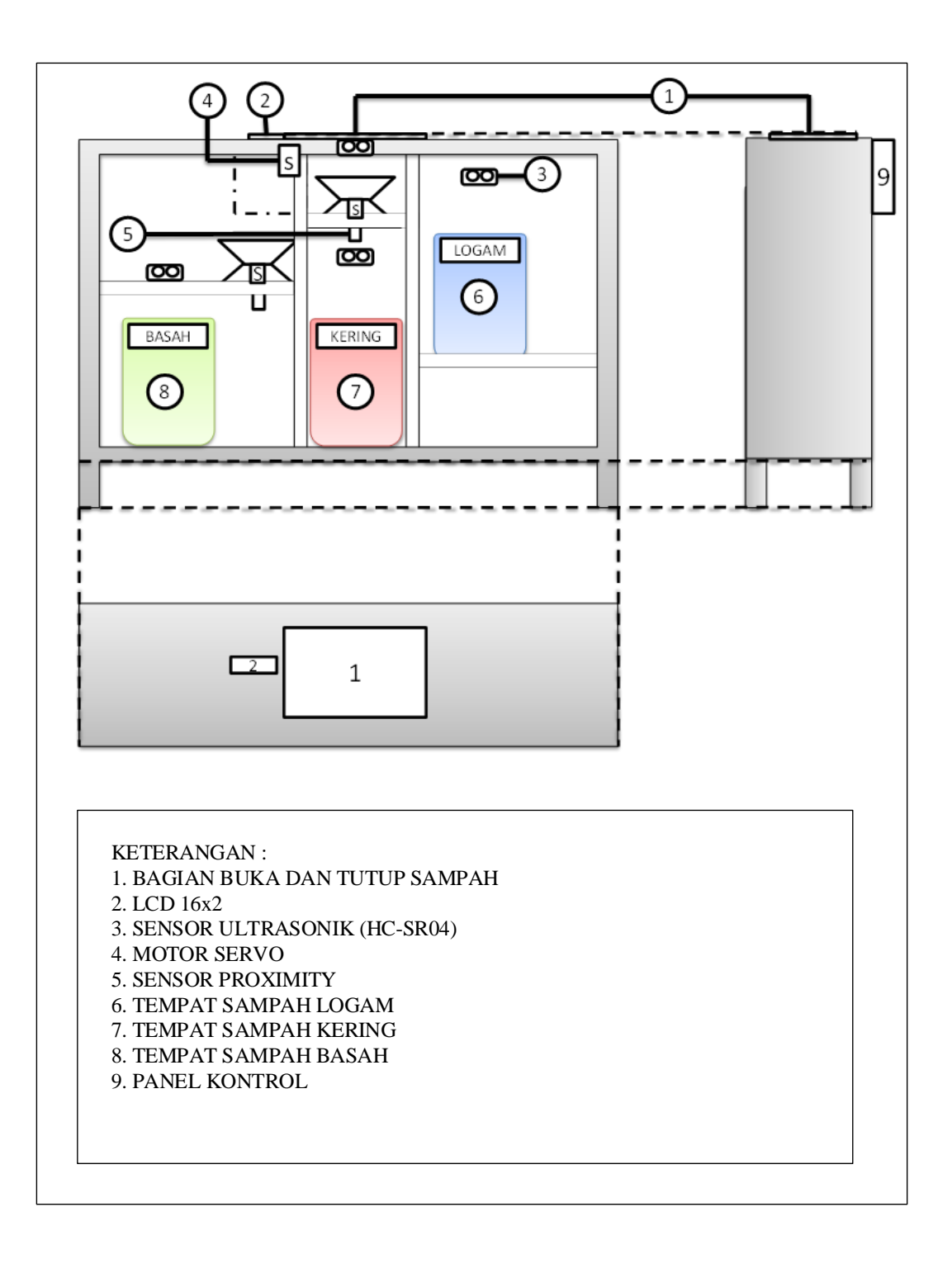

Gambar 18 Desain Sistem Tempat Sampah Pintar

## F. Prosedur Perancangan Perangkat Keras (Hardware)

Prosedur perancangan Hardware merupakan tahapan untuk merancang rangkaian yang dibutuhkan dalam pembuatan alat Sistem Tempat Sampah Pintar berbasis *IoT* sehingga pada tahap ini perlu dipersiapkan komponen-komponen yang menyusun *hardware* tersebut, komponenkomponen yang menyusun alat Sistem Tempat Sampah Pintar berbasis *IoT* dapat dilihat pada gambar 19 dibawah ini.

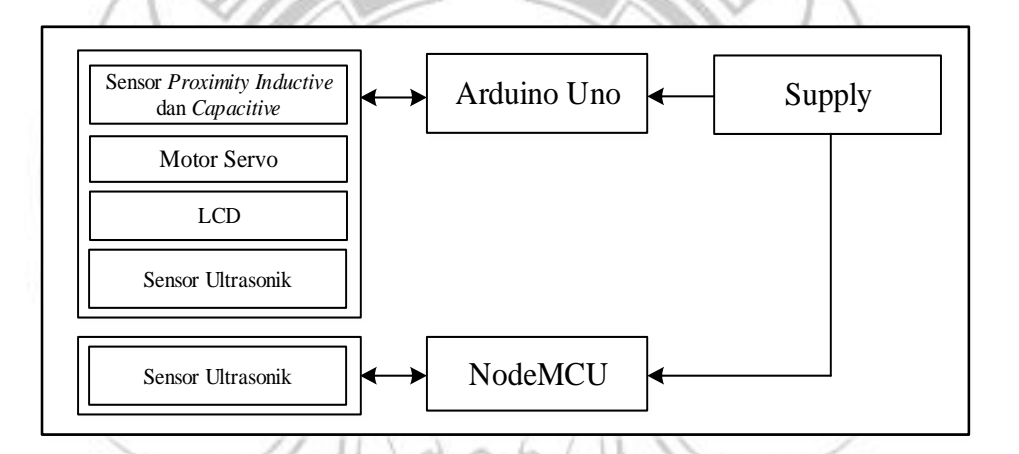

# Gambar 19. Diagram Perancangan *Hardware*

Adapun dari gambar 19 diagram perancangan *hardware* dapat diketahui dengan sederhana prinsip kerja dari alat Sistem Tempat Sampah Pintar berbasis *IoT* dimana semua perangkat digital baik smarthphone maupun personal komputer termasuk alat yang dirancang harus terhubung ke internet untuk saling berkomunikasi. Alat perancangan harus terhubung dengan sumber listrik dan sensor untuk membaca, mengukur dan mendeteksi parameter tertentu, setelah alat perancangan membaca,

mengukur dan mendeteksi parameter tersebut kemudian alat perancangan akan menyimpan parameter tersebut menjadi data dan disimpan pada penyimpanan *database* online dan kemudian akan ditampilkan pada website maupun aplikasi android.

G. Prosedur Perancangan Perangkat Lunak (*Software*)

Prosedur perancangan *software* merupakan tahapan untuk merancang interface atau sistem komunikasi antara hardware dan pengguna pada tahapan ini perancangan software dibagi menjadi 3 yaitu membuat coding Arduino, coding NodeMCU, dan interface dari aplikasi android. 1. Coding (sketch) Arduino

Untuk membuat coding sketch Arduino terlebih dahulu harus menginstall software ARDUINO IDE, setelah itu mulai membuat program dan menguploadnya ke hardware Arduino. Coding Arduino disini dibuat untuk mengolah data pembacaan dari sensor ultrasonik dan load cell.

2. Coding NodeMCU

Untuk membuat coding NodeMCU sebelumnya harus mendownload dan menginstal library dan board NodeMCU ESP12 pada software ARDUINO IDE, setelah itu mulai membuat program dan menguploadnya ke hardware NodeMCU. Disini coding NodeMCU sangat berperan penting sebagai jembatan atau media yang menghubungkan jaringan internet dengan alat perancangan.

# 3. Interface Aplikasi Android

Untuk membuat interface aplikasi Android dibutuhkan aplikasi penunjang yaitu APP Inventor, aplikasi inventor digunakan untuk membuat program dan desain aplikasi Android.

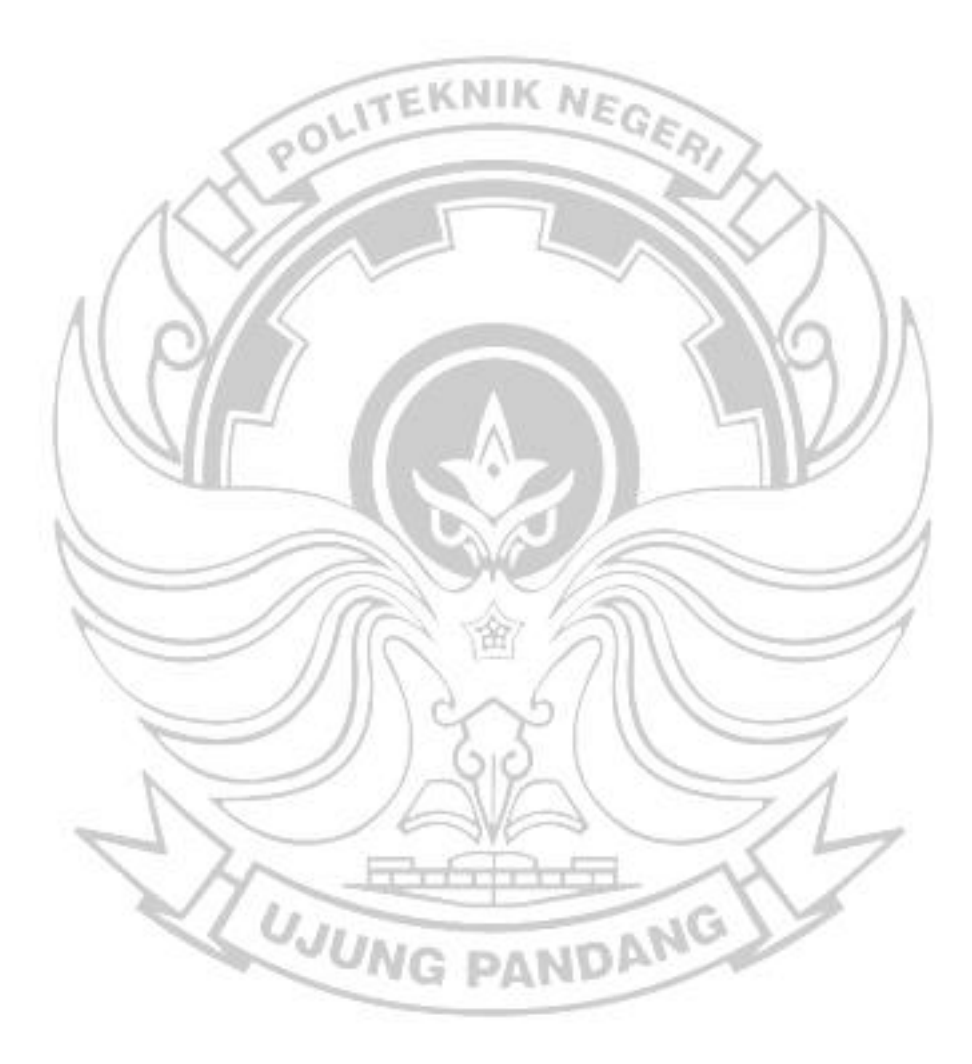

#### **BAB IV HASIL DAN PEMBAHASAN**

Berikut adalah pemaparan tentang analisis kebutuhan sistem, Desain sistem, Hasil pengujian sistem, dan Implementasi Sistem Tempat Sampah Pintar Berbasis *Internet of Things* (*IoT*).

#### **4.1 Analisis Kebutuhan Sistem**

Pada tahap ini dilakukan analisis dengan cara melakukan pengamatan pada sistem yang telah ada. Sistem ini merupakan sistem yang dapat memudahkan dalam pemilahan sampah dan juga dalam memonitor tempat sampah sehingga dapat mengurangi masalah sampah karena dapat menangani sampah agar tidak menumpuk dan mempermudah proses pemilahan sampah.

Penggunaan aplikasi Android dalam sistem ini memudahkan pengguna untuk menerima memonitoring status tempat sampah ditambah lagi dengan pemanfaatan sensor pada mikrokontroler untuk memastikan keakuratan data. Status tempat sampah didapat dari sensor pada mikrokontroler yang terpasang pada setiap tempat sampah. Data yang didapatkan dari sensor kemudian dikirim ke *database*, kemudian aplikasi Android akan mengambil PAN dan menampilkan data tersebut.

## **4.2 Desain Sistem**

Pada tahapan ini dilakukan desain sistem dan pembuatan sistem. Dalam tahapan mendesain sistem menggunakan *use case diagram* dan *activity*  *diagram.* Sedangkan dalam tahapan pembuatan sistem akan dilakukan pengubahan desain sistem menjadi sebuah kode program.

A. *Use Case Diagram*

*Use case diagram* adalah pemodelan untuk menggambarkan *behavior* atau kelakuan sistem yang akan dibuat. *Use case diagram* menggambarkan sebuah interaksi antara satu atau lebih pengguna dengan sistem yang akan NIK POLI dibuat

Tabel 4 Identifikasi Aktor dan Use Case

| N <sub>0</sub> | <b>Aktor</b> | <b>Deskripsi</b>                            |
|----------------|--------------|---------------------------------------------|
|                | ser          | User adalah aktor yang menjalankan aplikasi |
|                |              |                                             |

w

Tabel 5 Daftar Diagram *Use Case*

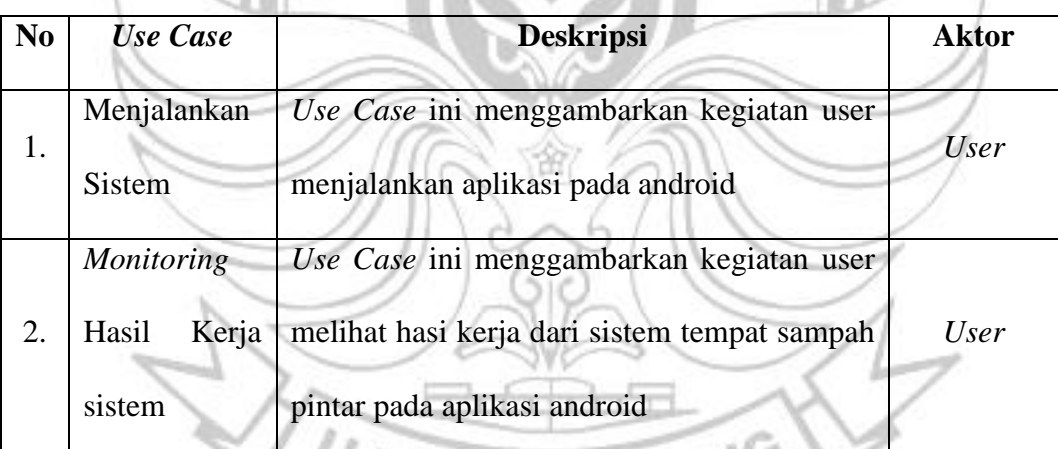

Berikut adalah *Use Case* diagram yang menggambarkan kegiatan pengguna

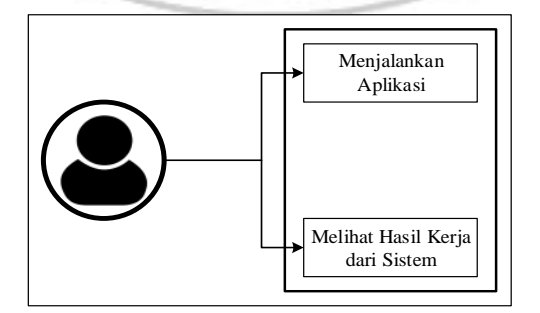

Gambar 20 *Use Case Diagram* kegiatan pengguna

# B. *Activity Diagram*

Berikut adalah hasil beberapa diagram aktivitas yang terbentuk dari *use case diagram* yang sebelumnya telah dibahas:

1. Activity Diagram dalam menjalankan sistem

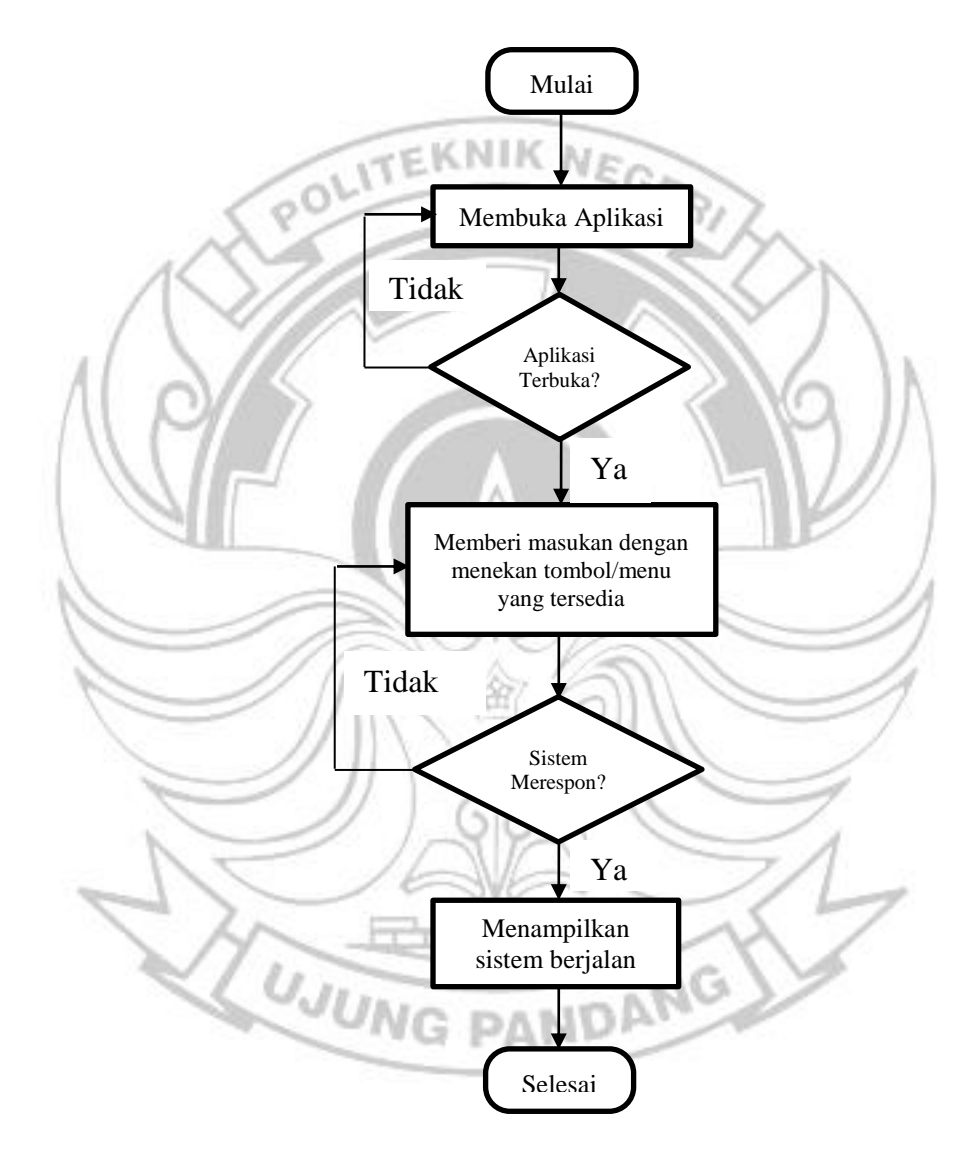

Gambar 21 *Activity Diagram* Menjalankan Sistem

Gambar 21 diatas menunjukkan aktivitas pengguna/*user* yang ingin menjalankan sistem yang telah dibuat.

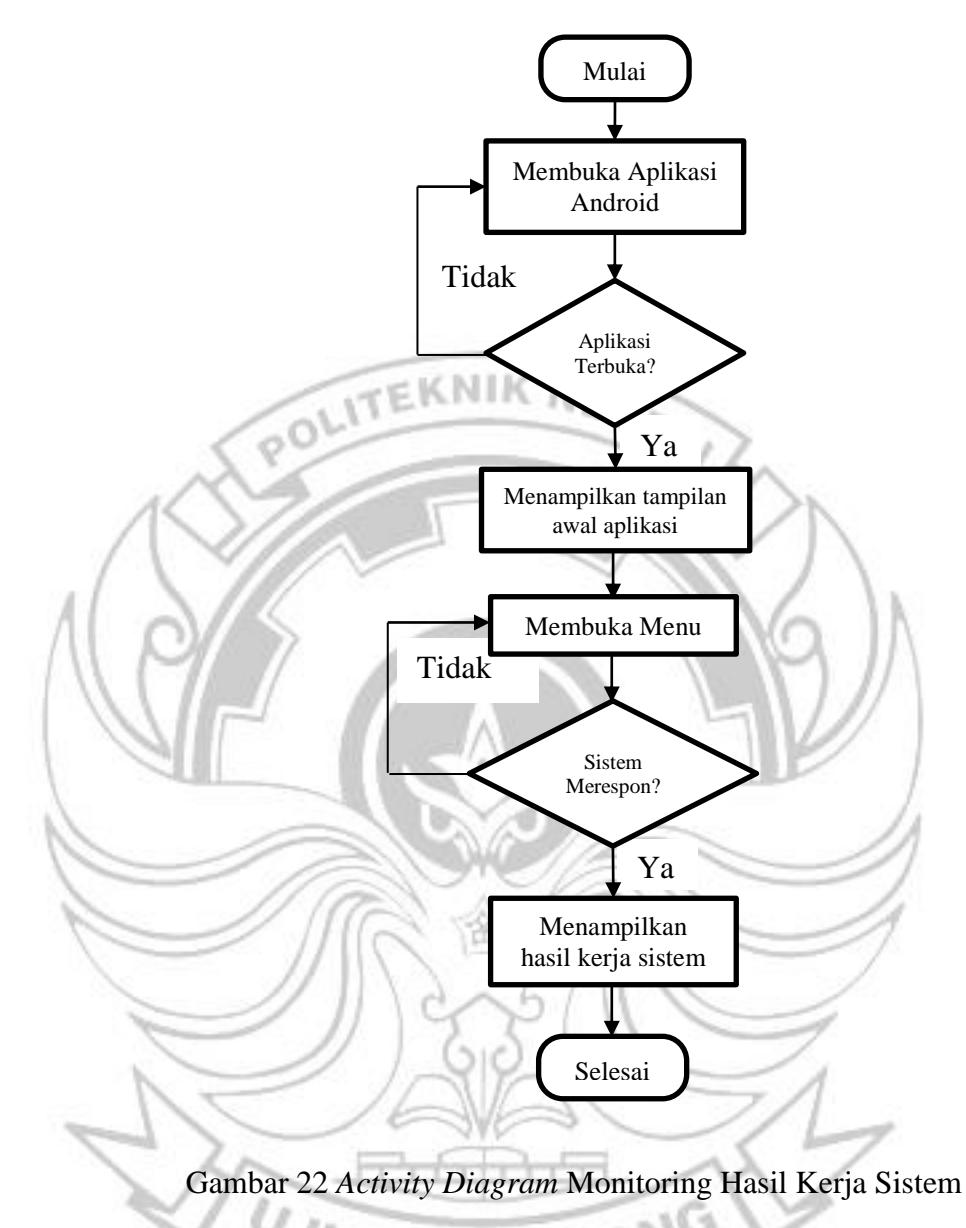

# 2. Activity Diagram dalam *Monitoring* Sistem

Gambar 22 diatas merupakan aktivitas pengguna/*user* dalah hal memonitor hasil kerja sistem.

**CON** 

n35

hJ 1

#### **4.3 Hasil Pengujian Sistem**

Sebelum Merangkai sistem, hal yang harus dilakukan pertama kali adalah dengan menguji sistem dengan berbagai skenario pengujian, diantaranya pengujian sensor ultrasonik, pengujian motor servo yang dikendalikan oleh sensor ultrasonik, pengujian sensor induktif dan kapasitif, dan pengujian aplikasi Android.

A. Pengujian Sensor Ultrasonik HC-SR04

Pengujian ini menggunakan Sensor Ultrasonik HC-SR04 untuk mengukur jarak dan ketinggian sampah. Sensor ini merupakan sensor yang dapat mengubah besaran fisis berupa gelombang suara menjadi besaran listrik. Tujuan pengujian ini dilakukan untuk membandingkan jarak yang dihasilkan sensor ultrasonik dengan pengukuran manual menggunakan penggaris. Berikut adalah alat-alat yang dibutuhkan dalam melakukan pengujian :

ANDANG

- 1. NodeMCU ESP8266
- 2. Laptop
- 3. Kabel USB
- 4. Sensor ultrasonik HC-SR04

Setelah itu dilanjutkan dengan membuat rangkaian pengujian sensor :

1. Diagram pengujian :

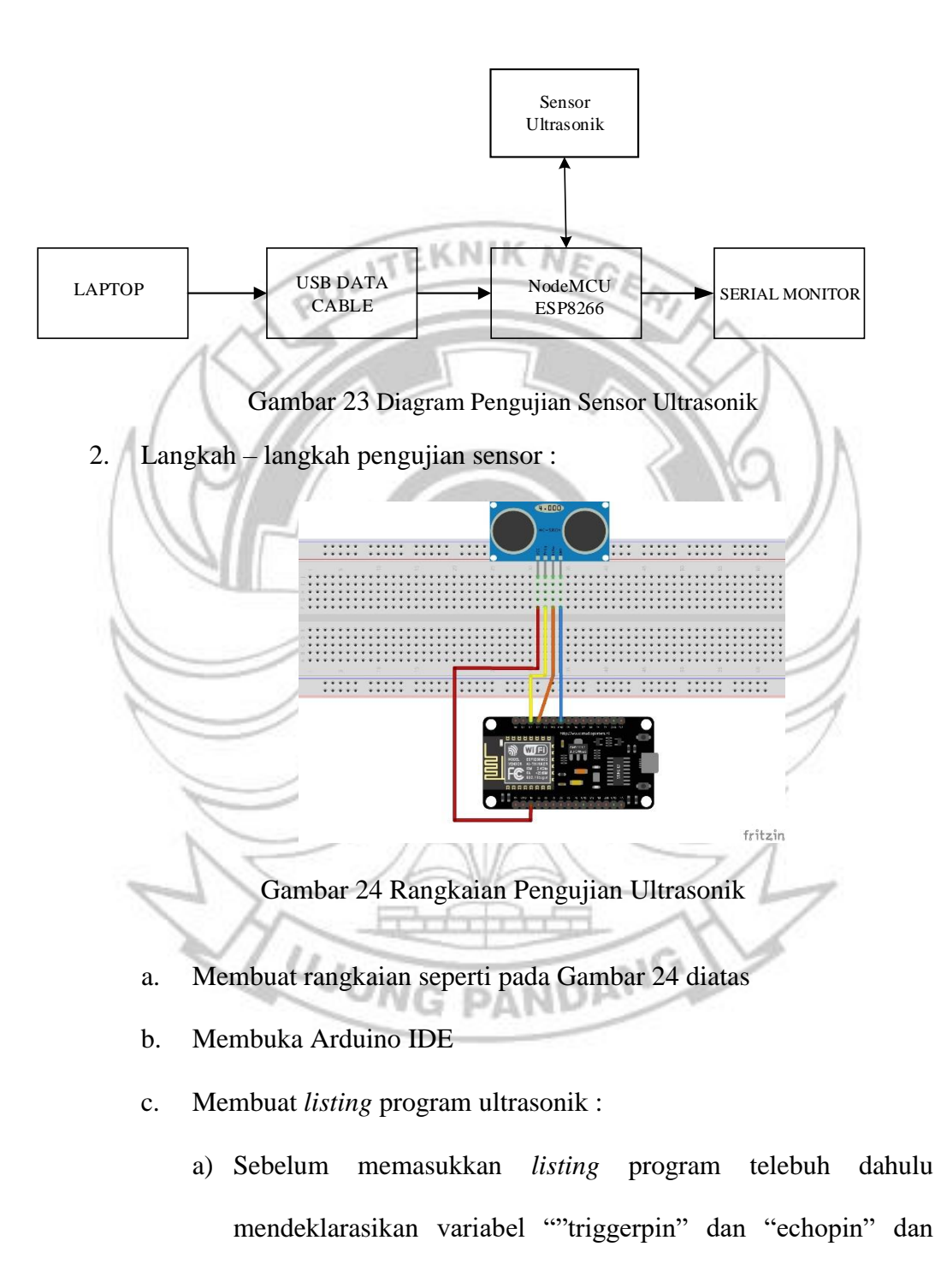

variabel lainnya untuk menetukan input dan output yang digunakan seperti contoh dibawah ini.

#define triggerPin DO #define echoPin  $D1$ 

long duration, distance;

b) Setelah mendeklarasikan variabel yang digunakan senjutnya dengan menginput *listing* program ke dalam void setup() dan void loop(). Void setup() adalah bagian untuk inisiasi yang hanya dijalankan sekali di awal program, sedangkan void loop() untuk mengeksekusi bagian program yang akan dijalankan berulang-ulang. Variabel "triggerpin" dan "echopin" di deklarasikan sebagai *input* dan *output* seperti contoh dibawah.

void setup() { pinMode(triggerPin, OUTPUT); pinMode(echoPin, INPUT); Serial.begin(9600);

ĺ

Fungsi dari serial begin diatas untuk menentukan kecepatan pengiriman dan penerimaan data melalui port serial. Umumnya kecepatan yang digunakan adalah 9600 bit per detik/ 9600 bps.

c) Setelah mendeklarasikan *input* dan *output* pada void setup() selanjutnya dengan memasukkan *listing* program. Seperti contoh dibawah. Pin *trigger* "HIGH" selama 10 micro second dan kemudian "LOW", ini untuk perintah *trigger* agar sensor ultrasonik memancarkan gelombang, kemudian pin *echo*  dipantau kondisi logikanya sambil menghitung waktu. Selama pin *echo* berlogika "HIGH" berarti pantulan belum diterima, sedangkan ketika berlogika "LOW" pantulan sudah diterima dan waktunya juga berhenti sehingga diperoleh perhitungan waktu yang masuk pada variabel "duration"

 $void loop() { }$ digitalWrite(triggerPin, HIGH); delayMicroseconds(10); digitalWrite(triggerPin, LOW); duration =  $pulseIn(echoPin, HIGH);$ distance = duration3 /  $58.8$ ; Serial.print("distance: "); Serial.print(distance); Serial.print("cm"); delay(1000);

D

Sensor ultrasonik menggunakan prinsip memancarkan suatu gelombang suara ultrasonik terus menerus oleh transmitter kemudian gelombangn suara ultrasonik tersebut dipantulkan oleh suatu benda di depannya dan diterima oleh receiver kemudian selisih waktu antara memancarkan dan menerima gelombang dihitung dengan rumus kecepatan yaitu kecepatan = jarak/waktu. Kecepatan gelombang ultrasonik itu sekitar 340an m/s sehingga untuk 1 cm memerlukan waktu 1/340 atau 0,00294. Jika menempuh jarak 1 cm ( 1 cm = 0,01 m) maka butuh waktu 0,01 x 0,00294 s = 0,0000294 s (29,4) µs). Karena gelombang ultrasonik melakukan perjalanan pulang pergi (transmit – receive) sehingga waktu yang dibutuhkan menjadi 2x. Hal ini berpengaruh pada

perhitungan jaraknya. Waktu tempuh menjadi 2x, sehingga untuk menempuh jarak 1 cm diperlukan waktu 29,4 µs x 2 = 58,8 µs. Jadi untuk menghitung jarak dari ultrasonik =

**s = t/58,8**

d. Pilih *sub menu Verify/Compile/* **Ctrl + R** yang ada pada menu *Sketch* dan menyimpan *file listing* tersebut dan melakukan *compiling program.* Ketika proses *compile* sudah selesai, maka akan muncul notifikasi program Arduino IDE. Jika tidak ada kesalahan/ *error* pada program, maka melakukan proses *upload*. e. Pada sistem ini ultrasonik berfungsi sebagai monitoring sistem dan juga sebagai pendeteksi objek ketika mendekati tempat sampah. Seperti yang ditampilkan pada serial monitor seperti pada Gambar 27 dibawah ini.

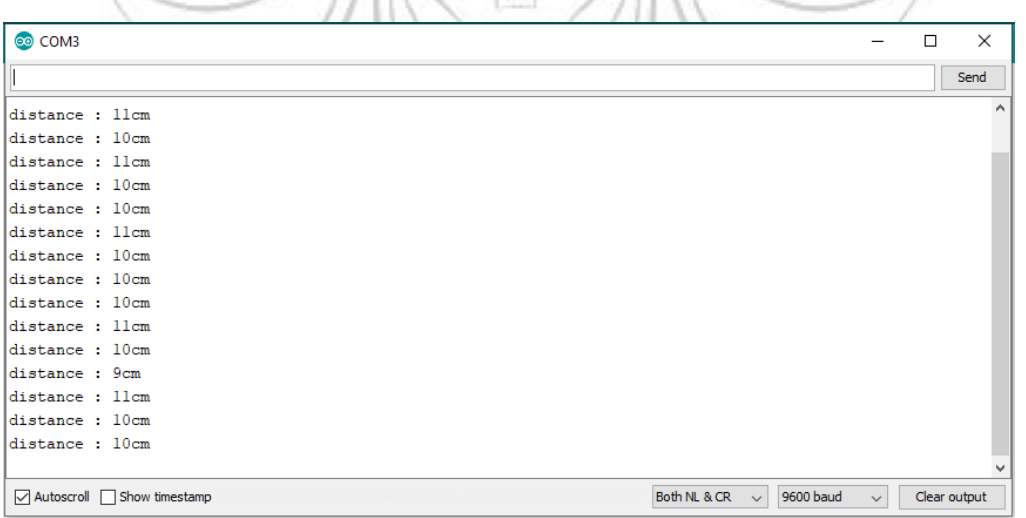

 $\sum$ 

Gambar 25 Tampilan hasil pembacaan sensor ultrasonik

f. Setelah data sensor telah muncul maka dilakukan pembandingan antara data yang dihasilkan oleh ultrasonik dengan pengukuran manual menggunakan penggaris. Dapat dilihat pada Tabel 6 Perbandingan Hasil Pengukuran Sensor Ultrasonik dibawah.

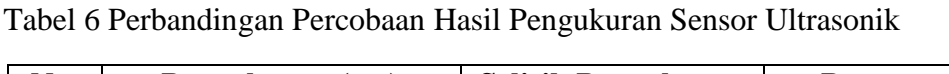

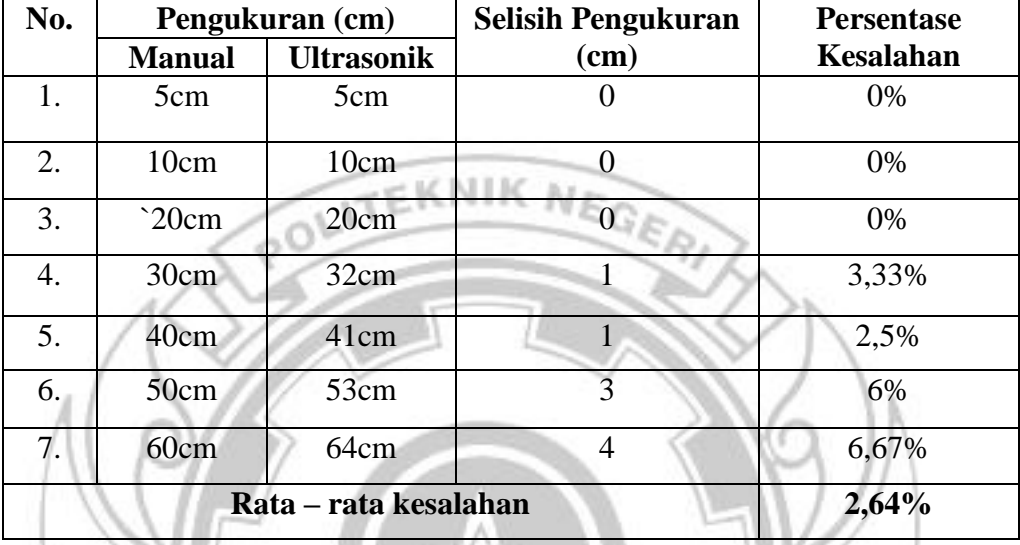

Dari tabel diatas, menunjukkan bahwa pembacaan sensor sudah mendekati nilai standar. Langkah berikutnya dilakukan perhitungan dengan menggunakan persamaan

88

a) Persentase Kesalahan

 $\frac{(64-60)}{(0)}$  **x** 100%

Persentase kesalahan  $(\%) = \dfrac{($ jarak sensor – jarak ideal) jarak ideal PANDANG

$$
=\frac{4}{60}\times100\%
$$

60

**= 6,67%**

**= (**

b) Rata-rata kesalahan

**Rata-rata kesalahan =**   $\boldsymbol{b}$  $=$  $\frac{1}{1}$ 7 **= 2,64%**

B. Pengujian Motor Servo

Pengujian ini dilakukan untuk mengetahui tingkat keefektifan servo dengan membandingan dengan pengukuran manual. Berikut adalah peralatan yang digunakan :

- 1. Arduino Uno
- 2. Motor Servo MG90S
- 3. Motor Servo MG966R
- 4. Arduino IDE
- 5. Laptop

Setelah itu dilanjutkan dengan membuat rangkaian pengujian motor servo :

1. Diagram Pengujian ; **UJUNG** PANDANG Motor Servo $LAPTOP$  USB DATA Arduino UNO CABLE

Gambar 26 Diagram Pengujian Motor Servo

2. Langkah – Langkah Pengujian :

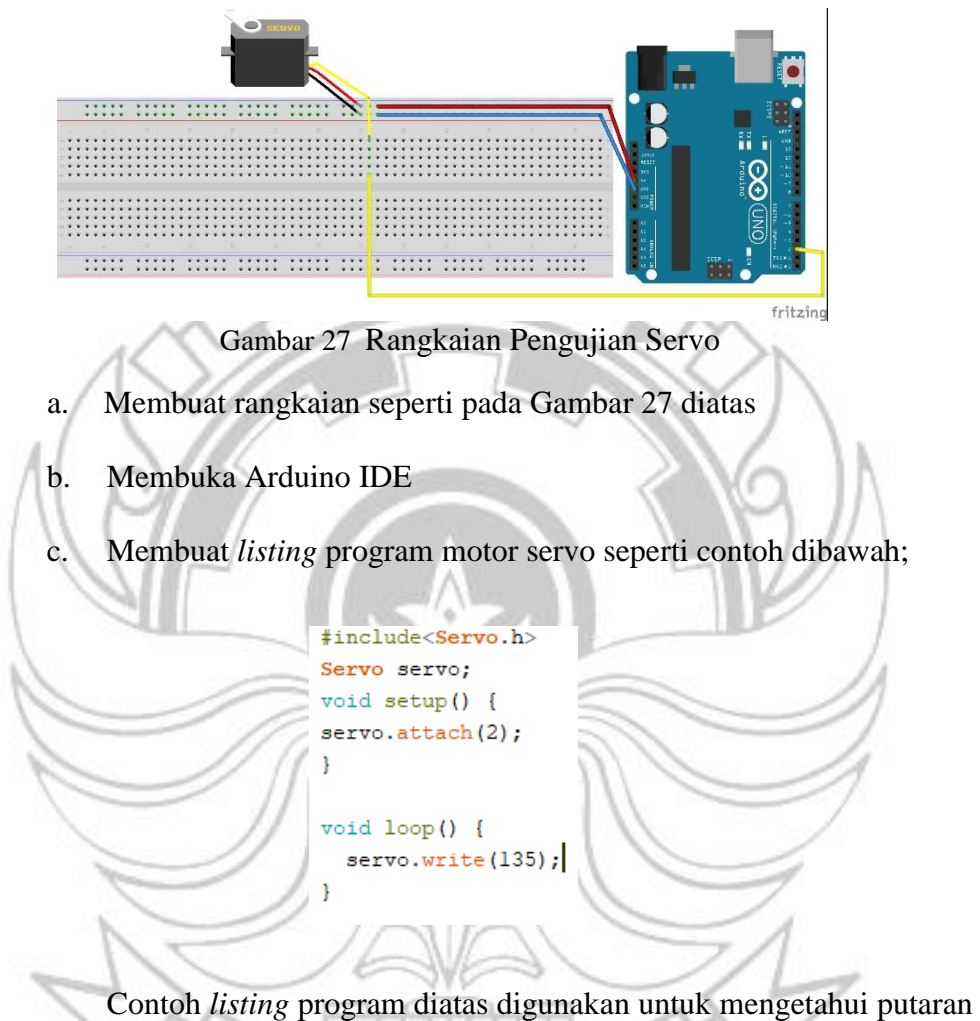

dari motor servo. Pada void loop() putaran dari servo diatur sesuai dengan berapa derajat putaran yang dilakukan oleh servo.

d. Pilih *sub menu Verify/Compile/* **Ctrl + R** yang ada pada menu *Sketch* dan menyimpan *file listing* tersebut dan melakukan *compiling program.* Ketika proses *compile* sudah selesai, maka akan muncul notifikasi program Arduino IDE seperti pada Gambar di bawah ini. Jika tidak ada kesalahan/ *error* pada program, maka melakukan proses *upload*.

e. Setelah *listing* program telah terupload, maka dilakukan pengukuran motor servo dengan melakukan pengukuran menggunakan busur derajat dengan sudut yang dihasilkan servo pada Tabel 7 dibawah.<br>EKNIK NEGER

Tabel 7 Hasil Pengujian Motor Servo

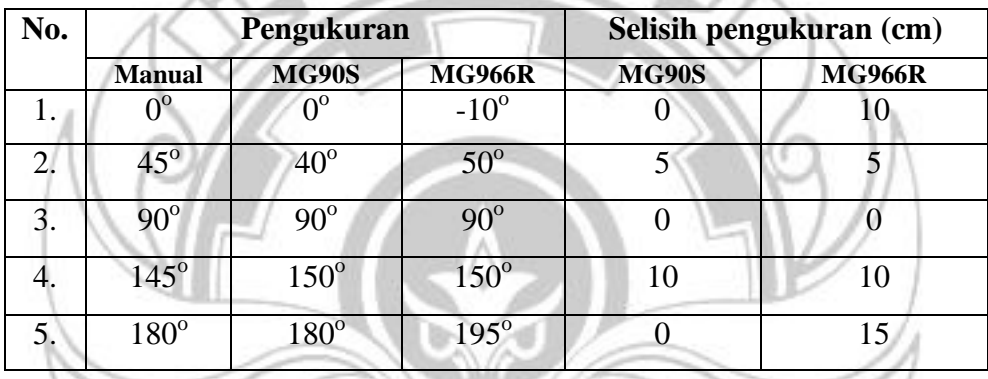

C. Pengujian LCD dan Sensor *Proximity*

Pengujian ini dilakukan dengan cara menampilkan data yang dibaca oleh sensor *proximity*. Pengujian ini dilakukan untuk mengecek apakah LCD dan sensor dapat berfungsi secara semestinya atau tidak. Berikut ini adalah peralatan yang digunakan untuk melakukan pengujian :

- 1. NodeMCU ESP8266
- 2. LCD 16x2
- 3. I2C
- 4. Sensor *proximity* induktif
- 5. Sensor *proximity* kapasitif
- 6. Modul XL4005
- 7. Adaptor 12V 2A

Setelah itu dilanjutkan dengan membuat rangkaian pengujian sensor :

1. Diagram Pengujian :

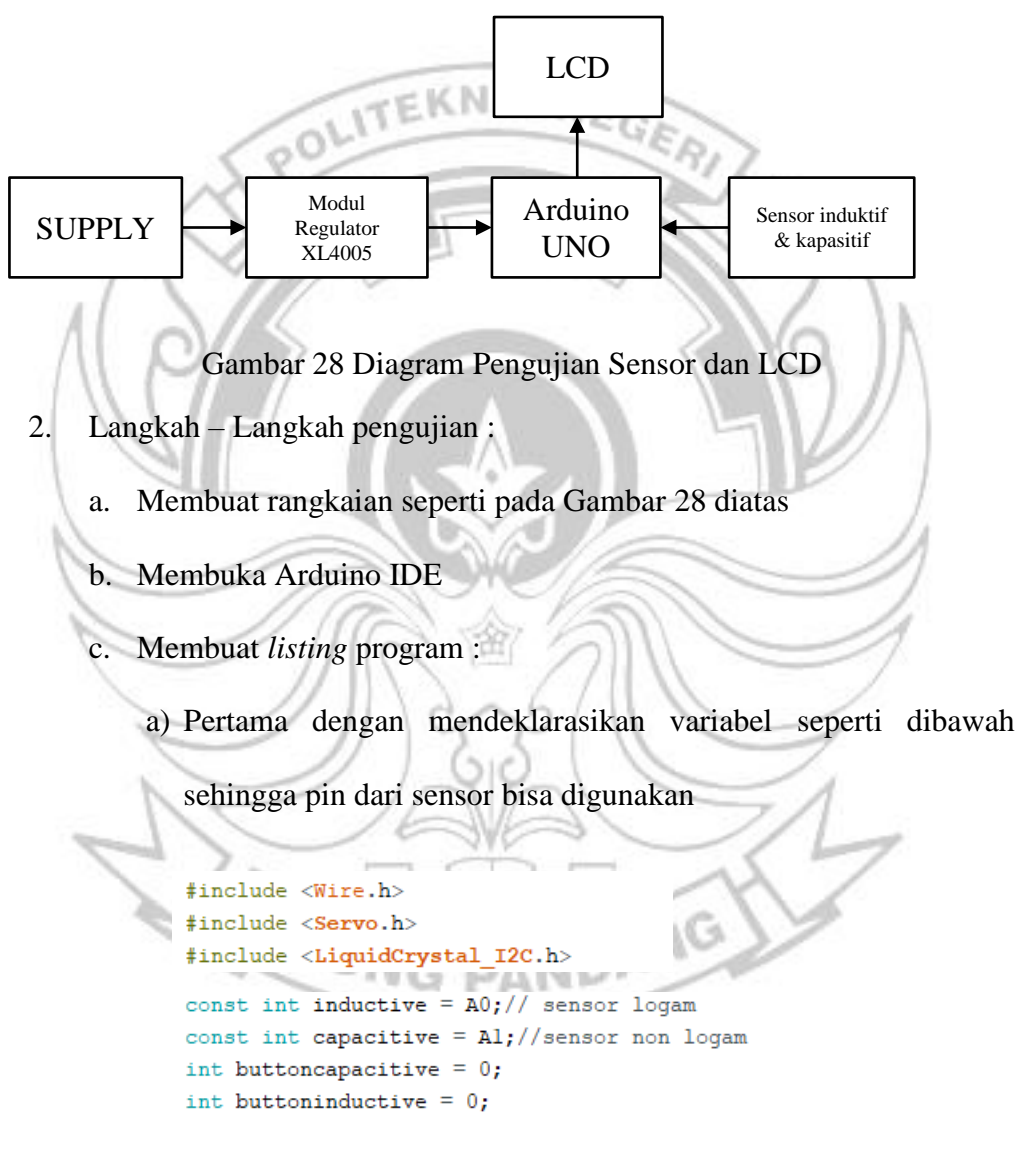

b) Setelah itu, menginput *listing* program ke dalam void setup()

dan void loop().

```
pinMode(capacitive, INPUT);
pinMode(inductive, INPUT);
```
Contoh *listing* program diatas digunakan intuk mensetting pin

kapasitif dan induktif dari sensor sebagai *input*.

```
void s logam () {
  lcd. clear();
  delay(10);lcd.setCursor(0,0);lcd.print("Jenis Sampah = ");EGERI
  lcd.setCursor(0,1);lcd.print("Logam");
  delay(2000);
þ
void s_basah(){
  lcd. clear();
  delay(10);lcd.setCursor(0,0);
Contoh listing program diatas digunakan untuk membuat 
deklarasi fungsi untuk masing-masing jenis sampah dan terdapat 
variabel untuk menunjukkan hasil pembacaan sensor ke LCD.if (distance \leq 30) {
     b_sampah(); //membuka tempat sampah
     delay (2000);
   but to minductive = diaitalRead(inductive):
   if (buttoninductive == LOW) {
    b_logam(); //Membuka Sampah Logam
     delay (2000);
     s logam(); //Menampilkan Sampah Logam
     delay(3000);standby(); //kembali ke posisi semula
     \overline{\mathbf{r}}else<sub>f</sub>b organik(); //pemilahan sampah organik
     delay (3000);
```

```
buttoncapacitive = digtalead(capacitive);
  if (buttoncapacitive == LOW) {
  b kering(); //Membuka Sampah Kering
  delay (2000);
  s<sub>_</sub>kering();
  delay(3000);
```

```
standby();
   \overline{\mathbf{1}}else{
   b basah(); //Membuka Sampah Basah
   delay (2000);
   s basah();
   delay(3000);standby();
```
Contoh *listing* program diatas digunakan untuk mengetahui jenis sampah yang dideteksi oleh sensor. Jadi ketika sensor mendeteksi benda maka hasil pembacaan dari sensor akan muncul pada LCD.

d. Pilih *sub menu Verify/Compile/* **Ctrl + R** yang ada pada menu *Sketch* dan menyimpan *file listing* tersebut dan melakukan *compiling program.* Ketika proses *compile* sudah selesai, maka akan muncul notifikasi program Arduino IDE.

e. Setelah data dari sensor telah mucul pada LCD maka akan dilakukan pengujian terhadap sensor dengan mendekatkan sampah dari jenis logam, basah dan kering yang kemudian akan tampil pada LCD jenis sampahnya berdasarkan sampah yang di deteksi oleh sensor. UJUNG PANDANG

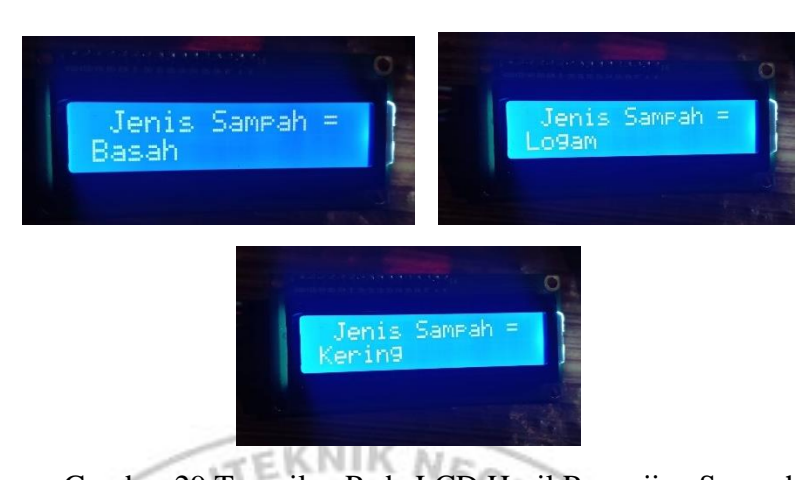

Gambar 29 Tampilan Pada LCD Hasil Pengujian Sampah Percobaan sensor dilakukan dengan mendekatkan sampah pada sensor. Sampah yang diujicobakan berupa botol plastik, daun, kain basah, kaleng dan alumunium. Jarak deteksi dari sensor ini berkisar 5mm atau kurang dari 1 inci. Ketika objek mengenai bagian *field*  sensor maka sensor akan bekerja.

# D. Pengujian Monitoring Firebase

Pengujian ini dilakukan untuk melihat data yang dikirimkan dari sensor menuju firebase telah sesuai atau tidak. Data dari sensor yang akan ditampilkan pada aplikasi telebih dahulu dihubungkan dengan Firebase *Realtime Database*. Firebase *Realtime Database* akan menyimpan dan melakukan sinkronisasi data secara *realtime* untuk setiap *client* yang terhubung. Data yang akan ditampilkan pada aplikasi berupa data dari sensor ultrasonik.

1. Langkah – Langkah pengujian :

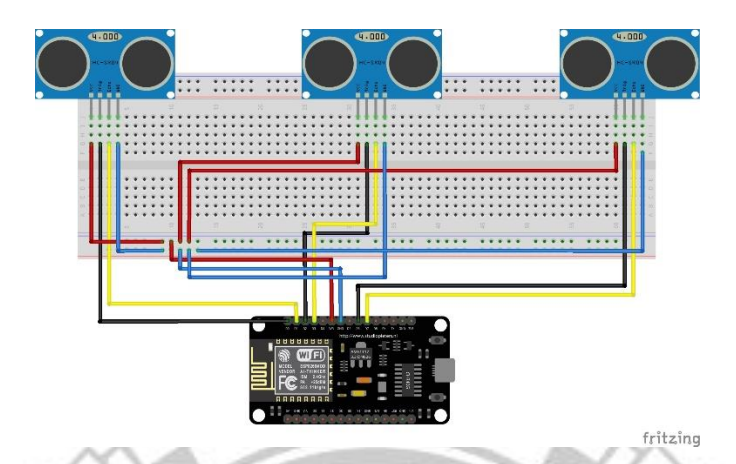

Gambar 30 Rangkaian Pengujian *Monitoring Firebase* Pada penggujian *monitoriing firebase* rangkaian yang digunakan yaitu 3 buah sensor ultrasonik dimana hasil pembacaan dari sensor ultrasonik ini dikirim ke *database firebase.*

- a. Membuat rangkaian seperti Gambar 30 diatas
- b. Membuat *listing* program ultrasonik untuk mengirim data ke *firebase* :
	- a) *Firebase* diperlukan untuk menyediakan *database* pada sistem sehingga sistem dapat dijalankan dan dipantau dari berbagai tempat yang mendukung koneksi internet. Agar bisa terhubung ke firebase maka sistem harus terhubung ke internet menggunakan WiFi. ١N
	- b) Berikut adalah contoh *listing* program *firebase* dan koneksi WiFi pada arduino IDE:

#define FIREBASE\_HOST "monitoring-89237.firebaseio.com" #define FIREBASE\_AUTH "WzmNvXqo38AFKG1v9m07NX7oIf8oBd32Ly14YKSu" #define WIFI SSID "Asdf" //Nama Wifi yang akan digunakan #define WIFI\_PASSWORD "12345678" //Password Wifi

"FIREBASE\_HOST" dan "FIREBASE\_AUTH" adalah nama dan alamat dari *firebase* yang didapatkan pada menu setting *firebase*.

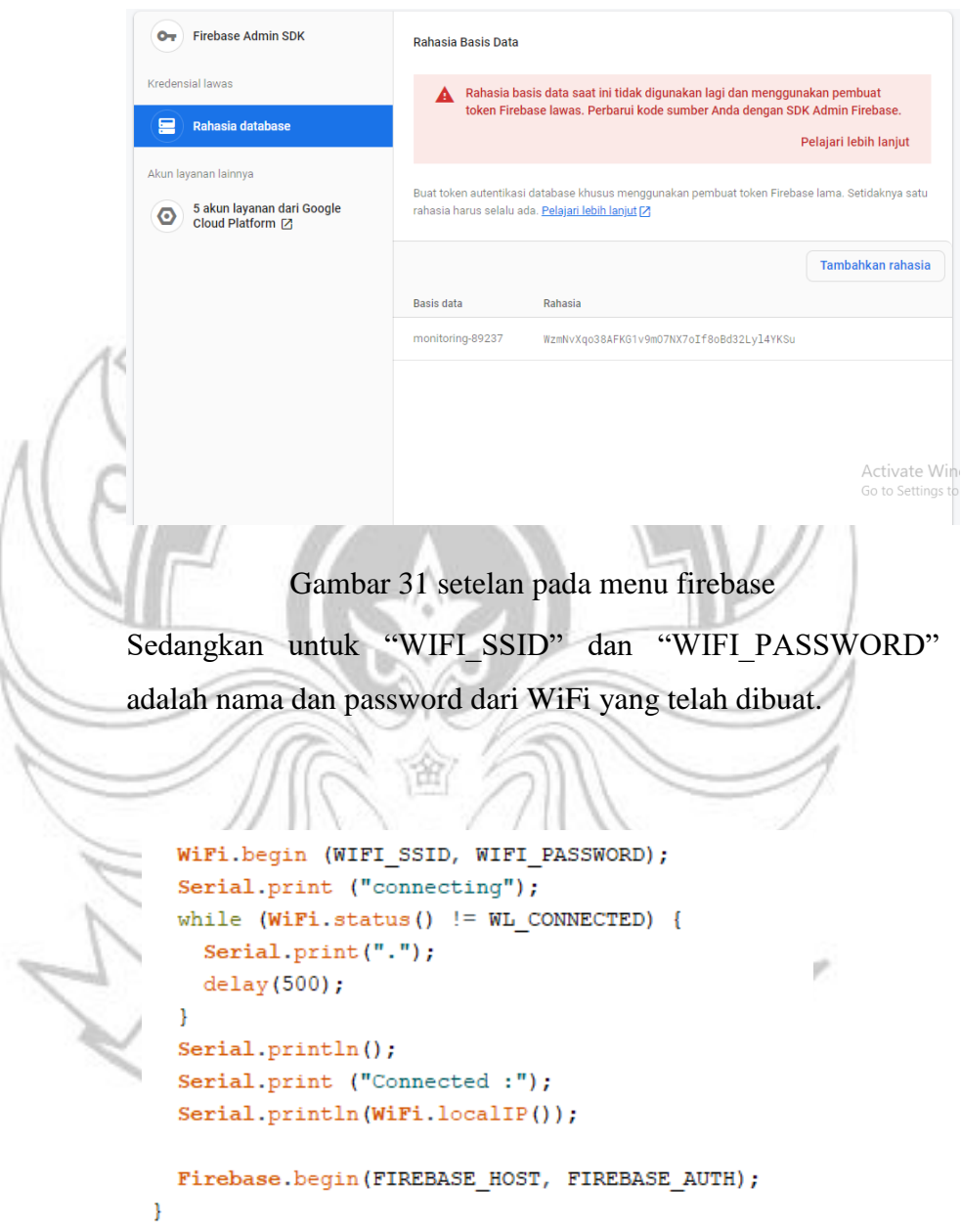

Contoh *listing* program diatas digunakan untuk menghubungkan sistem dengan WiFi dan *firebase*. Jadi ketika telah terkoneksi dengan WiFi maka akan muncul pada serial monitor.

```
void Kering() {
digitalWrite(TRIGGER2, LOW);
delayMicroseconds(2);
digitalWrite(TRIGGER2, HIGH);
delayMicroseconds(10);
digitalWrite(TRIGGER2, LOW);
duration2 = pulseIn(ECHO2, HIGH);distance2 = (duration2/2) / 29.1;sampling = tinggiSensor-distance2;
Serial.print("Jarak2:"); Serial.print(distance2);
Serial.print("\nTinggi Sampah2 : "); Serial.println(sampah2);
Firebase.setFloat ("Sampah2", sampah2);
delay(500);
```
Contoh *listing* program diatas untuk mendapatkan hasil pembacaan sensor kemudian mengirim data tersebut ke *database firebase.*

c. Sebelum mengupload *listring* program pastikan *library* ArduinoJson dan *library* Firebase telah terinstal pada Arduino IDE. Pastikan juga bahwa PC anda dan NodeMCU ESP8266 terkoneksi dengan WiFi yang anda buat.

d. Setelah mengupload *listing* program, amati data yang muncul pada *console* firebase

2. Hasil Pengujian

 $\overline{\phantom{a}}$ 

Hasil dari pengujian pengiriman data sensor ultrasonik menuju *firebase* dengan komunikasi serial dilihat pada gambar 31 dibawah :

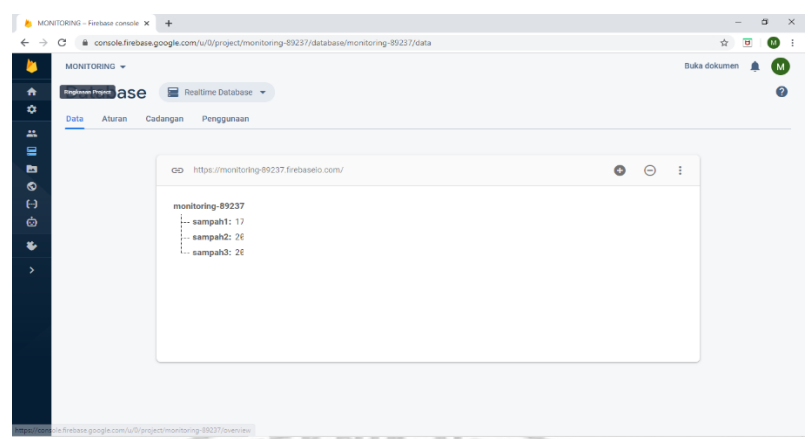

Gambar 32 Tampilan Hasil Pengujian pada *Firebase*

Dari gambar diatas dapat disimpulkan bahwa pengiriman data dari sensor ultrasonik menuju *cloud firebase* berjalan dengan baik. *Firebase* dapat menampilkan nilai jarak dari sensor*.*

E. Pengujian MIT APP Inventor

Pengujian ini bertujuan untuk mengetahui apakah komponen pada APP Inventor dapat berjalan dengan baik dan apakah APP Inventor dapat menerima data dari *firebase*. Dapat dilihat rangkaian sistem yang akan dibuat pada Gambar 36 dibawah ini.

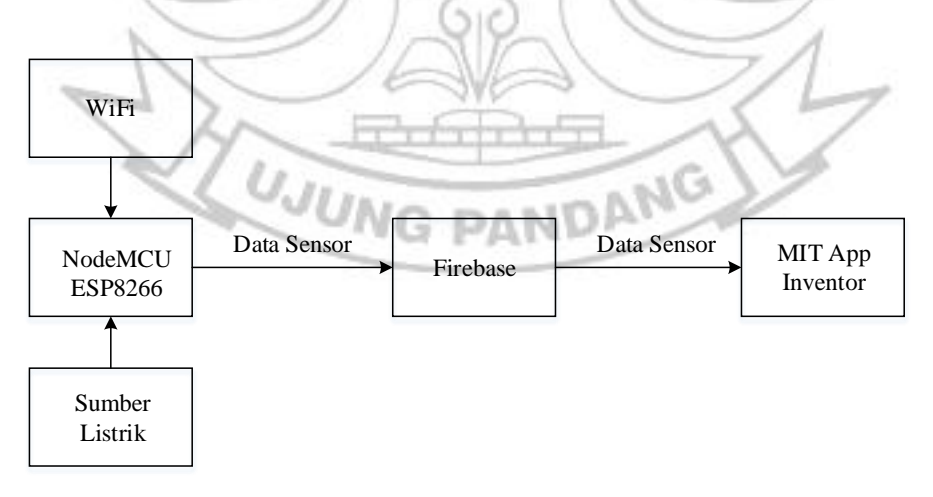

Gambar 33 Diagram pengujian Aplikasi

Pada Gambar 33 diatas *firebase* ini berfungsi sebagai *database* online penghubung antara NodeMCU ESP8266 dan MIT APP Inventor. Dapat dilihat hasil pembacaan dari sensor melalui MIT pada gambar dibawah.

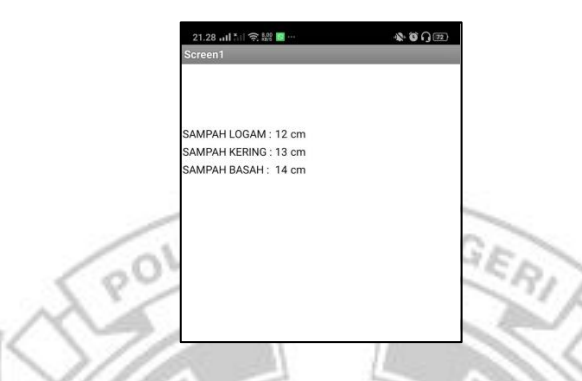

Gambar 34 Pengujian Monitoring Menggunakan MIT AppInventor Pada gambar 34 diatas, data hasil pembacaan sensor akan tampil pada aplikasi yang telah dibuat melalui App Inventor. Data tersebut tersimpan pada *firebase* dan dihubungkan ke aplikasi dengan memasukkan alamat *database* yang telah didapatkan pada *firebase.* 

# **4.4 Implementasi Sistem**

A. Hasil Perancangan Perangkat Keras (*Hardware*)

Berikut ini hasil dari rancangan perangkat keras secara keseluruhan dari Sistem Tempat Sampah Pintar Berbasis *Internet of Things* (IoT).

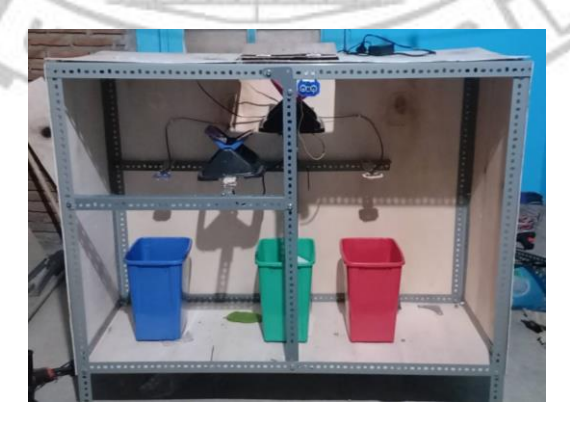

Gambar 35 Hasil Perancangan Perangkat Keras (*Hardware*)
Dari Gambar 34 diatas, terlihat bentuk fisik rancangan yang telah dibuat. Peneliti menggunakan 3 buah tempat sampah untuk membedakan jenis sampah logam, kering, dan basah. Ketika objek mendekati tempat sampah, penutup tempat sampah akan terbuka otomatis karena dikendalikan oleh servo yang terhubung dengan ultrasonik untuk mendeteksi objek yang mendekat. Setelah sampah masuk, sensor *proximity* induktif dan kapasitif NIK <sub>Ne</sub> akan mendeteksi jenis sampah dan servo akan membuang sampah berdasarkan hasil deteksi dari sensor. Berikut adalah hasil pengukuran tegangan pada sensor ketika mendeteksi sampah.

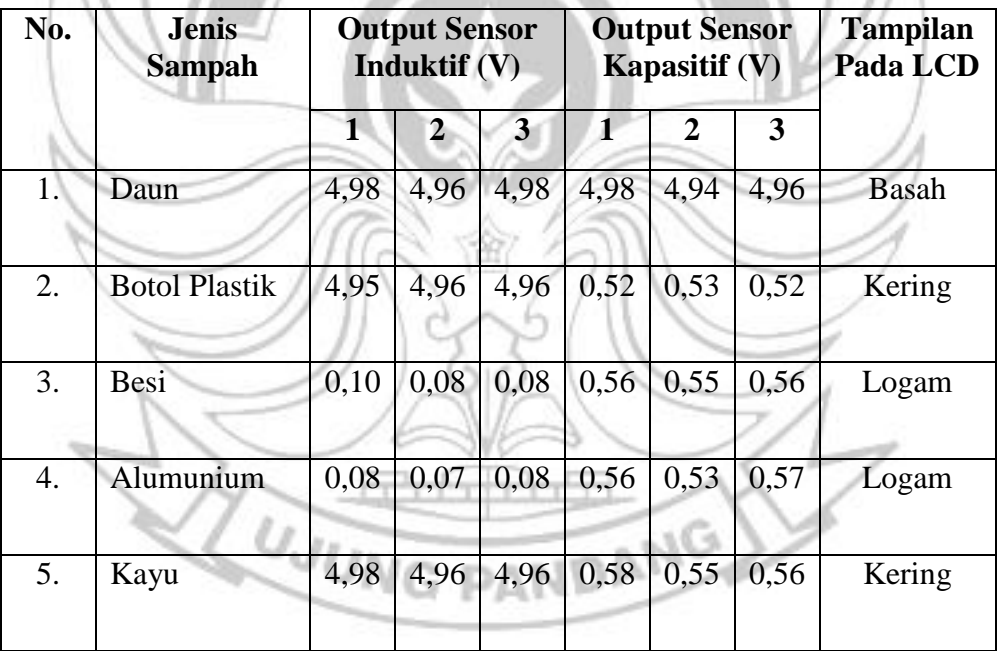

Tabel 8 Hasil Pengukuran Tegangan Sensor

Tabel 8 diatas menunjukkan hasil pembacaan sensor induktif dan kapasitif pada LCD. Ketika sampah logam mendekati sensor induktif maka sensornya tegangan akan turun dan menyebabkan kondisi LOW sehingga akan tampil

pada LCD dan menandakan bahwa jenis benda yang di deteksi adalah Logam. Ketika sampah plastik mendekati sensor kapsitif akan menyebabkan kondisi LOW dan akan terdeteksi sebagai sampah kering. Sedangkan, ketika daun mendekati sensor induktif maka akan menyebabkan kondisi HIGH dan akan terdeteksi sebagai sampah basah.

Pada Gambar 37 terdapat sebuah panel yang terletak di bagian belakang. Didalam panel terdapat 2 jenis mikrokontroler, modul xl4005, dan breadboard sebagai penghubung komponen dan mikrokontroler. Mikrokontroler yang digunakan berupa Arduino UNO dan NodeMCU ESP8266. Arduino ini berfungsi sebagai pengontrol sistem mulai proses objek mendekati sampah hingga proses pemilahan sampah. Sedangkan NodeMCU ESP8266 berfungsi sebagai monitoring sampah. Pada saat sampah mulai masuk ke tempat sampah, maka ultrasonik akan mendeteksi ketinggian sampah dan NodeMCU ESP8266 akan terhubung dengan aplikasi Android menggunakan WiFi. Sehingga status ketinggian dari tempat sampah dapat diketahui secara *realtime.*

B. Hasil Perancangan Perangkat Lunak

Berikut ini adalah hasil dari perancangan perangkat lunak (*software*) secara keseluruhan dari sistem tempat sampah pintar berbasis *IoT.*

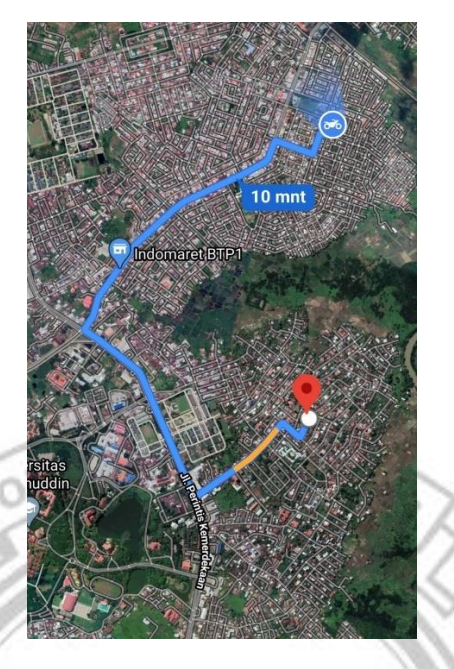

Gambar 36 Pengujian Aplikasi Android Secara *Realtime* Pengujian Perangkat Lunak (*software*) dilakukan dengan mengaktifkan sistem dan memonitor sistem dari jauh. Pengujian ini dilakukan sejauh 3,7km dimana lokasi sistem berada di Jl. Printis Kemerdekaan VIII No.M5 sedangkan lokasi pemantauan menggunakan aplikasi berada di BTP Blok G. Dapat disimpulkan bahwa selama NodeMCU terkoneksi dengan jaringan internet maka data dari sensor akan muncul pada aplikasi android secara *realtime*. Untuk melihat status dari tempat sampah secara *realtime* masuk ke menu angkut dan akan menampilkan status tempat sampah.

1. Antarmuka *Splash Screen*

*Splash Screen* merupakan halaman pertama yang tampil saat user membuka aplikasi, setelah itu tampil halaman *Home* atau Menu Utama. Pada bagian *splash screen* ini akan muncul logo instansi pada screen 1 dan logo aplikasi pada screen 2

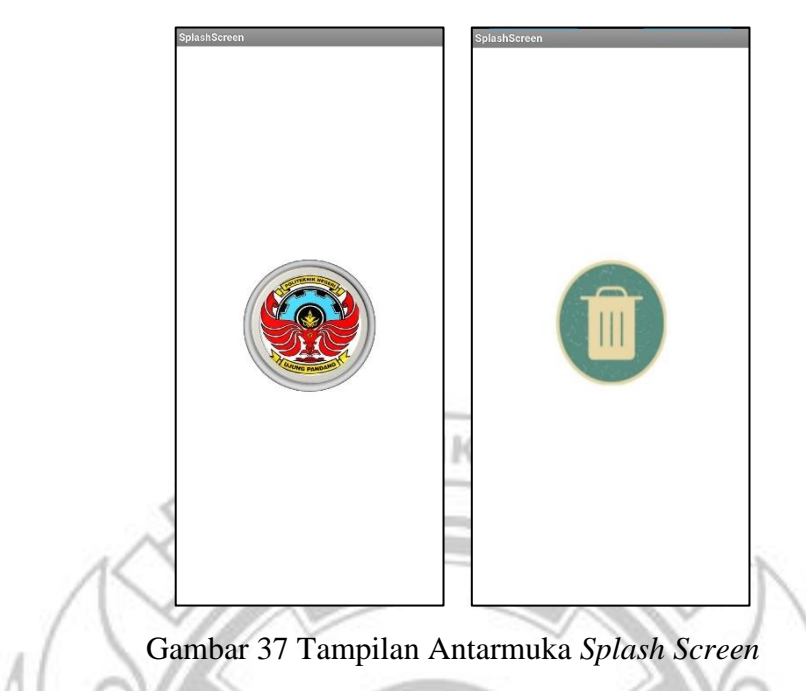

## 2. Antarmuka *Home*

Menu *Home* merupakan menu utama. Pada Menu ini pengguna bisa memilih menu yang diinginkan. Pada tampilan *home* terdapat nama aplikasi dan juga terdapat menu angkut, tentang, petunjuk dan menu keluar.

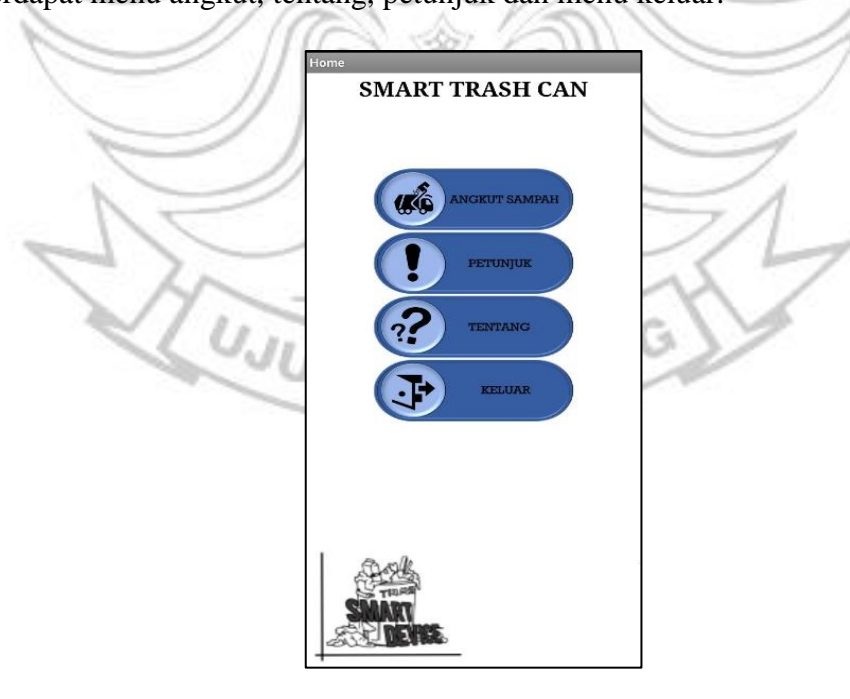

Gambar 38 Tampilan Antarmuka *Home*

### 3. Antarmuka Menu Angkut

Menu angkut sampah merupakan menu yang berfungsi agar pengguna dapat melihat daftar tempat sampah dan juga status tempat sampah yang ada.

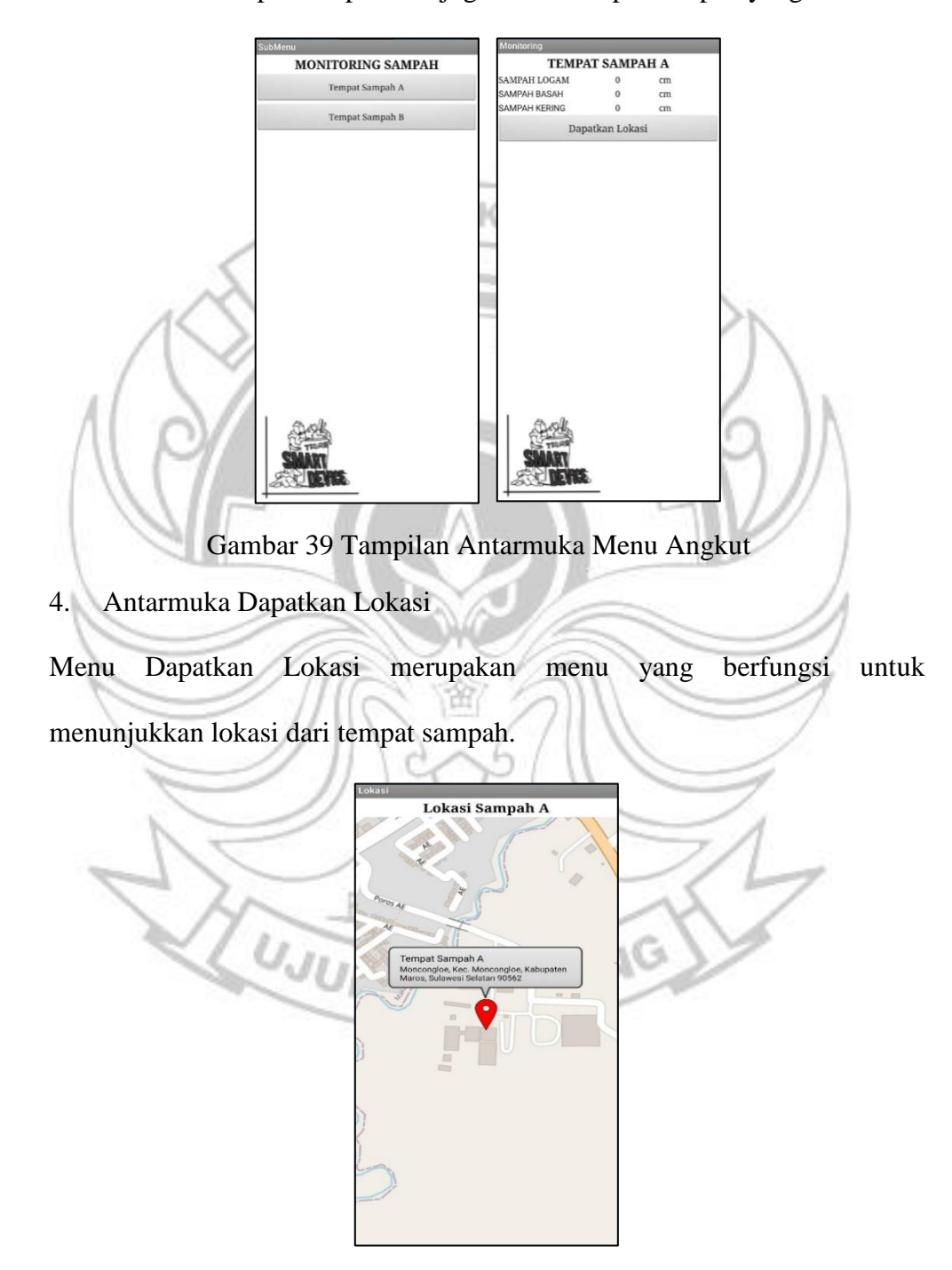

Gambar 40 Tampilan Antarmuka Menu Dapatan Lokasi

### 5. Antarmuka Menu Petunjuk

Menu petunjuk merupakan menu yang menampilkan langkah-langkah penggunaan aplikasi bagi pengguna.

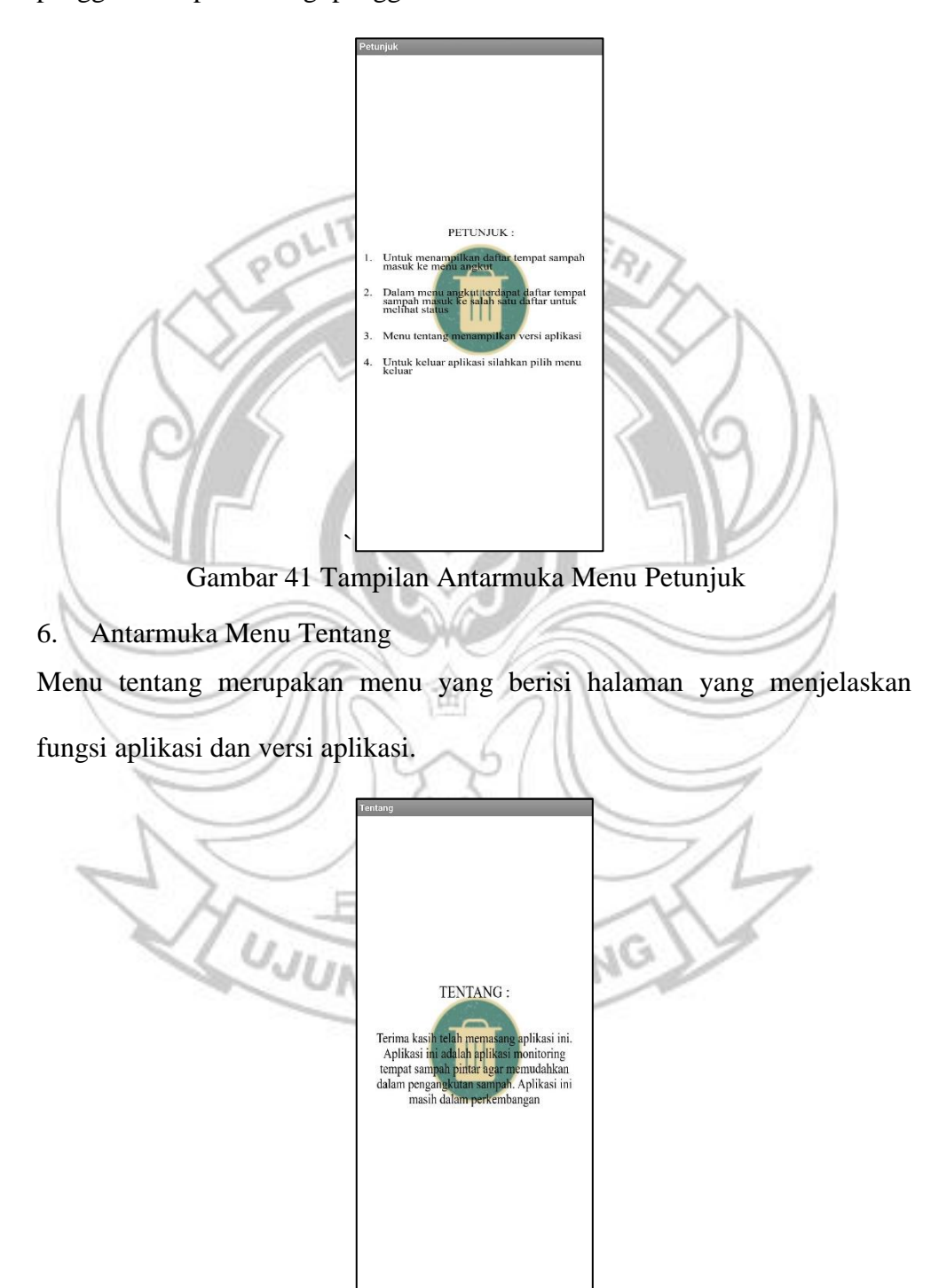

Gambar 42 Tampilan Antarmuka Menu Tentang

## 7. Antarmuka Menu Keluar

Menu keluar merupakan menu yang akan menghentikan atau mengeluarkan aplikasi

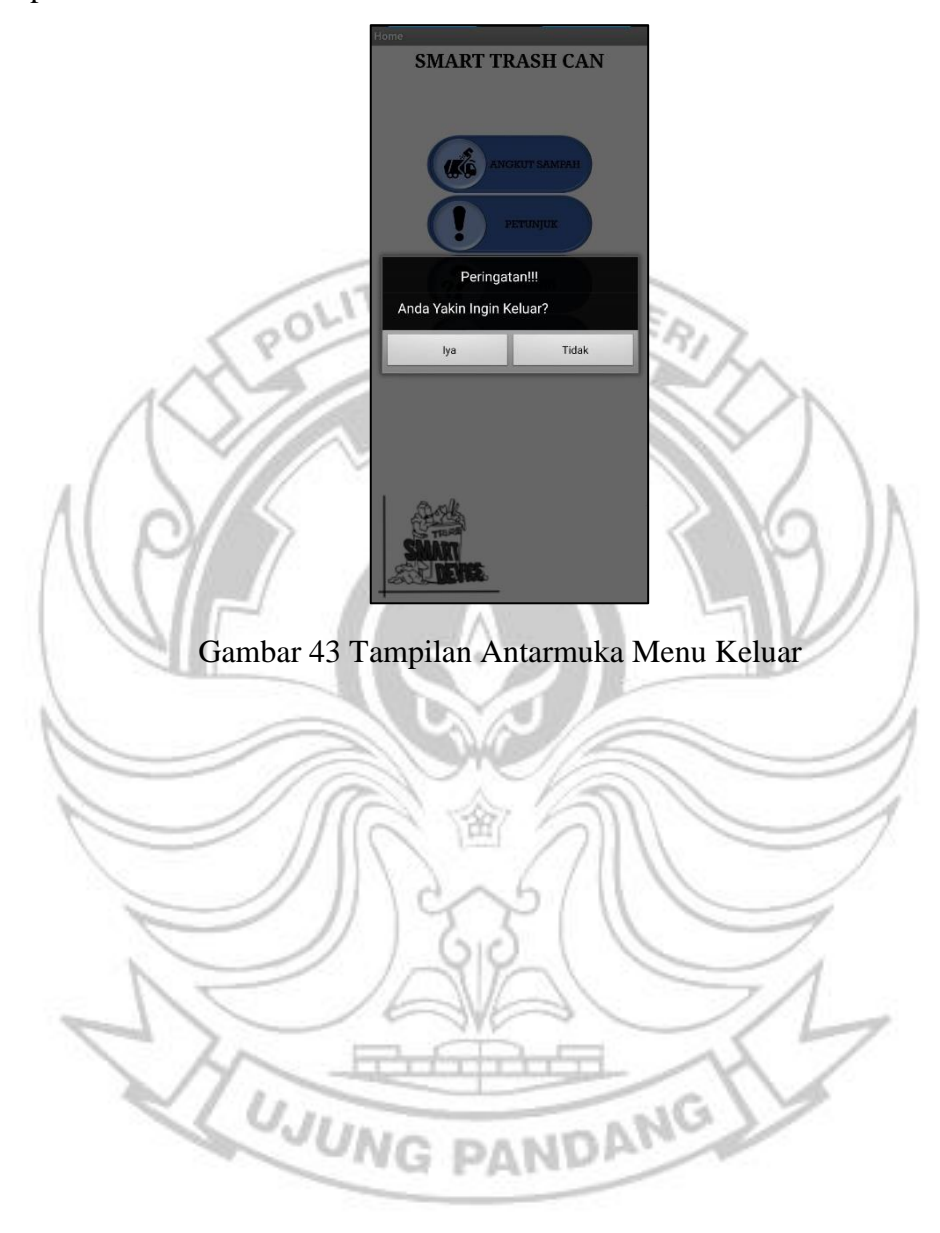

#### **BAB V PENUTUP**

#### **5.1 Kesimpulan**

Berdasarkan hasil penelitian dan pembahasan yang telah dijelaskan pada bab sebelumnya, maka dapat ditarik kesimpulan sebagai berikut:

- 1. Sistem Tempat Sampah Berbasis *Internet of Things* (*IoT*) terdiri dari perangkat keras (*hardware*) berupa komponen-komponen yang menjalankan sistem Tempat sampah, mulai dari buka otomatis tutup sampah hingga pemilahan jenis sampah, komponen control berupa Arduino UNO, NodeMCU ESp8266, serta perangkat lunak (*software*) menggunakan aplikasi Arduino IDE, Firebase, dan MIT APP INVENTOR untuk memonitor keadaan tempat sampah.
- 2. Monitoring tempat sampah terhubung dengan Firebase memungkinkan aplikasi android untuk memonitor tempat sampah secara *realtime*. Sehingga ketika sampah telah full maka petugas akan mengangkut sampah berdasarkan lokasi yang telah di dapatkan pada aplikasi.

#### **5.2 Saran**

Rancang bangun Sistem Tempat Sampah berbasis *Internet of Things* (IoT) ini masih jauh dari kesempurnaan. Untuk menciptakan sebuah sistem yang baik tetu perlu dilakukan pengembangan baik dari sisi manfaat maupun dari sisi kerja sistem, beruikut ada beberapa saran bagi yag ingin mengembangkan sistem ini yang mungkin dapat menambah nilai dari perangkat atau sistem nantinya.

- 1. Penambahan sensor berat pada mikrokontroler sebagai parameter untuk mengetahui berat sampah.
- 2. Penambahan sensor gps pada mikrokontroler untuk mengetahui lokasi tempat sampah secara akurat.
- 3. Penambahan notifikasi sampah ketika penuh baik berupa SMS maupun media lain.
- 4. Sebaiknya mengunakan wadah pemilah sampah yang besar agar sensor mendeteksi dengan baik
- 5. Gunakan 2 atau 3 sensor induktif dan kapasitif agar dapat mendeteksi benda lebih baik lagi

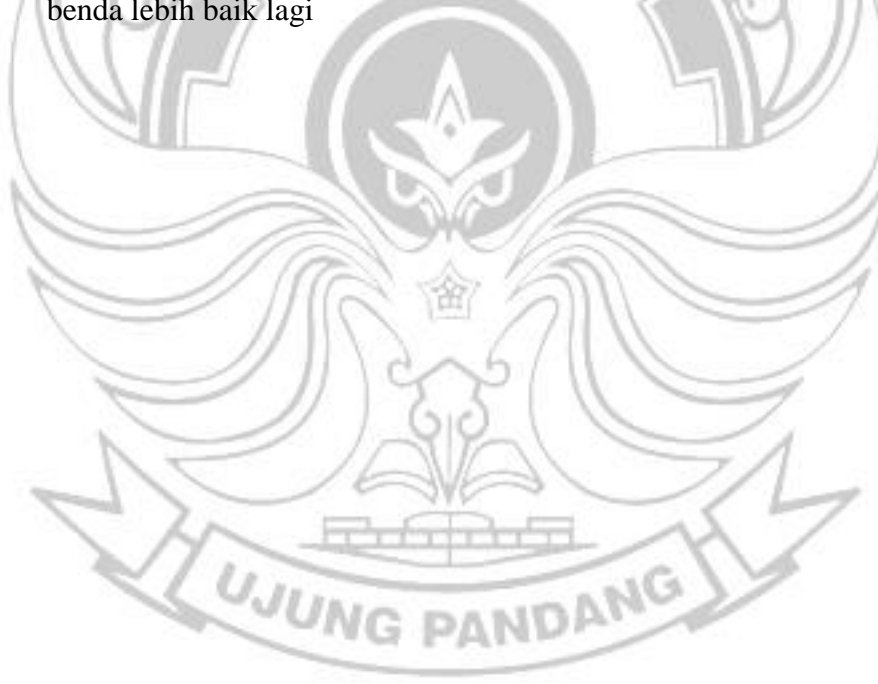

#### **DAFTAR PUSTAKA**

- Al Mabrur, M.M., (2016). Rancang Bangun Sistem *Smart Trash Can* Berbasis Android. Skripsi. Universitas Islam Negeri (UIN) Alauddin Makassar. Makasar
- Angraini, R., Alva, S., Kurniawan, T., & Yuliarty, P. (2018). Analisis potensi Limbah Logam/Kaleng, Studi Kasus di Kelurahan Meruya Selatan, Jakarta Barat. Dalam *Jurnal Teknik Mesin*, 7(2): 83-90
- Bunyamin, M.F. (2018). Rancang Bangun *Telemetering* Besaran Listrik Berbasis Internet *of Things (IoT).* Skripsi. Poiteknik Negeri Ujung Pandang. Makassar.
- Dewanti, Ferdika Putri. (2015). Sistem Pendeteksi Dan Pemisah Material Logam Dan Non Logam Dengan Memanfaatkan Elektromagnet. Digital Repository Universitas Jember.
- Fadhilah, A. (2011). Kajian Pengolahan Sampah Kampus Jurusan Arsitektur Fakultas Teknik Universitas Diponegoro. Dalam *MODUL,* 11(2):62-71 Michael.
- Faisal. (2017).Aplikasi *Smart Trash Can* Dalam Mengatasi Persoalan Sampah Secara Mobile Berbasis Android. Dalam *Jurnal Instek Informatika Sains dan Teknologi,* 2(2):1-10.
- Firmansyah, V., Hapisudamo, S., Elviya, F., & Jannah, S.R., (2020). Pemanfaatan Sensor Ultrasonik Sebagai Alat Bantu Pembacaan Skala Volume pada *Bell Prove*. Dalam *Institut Teknologi Bandung,* 12(1):1-7
- Fuadi, M. (2012). Sistem Monitoring Tinggi Muka Air Tandon Berbasis Sensor Ultrasonik. Skripsi tidak diterbitkan. Yogyakarta: Universitas Islam Negeri Sunan Kalijaga.
- Hidayat, Rahmat, C., & Syahrini, Dwi, F. (2017). Perancangan Sistem Kontrol Arduino Pada Tempat Sampah Menggunakan Sensor Pir Dan Sensor Ultrasonik. Jurnal Voice of Informatics. Vol 6.
- Indrayana, I.P.T., Julian, T., & Triyana, K., (2017).Pengujian Akuisisi Data Sensor Ultrasonik HC-SR05 Dengan Mikrokontroler Atmega 8535. Dalam *UNIERA,* 6(1):35-40.
- Mahali, M.I., (2016). Smart Door Locks Based on Internet of Things Concept with Mobile Backed as a Service. Dalam *Jurnal Electronics, informatics, and Vocation Education (ELINVO),* 1(3):171-181.
- *Pedoman Penulisan Proposal Dan Skripsi Program Diploma Empat (D-4) Bidang Rekayasa Dan Tata Niaga.* (2016). Makassar: Politeknik Negeri Ujung Pandang.
- Rizal, M. (2011), Analisis Pengelolaan Persampahan Perkotaan (Studi kasus pada Kelurahan Boya Kecamatan Banawa Kabupaten Donggala), Jurnal SMARTEK, Vol 9 No.2, Mei 2011: 155 – 172
- Rukshna, R.A., (2015).Interfacing of Proximity Sensor with My-RIO Toolkit Using LabVIEW. Dalam *International Journal for Scientific Research & Development,* 3(1):562-566.
- Sasmoko, D. & Wicaksono, Y.A., (2017). Implementasi Penerapan Internet of Things (IoT) pada Monitoring Infus Menggunakan Esp 8266 dan Web untuk Berbagi Data. Dalam *Jurnal Ilmiah Informatik,*2(1):90-98.
- Setiawan, D., Syahputra, T., & Iqbal, M. (2014). Rancang Bangun Alat Pembuka Dan Penutup Tong Sampah Otomatis Berbasis Mikrokontroler. *Jurnal Teknologi Dan Sistem Informasi,* 1(1)*:* 55-62.
- Subair, M.K. (2018). Rancang Bangun Simulator Palang Pintu Kereta Api Otomatis Dan Kontrol Jarak Jauh Berbasis PLC. Skripsi. Poiteknik Negeri Ujung Pandang. Makassar.
- Sukarjadi, (2017). Perancangan dan Pembuatan *Smart Trash Bin* Berbasis Arduino Uno di Universitas Maarif Hasyim Latif. Dalam *Engineering and Sains Journal,* 1(2):101-110
- Sulistyanto, M. P. T. and Nugraha, D. A. (2015). Implementasi IoT (Internet of Things) dalam pembelajaran di Universitas Kanjuruhan Malang, *SMARTICS Journal*, pp. 20-23.
- Suryono, Surarso, B., & Saputra, R., (2013). Sistem Akuisisi Data Komputer Pada Sensor Ultrasonic Ranger Untuk Pengukuran Level Muka Air. Dalam *Berkala Fisika.* 16(4):139-144.
- Wahyuni, S., Hakim, L., & Hasfita, F. (2016). Pemanfaatan Limbah Kaleng Minuman Aluminium Sebagai Penghasil Gas Hidrogen Menggunakan Katalis Natrium Hidroksida(NaOH), Jurnal *Teknologi Kimia Unimal*,Vol 51:92– 104.

# **LAMPIRAN**

# 1. Pembuatan Perangkat Keras (*Hardware*)

Lampiran 1 Tampak Depan Sistem Tempat Sampah Pintar

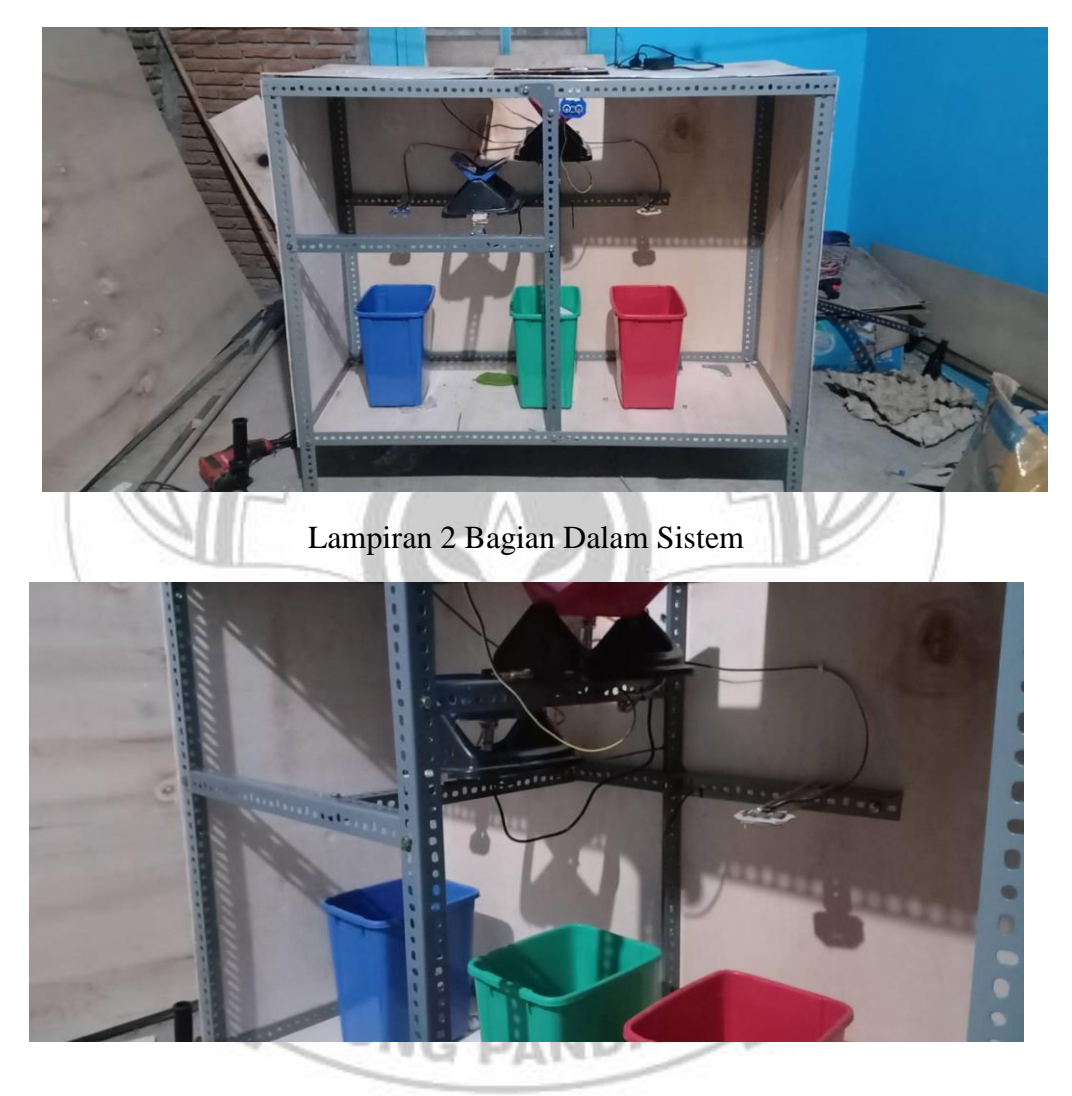

Lampiran 3 Pembuatan rangka (1)

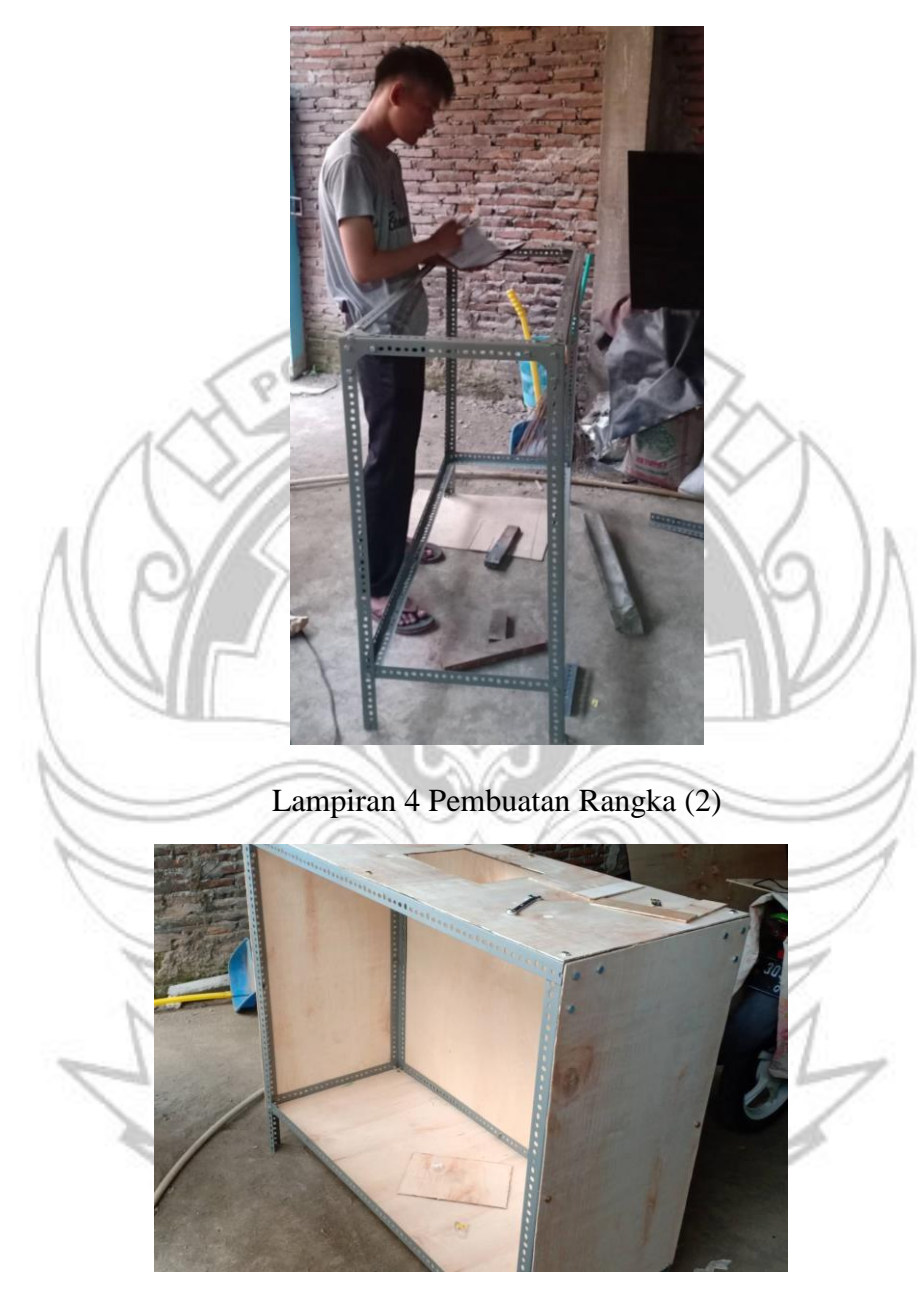

#### Lampiran 5 Pembuatan Panel Kontrol Sistem

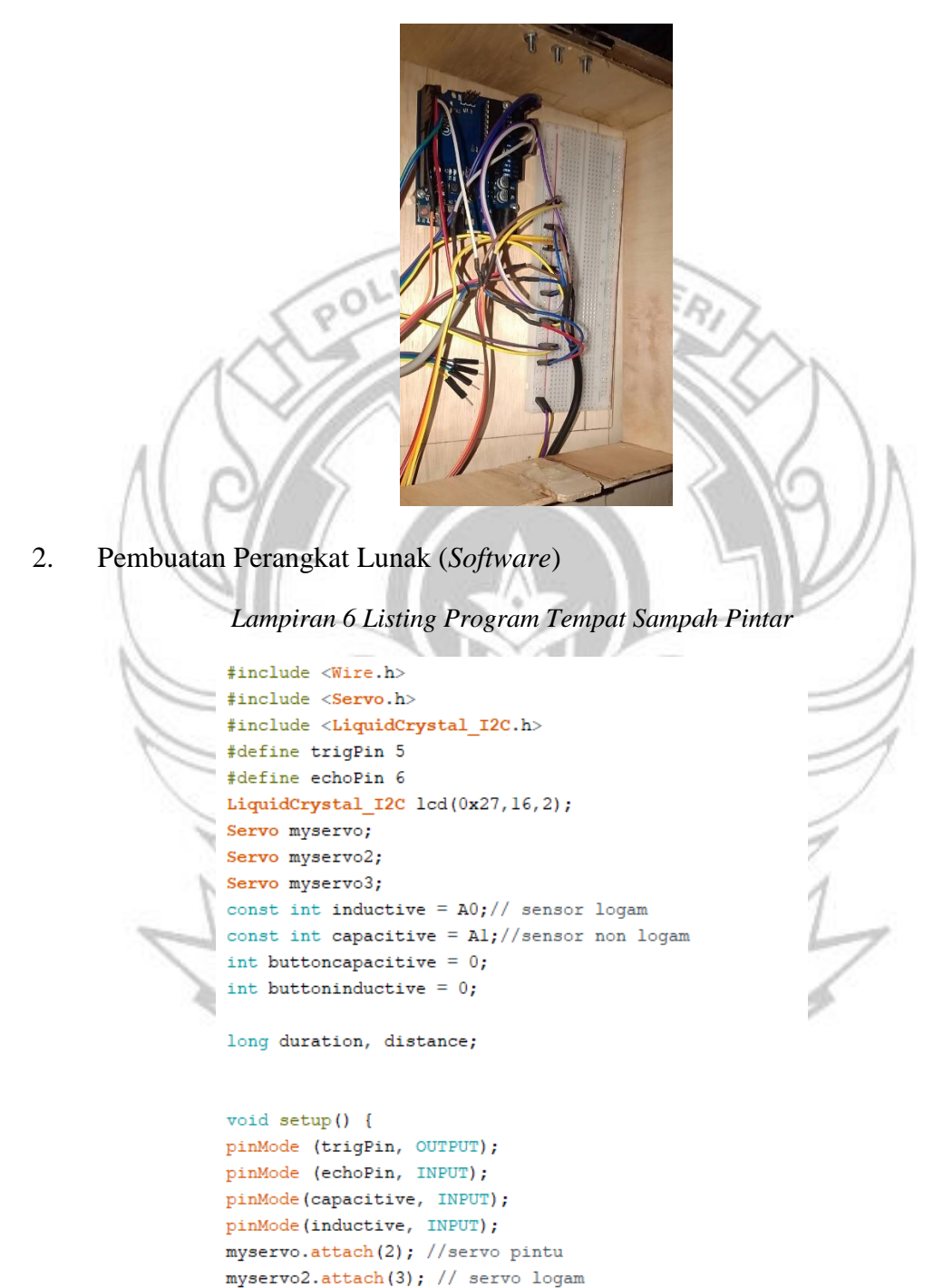

myservo3.attach(4); // servo non logam

delay(1000);

```
myservo.write(130); // posisi awal servo
  myservo2.write(100); // posisi awal servo
  myservo3.write(70); // posisi awal servo
  lcd.begin();
   lcd.setCursor(0,0);delay(10);lcd.print("Sampah Pintar");
  Serial.begin(9600);
   \mathbf{F}void s_logam(){
     lcd. clear();
     delay(10);lcd.setCursor(0,0);1cd.\texttt{print(" Jenis Sampah = ")};lcd.setCursor(0,1);lcd.print("Logam");
     delay(2000);
   -1
  void s_basah(){
     lcd.clear();
     delay(10);lcd.setCursor(0,0);lcd.setCursor(0,0);lcd.print("Jenis Sampah = ");lcd.setCursor(0,1);lcd.print("Basah");
    delay(2000);
 \overline{\phantom{a}}void s_kering(){
    lcd. clear();
   delay(10);lcd.setCursor(0,0);lcd.print("Jenis Sampah = ");lcd.setCursor(0,1);lcd.print("Kering");
    delay(2000);
ming.
 \mathtt{void}\ \mathtt{b\_sampling}() {
   myservo.write(10); //posisi servo ketika terbuka
 \overline{\mathbf{1}}\mathtt{void}\ \mathtt{t\_sample}() {
   myservo.write(100); //posisi servo ketika tertutup
  \overline{1}
```

```
//Pemilahan Sampah Logam dan Non Logam
 void b_logam(){
   myservo2.write(30); //posisi pemilahan sampah logam
   delay(2000);
   myservo2.write(100);
   \overline{1}void b_organik(){
   myservo2.write(165); //posisi pemilahan sampah non logam
   delay(1500);
   myservo2.write(100);
   \overline{1}void standby() {
   myservo2.write(100);
   myservo3.write(70);
   myservo.write(130);
   lcd. clear();
   lcd.setCursor(0,0);delay(10);lcd.print("Sampah Pintar");
   \, }
//Pemilahan Sampah Kering dan Basah
void b basah()myservo3.write(20); //posisi pemilahan sampah basah
 delay(1500);myservo3.write(70);
  \overline{\phantom{a}}void b kering(){
 myservo3.write(160); //posisi pemilahan sampah kering
  delay(1500);myservo3.write(70);
  Ï
void loop() { }\texttt{digitalWrite}(\texttt{trigPin},\;\;\texttt{LOW});delayMicroseconds(2);
  digitalWrite(trigPin, HIGH);
 delayMicroseconds(10);
 digitalWrite(trigPin, LOW);
  duration = pulseIn(echoPin, HIGH);distance = duration/58.2;
```
if (distance  $\leq$  30) {

```
if (distance \leq 30) {
   b_sampah(); //membuka tempat sampah
   delay (2000);
 button<br>inductive = \text{digitalRead}(\text{inductive});if (buttoninductive == LOW) {
   b logam(); //Membuka Sampah Logam
   delay (2000);
   s_logam(); //Menampilkan Sampah Logam
   delay(3000);
   standby(); //kembali ke posisi semula
   \overline{1}else{
   b_organik(); //pemilahan sampah organik
   delay (3000);
 but to ne a pair is a local Real (capacitive);if (buttoncapacitive == LOW) {
   b_kering(); //Membuka Sampah Kering
   delay (2000);
   s kering();
   delay(3000);
   standby();
   \bar{1}else{b_basah(); //Membuka Sampah Basah
   delay (2000);
   s_basah();
   delay(3000);
   standby();
   \, }
  \, }
 \mathcal{F}\left.\vphantom{\raisebox{1ex}{.}}\right\vertUJUNG
                               PANDANG
```
**MONITORING** – Firebase console  $\times$  +  $\begin{array}{ccccccccc} - & & \oplus & & \times & \end{array}$  $\leftarrow$   $\rightarrow$   $\mathbf{C}$   $\bullet$  console.firebase.google.com/u/0/project/monitoring-89237/database/monitoring-89237/data  $\begin{picture}(150,20) \put(0,0){\line(1,0){10}} \put(15,0){\line(1,0){10}} \put(15,0){\line(1,0){10}} \put(15,0){\line(1,0){10}} \put(15,0){\line(1,0){10}} \put(15,0){\line(1,0){10}} \put(15,0){\line(1,0){10}} \put(15,0){\line(1,0){10}} \put(15,0){\line(1,0){10}} \put(15,0){\line(1,0){10}} \put(15,0){\line(1,0){10}} \put(15,0){\line($ Buka dokumen **A** MONITORING +  $\frac{1}{\alpha}$ Ringkasen Project **GSC** Realtime Database  $\bullet$ Data Aturan Cadangan Penggunaan 19 19 ① 13 CD https://monitoring-89237.firebaseio.com/  $\begin{array}{cccc} \bullet & \odot & \vdots \end{array}$ monitoring-89237  $\frac{1}{2}$  - sampah1: 17<br>-- sampah2: 26 Ò  $\bullet$  $\overline{\phantom{a}}$  sampah3: 28 *Lampiran 8 Pembuatan Aplikasi pada MIT App Inventor*ان نصر  $\left[$  initialize global  $\left[$  hitung to  $\left[$   $\right]$   $\left[$   $\right]$ when  $Clock1$   $\cdot$  Timer do set global hitung v to C C <sub>g</sub> get global hitung v  $\blacksquare$ **Q** if C c get global hitung c **C** 3 then set Clock1 v . TimerEnabled v to L false v y. open another screen screenName <sup>1</sup> Screen2 m m. when Screen1 v Initialize Set Clock1 v . TimerEnabled v to C true v set Clock1 v . TimerInterval v to [ 1000

*Lampiran 7 Pengujian Pemilahan Sampah pada Firebase*

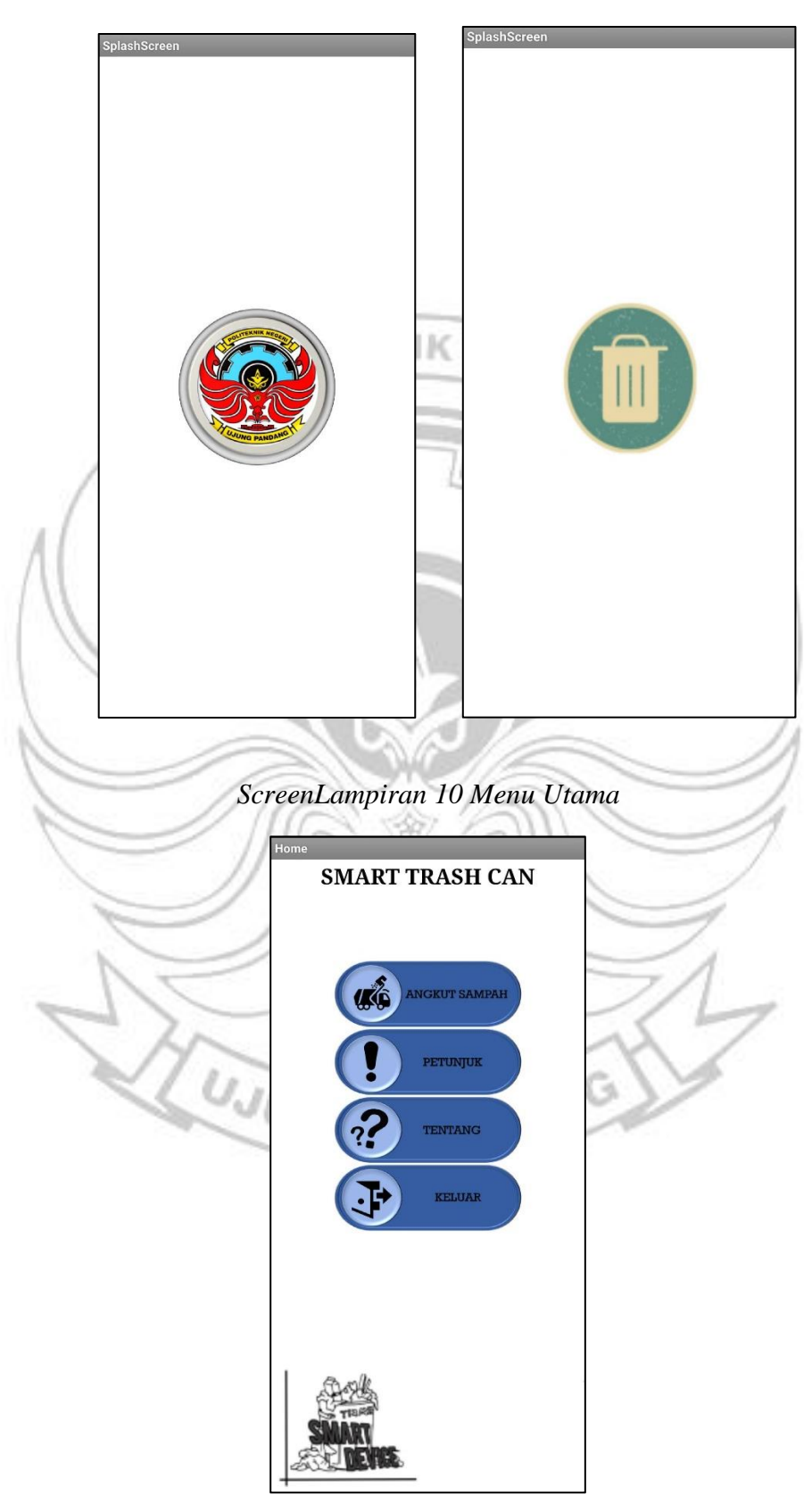

*Lampiran 9 Splash Screen*

*Lampiran 11 Tampilan Status Tempat Sampah*

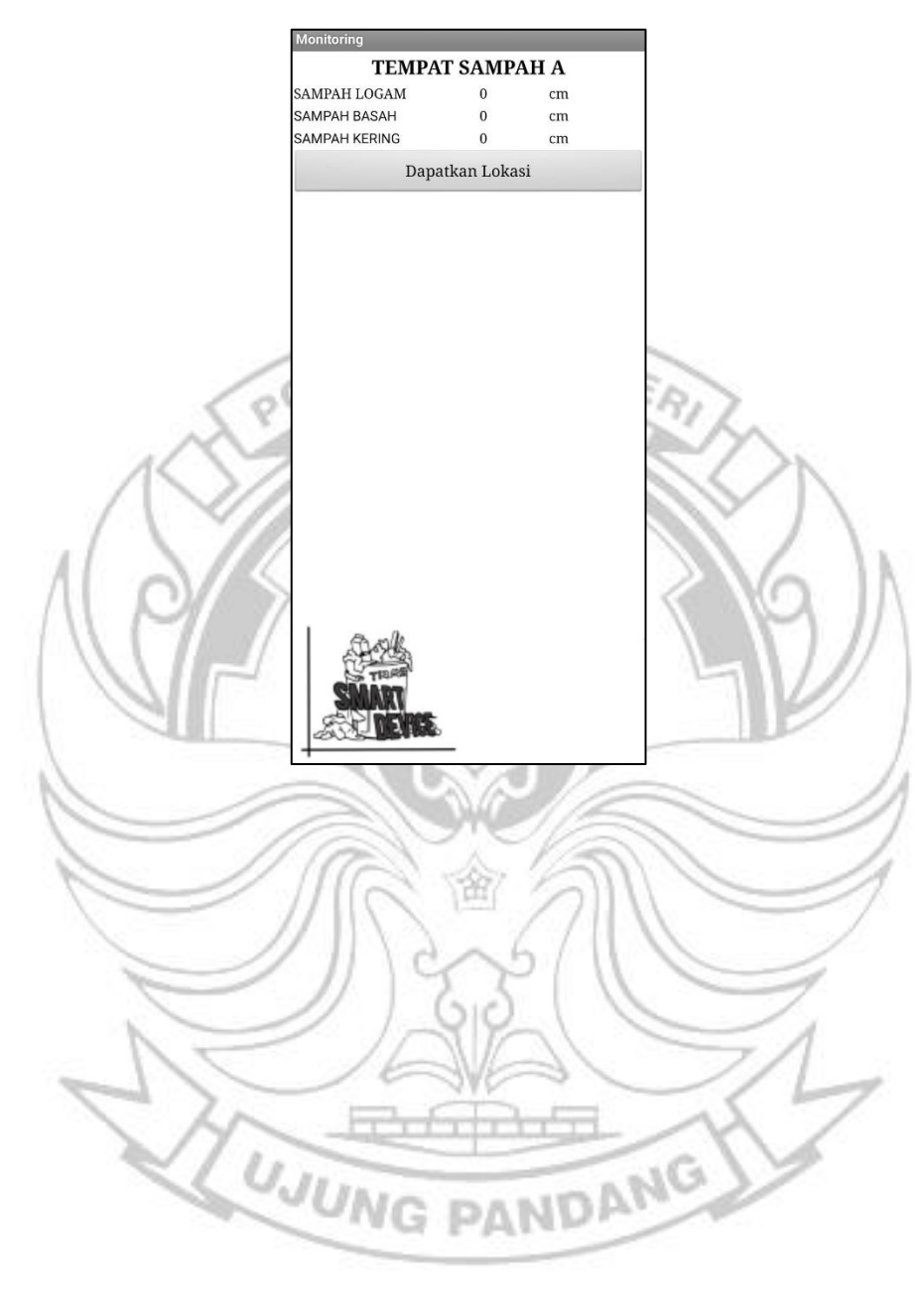